## **5. UYGULAMALAR**

## **1. ArcGIS tanıtımı**

## **2. CAD Verilerinin CBS Ortamına Aktarılması**

Bu uygulamada amaç aşağıdaki uygulamalar için veri altyapısının hazırlanmasıdır. Ayrıca CAD-CBS farklılıklarının algılanmasıdır.

- Ulaşım Ağ Analizi
- 3B Modelleme
- Yer Seçimi

Temel Veriler:

http://www.yildiz.edu.tr/~fkilic/cbs2012Lab.htm

- Davutpaşa Kampüsü Halihazır Haritası, DGN-
- Çeşitli Harita Sunucusu Verileri-

İlk olarak Arccatalog ortamında CAD verisinin koordinat sistemi tanımlanır. Bunun için " ITRF\_1996\_UTM\_Zone\_35N.prj" dosyasından yararlanılır.

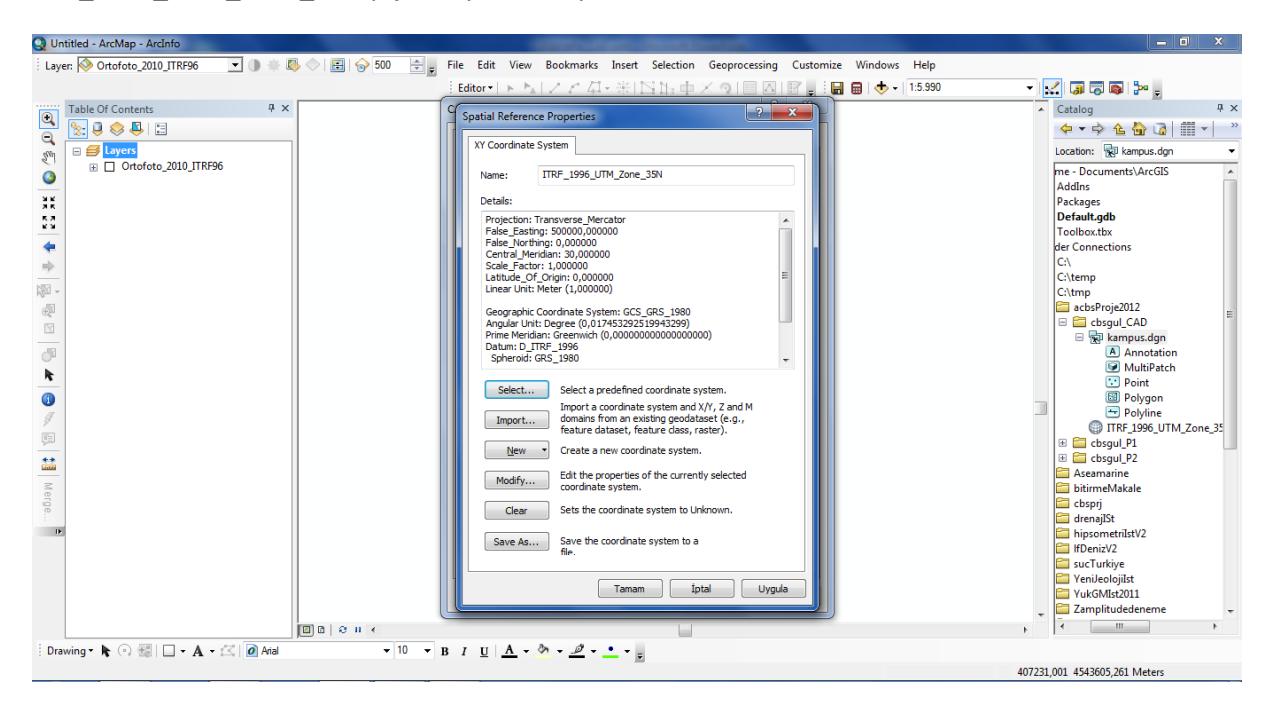

Şekil: Koordinat sisteminin tanımlanması

CBS Ortamında Oluşturulacak Katmanlar:

- Ağaç
- Lamba
- Bina
- Yükseklik
- Sınır

# Tablo: CAD veri yapısı

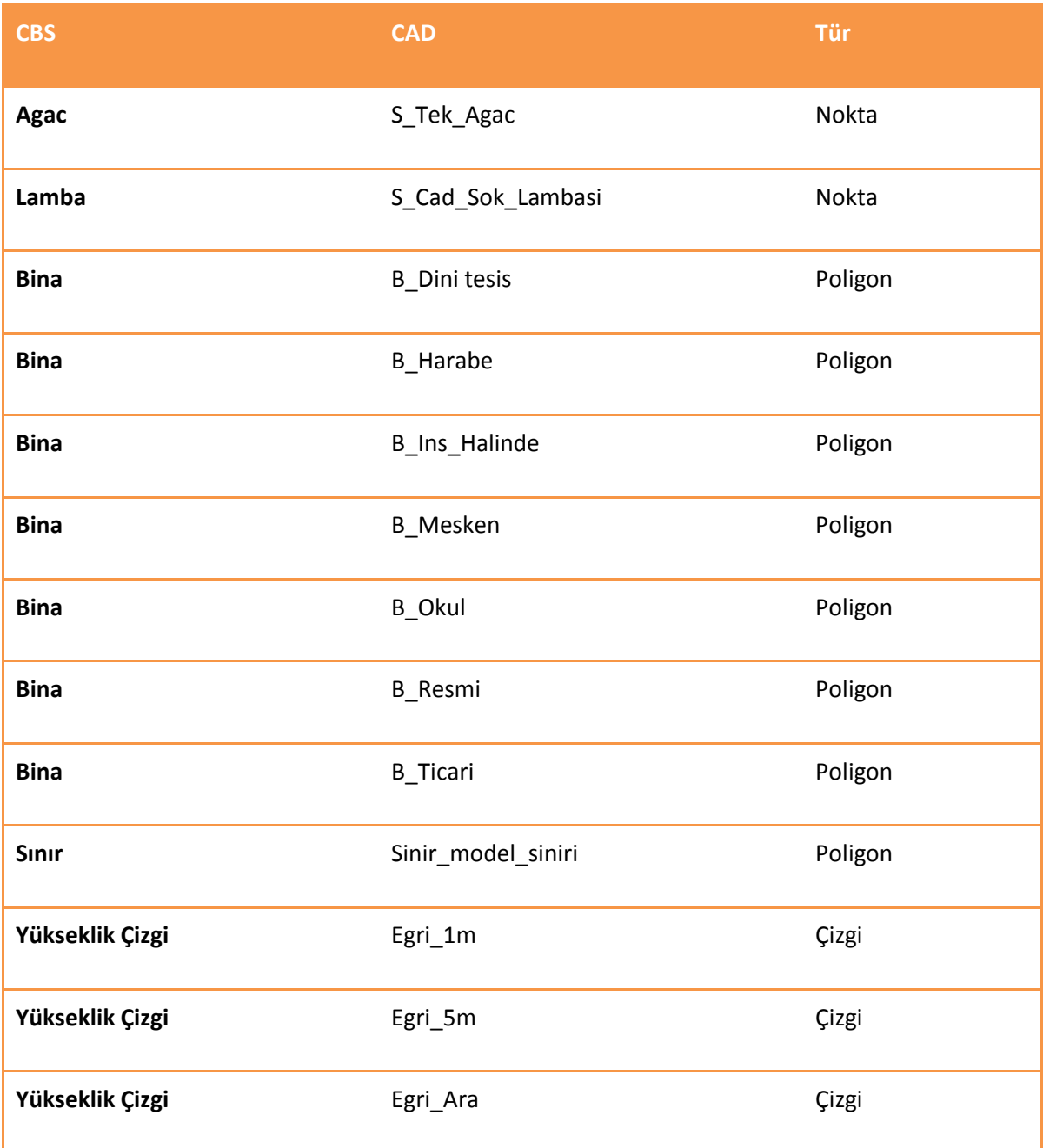

Her katman için ilgili detaylar Tablodan yararlanılarak seçilir ve yeni bir isimle kaydedilir. Binaların eksikliklerinin tamamlanır ve kat adedi verileri girilir.

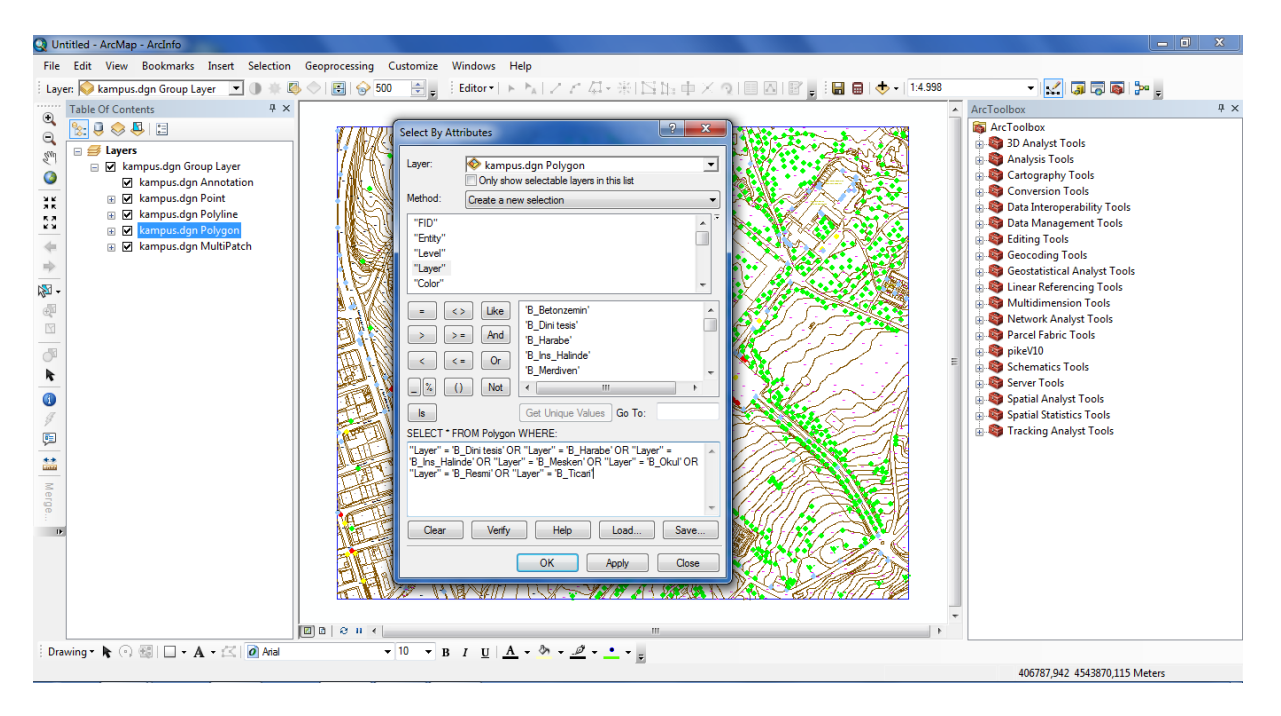

Şekil: Bina için detayların seçimi

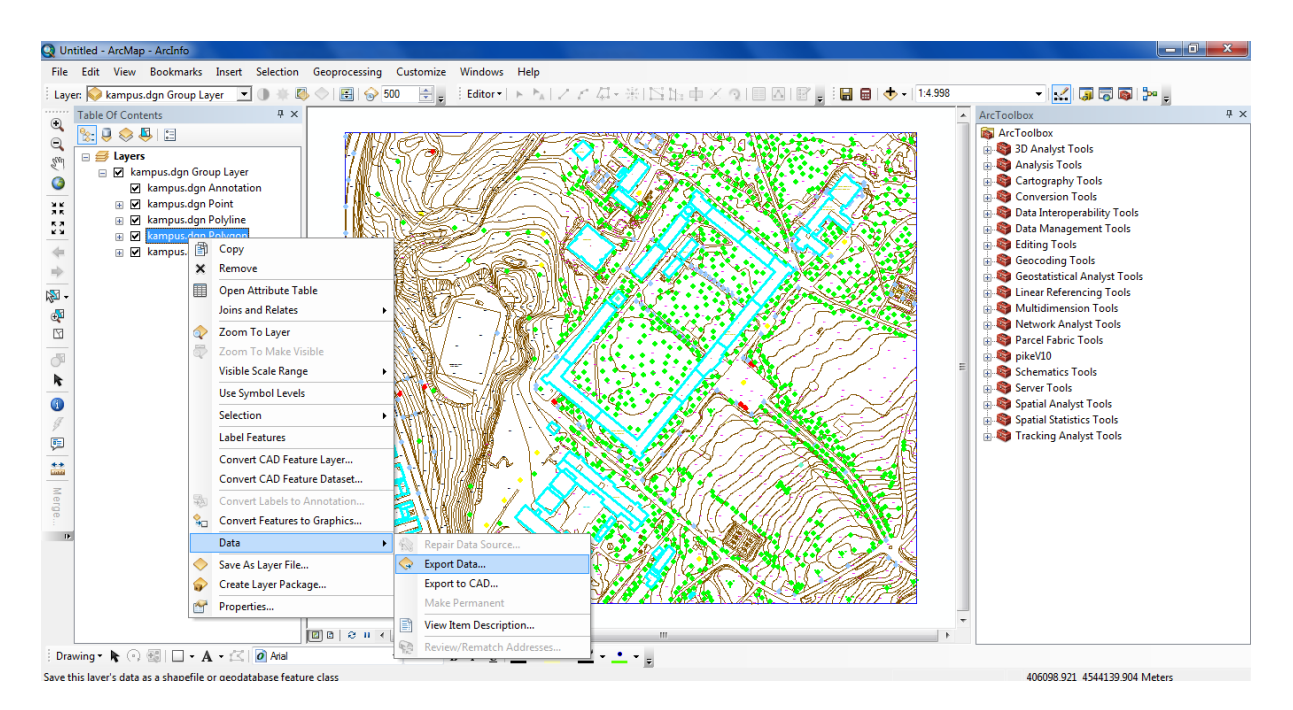

Şekil: Seçilmiş detayların kaydedilmesi

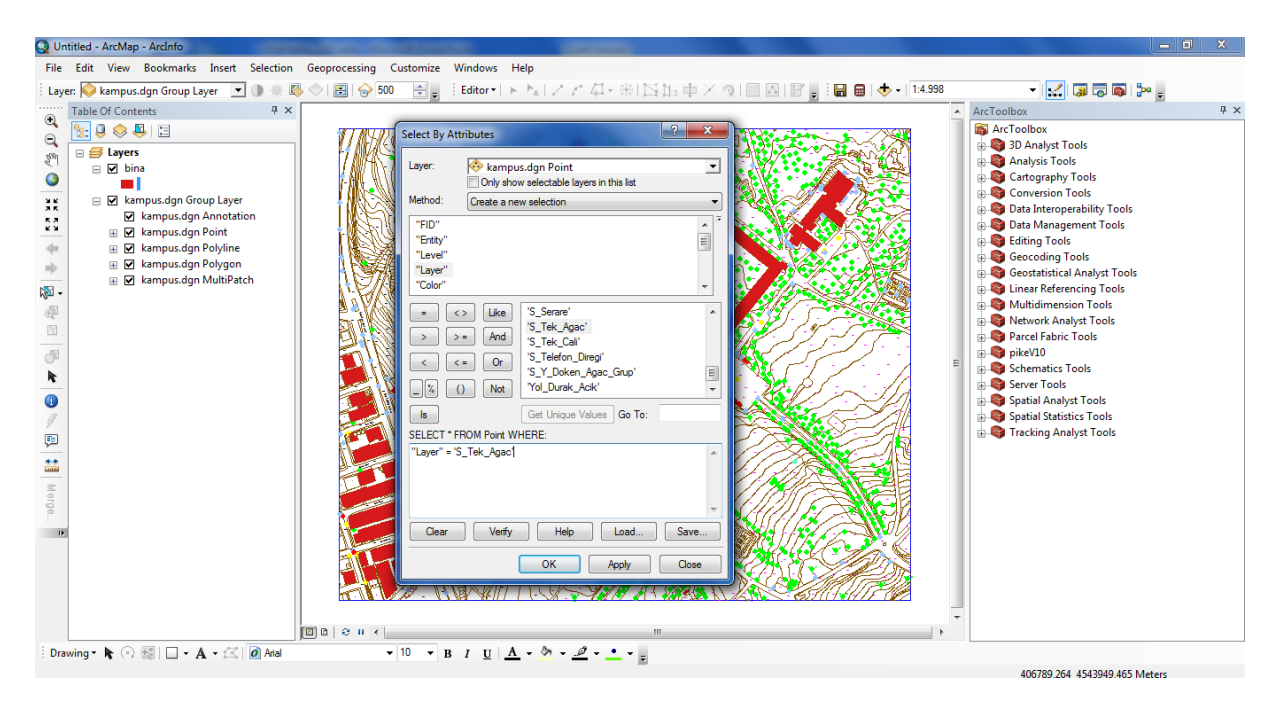

Şekil: Ağaç verilerinin seçimi, kaydedilmesi

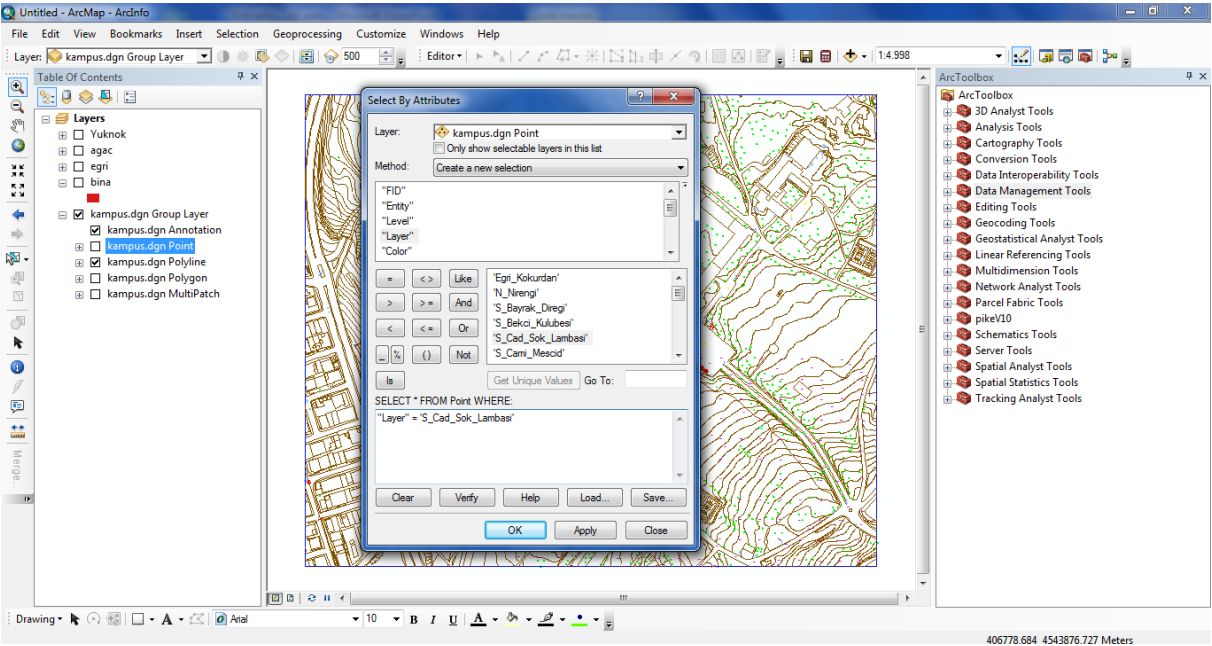

Şekil: Lamba verilerinin seçimi ve kaydedilmesi

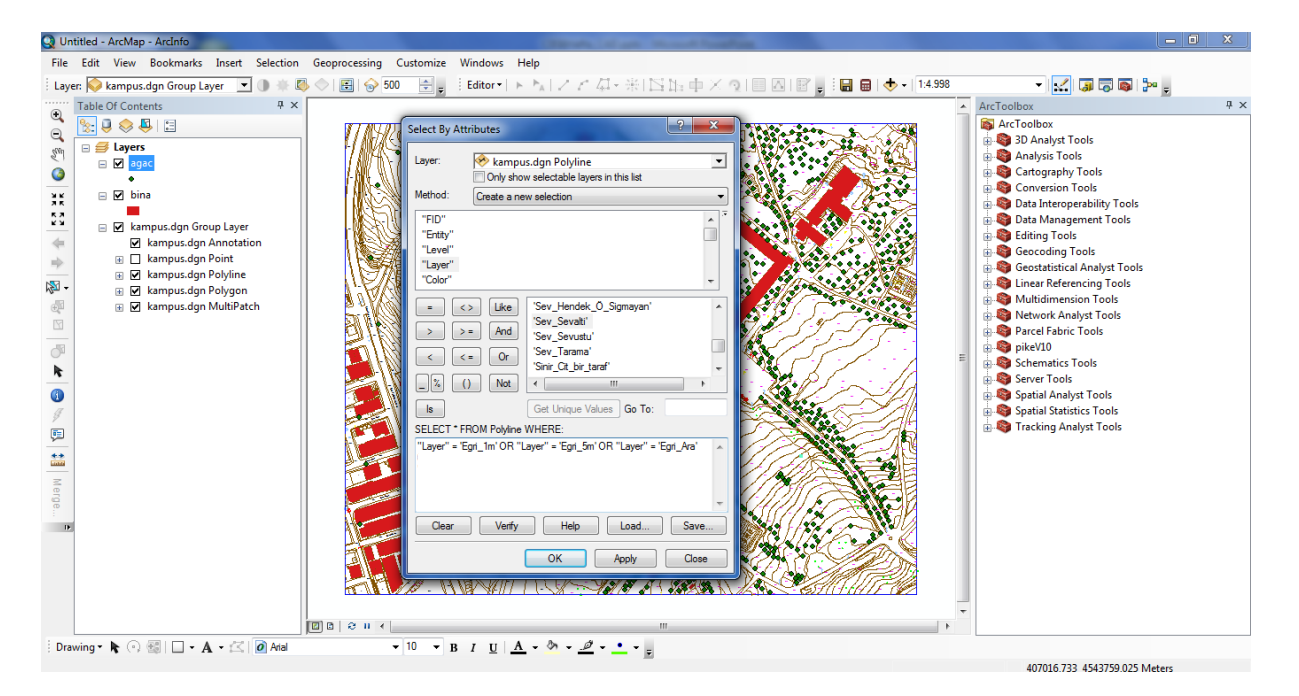

Şekil: Yükseklik eğrisi verilerinin seçimi ve kaydedilmesi

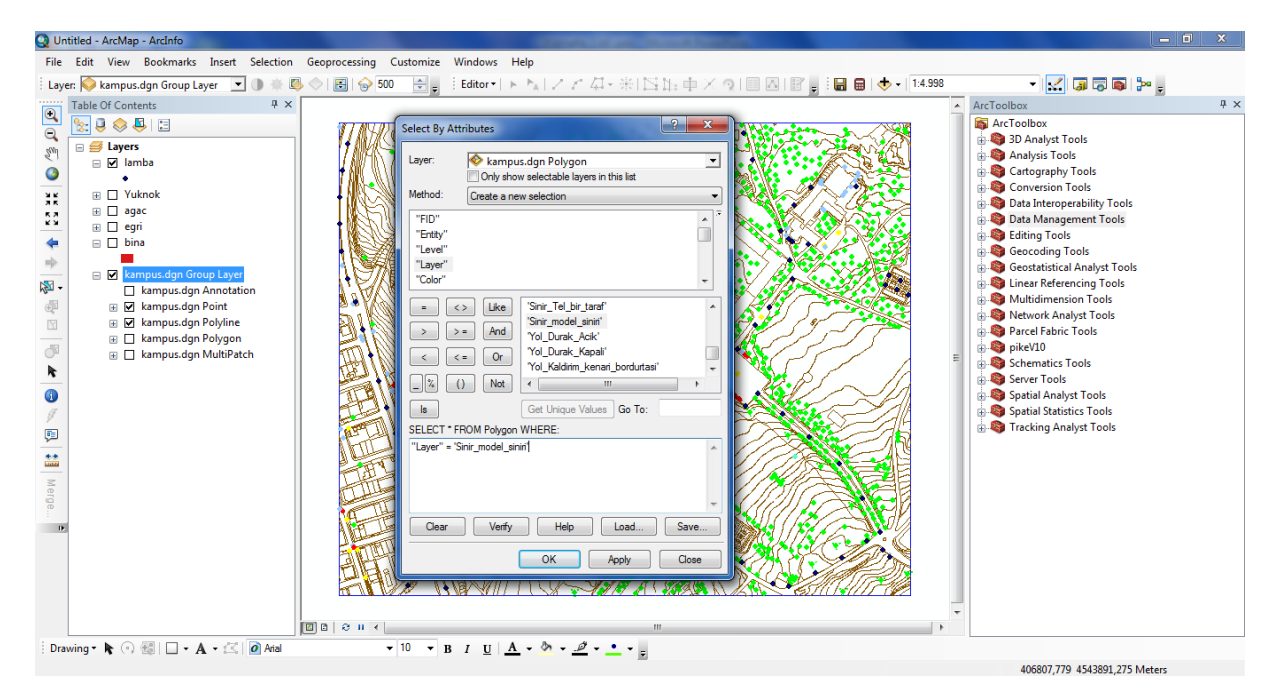

Şekil: Sınır verilerinin seçimi ve kaydedilmesi

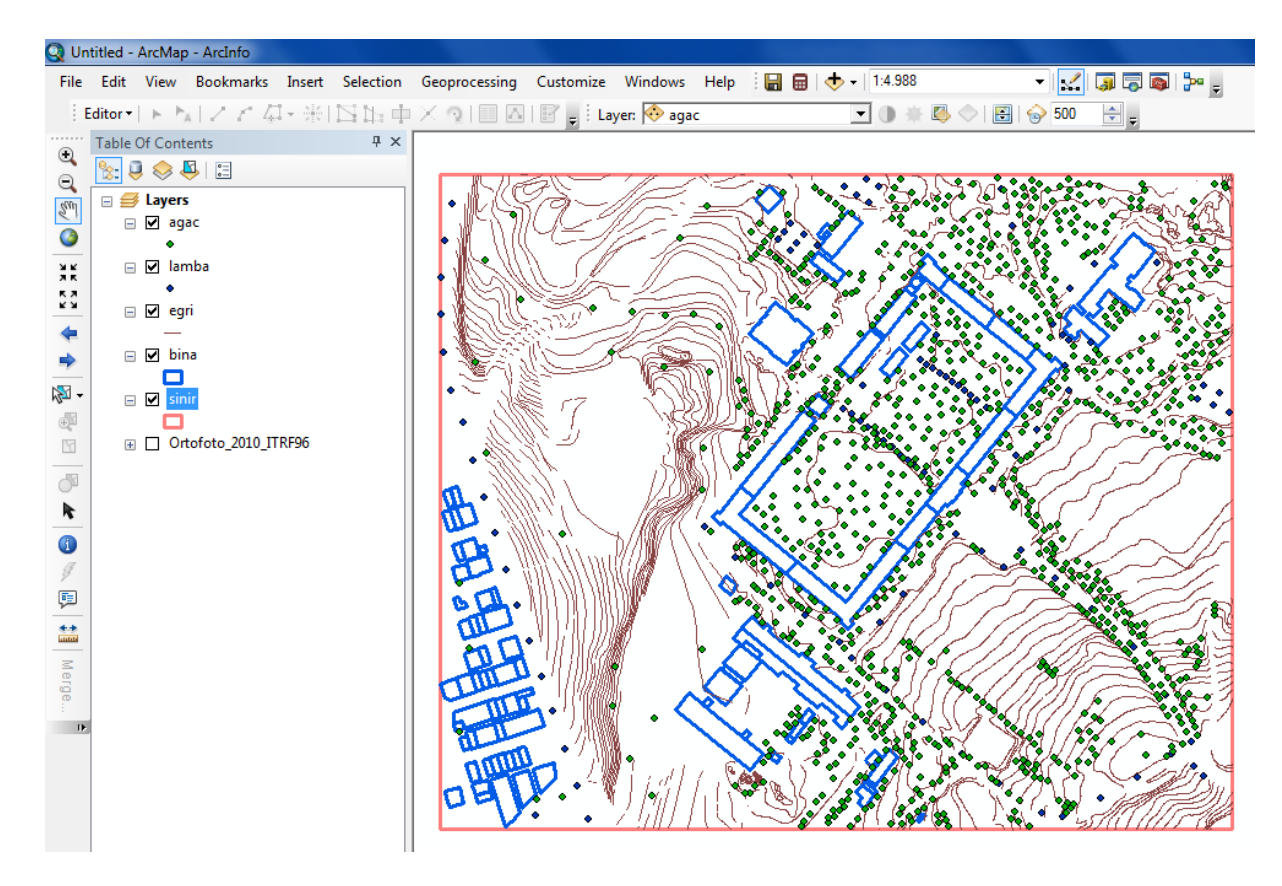

Şekil: Sonuç görüntü

## **3. Üç Boyutlu Kent Modelleme**

Objelerin bilgisayar ortamında sanal modellerinin oluşturulması, bina gibi objelerin içinde gezilebilmesi, modellerin sorgulanabilir ve analiz edilebilir olması günümüzde haritacılık, mimarlık, şehir ve bölge planlama vb pek çok disiplinin arzuladığı bir uygulamadır. Üçüncü boyutun kurgulanması ve algılanması hedefiyle bu uygulamada 3B kent modeli oluşturulacaktır.

Pek çok uygulamada temel objeler şunlardır:

- Sayısal Yükseklik Modeli
- Bina
- Cadde, demiryolu
- Göl, akarsu, deniz
- Bitki örtüsü
- Aydınlatma, trafik vb ışıklar

3B modeller için erişim hızı, gereksinimler vb değerlendirilerek hızlı erişim için çeşitli düzeyler geliştirilmiştir (Level of Details-LOD).

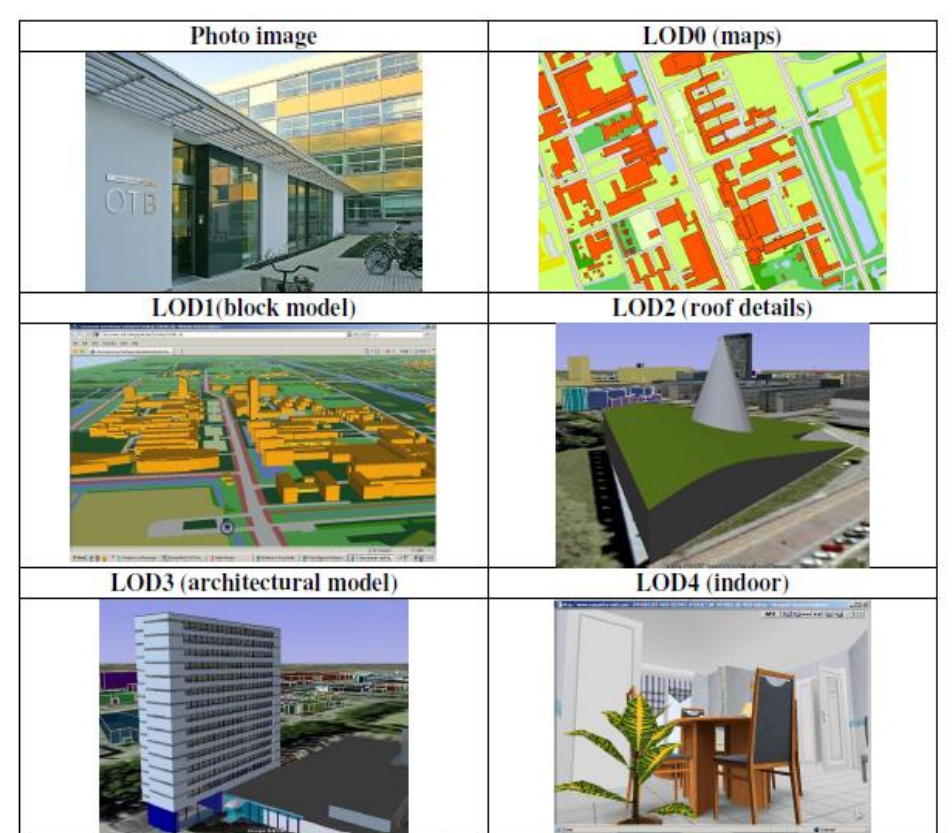

Figure 1: Six types of visual materials with different Levels of Details (LOD)

Şekil:Ayrıntı Düzeyleri , http://www.gdmc.nl/zlatanova/

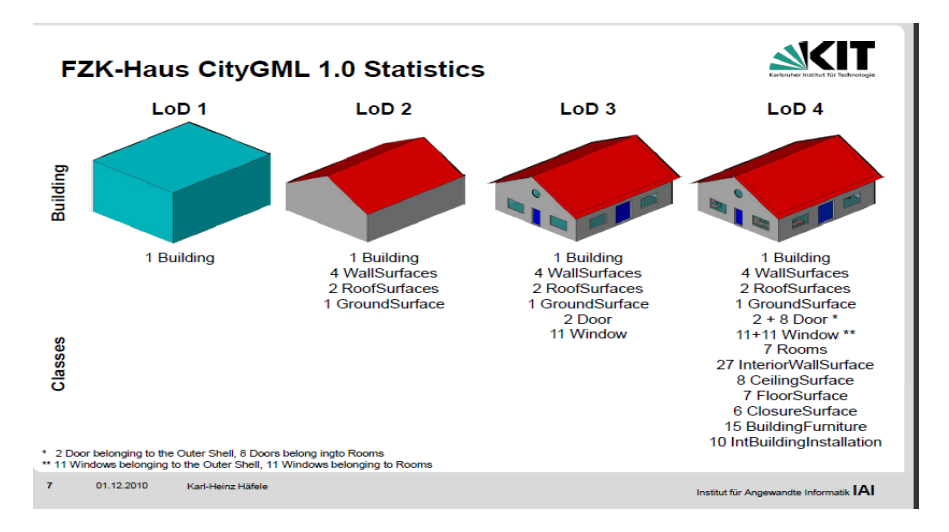

Şekil: Binalar için ayrıntı düzeyleri

Uygulamada kullanılacak veriler, önceki aşamada oluşturulmuştur. İşlem sırası Yükseklik modelinin oluşturulması ve görselleştirme şeklindedir.

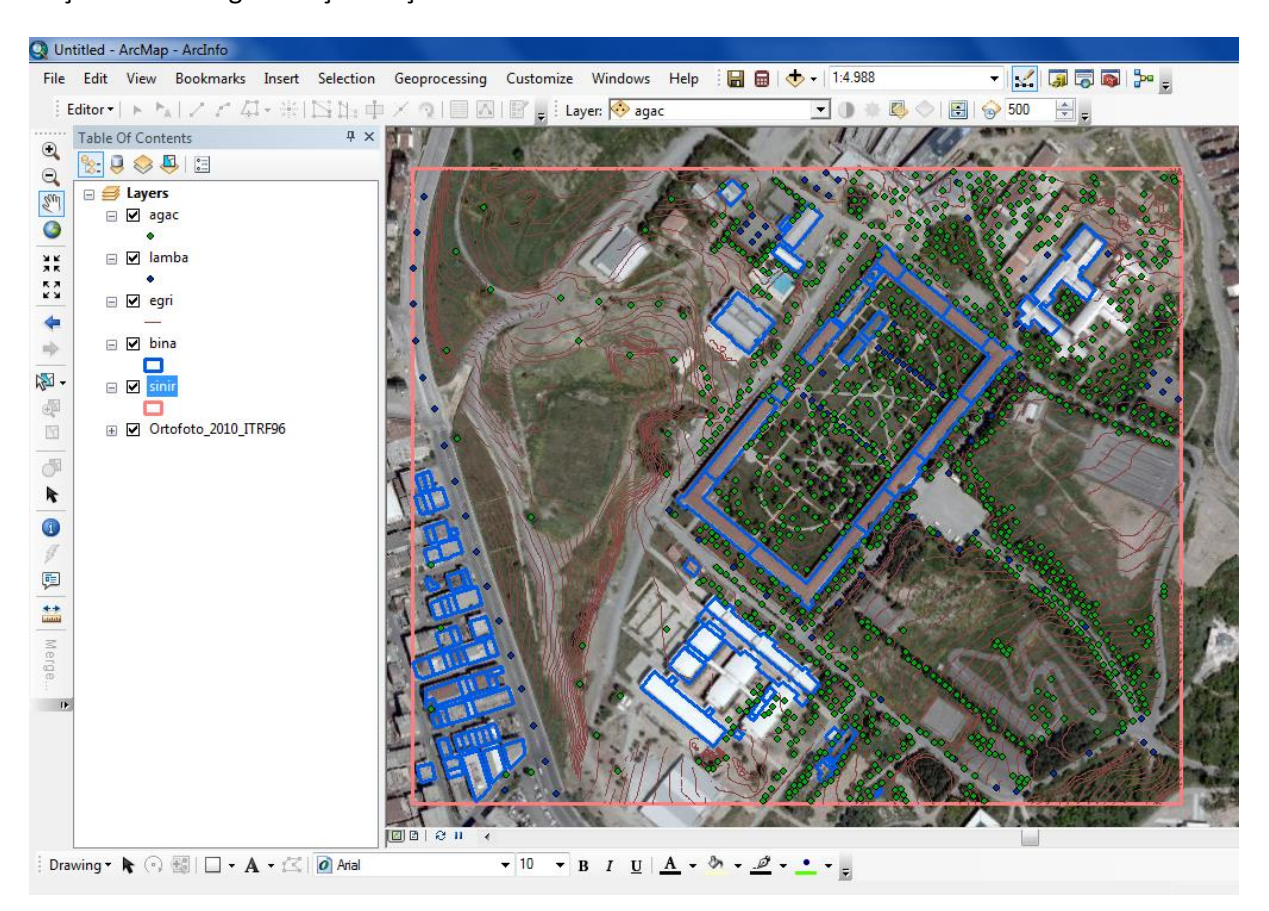

Şekil: Uygulama verileri

Yükseklik modeli 1m aralıklı eş yükseklik eğrileri ve sınır katmanından yararlanılarak oluşturulacaktır. Eğri değerlerinin kontrol edilmesinde fayda vardır.

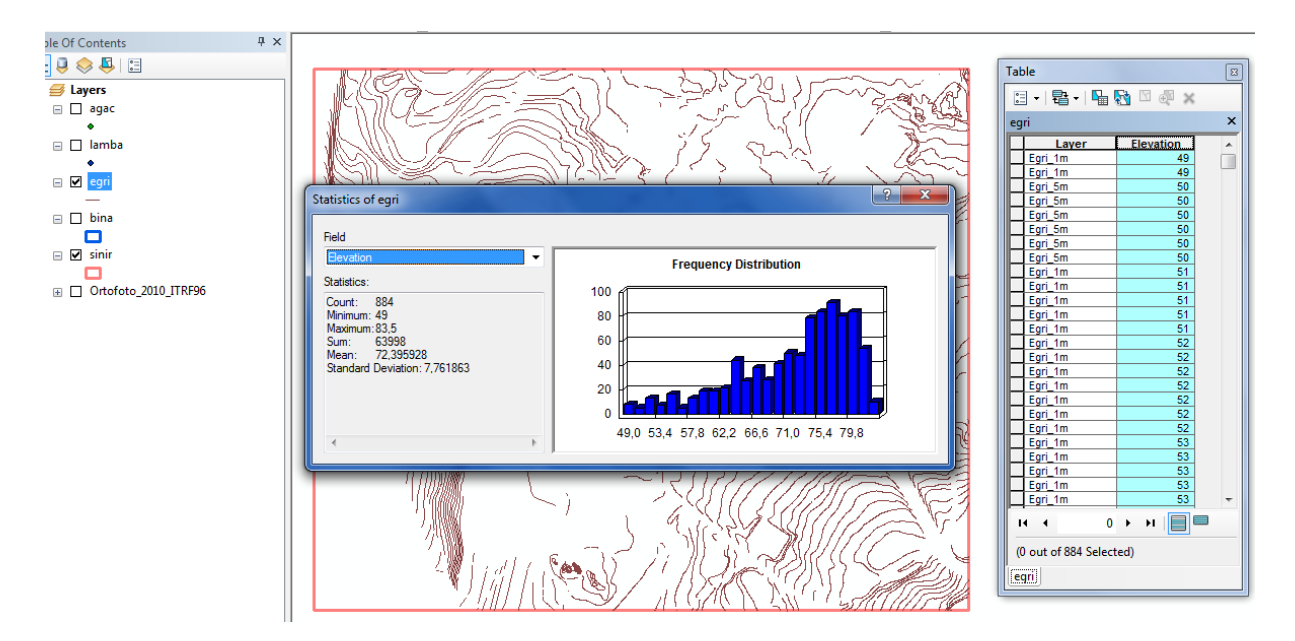

Şekil: Yükseklik değerlerinin kontrol edilmesi

"Spatial Analysis-Interpolation-Topo to Raster" ile eğrilerin noktaları arasında enterpolasyon yapılır. Enterpolasyon için üçgenleme vb başka yöntemlerde vardır. Piksel büyüklüğü 2 m alınmalıdır.

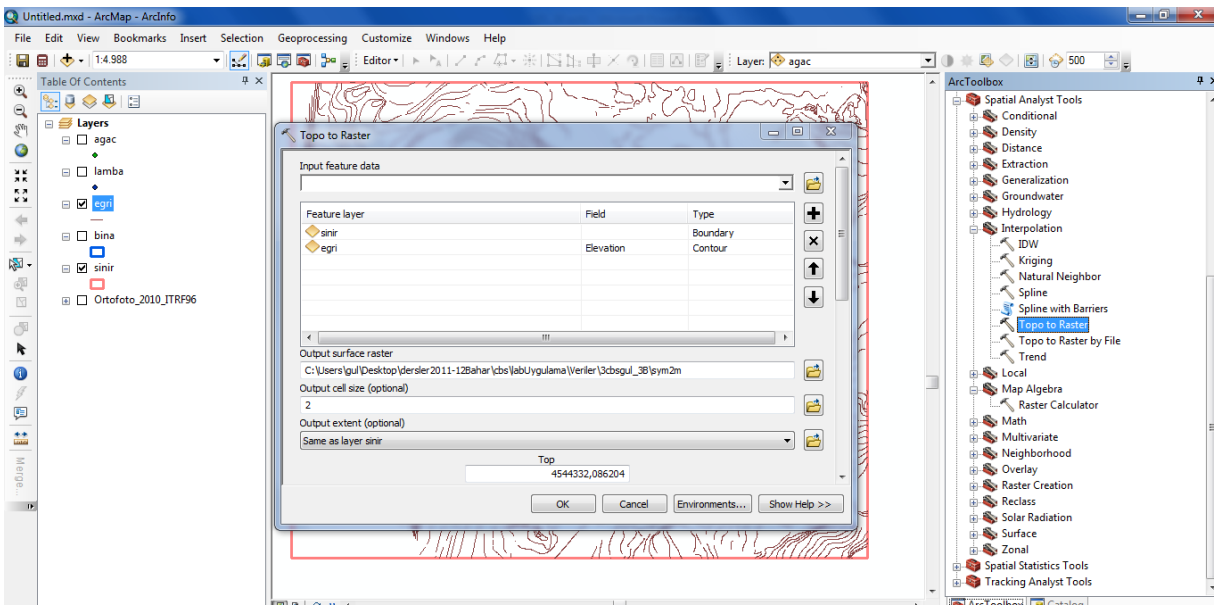

Şekil: Enterpolasyon

Sonraki işlemler aşağıdaki gibidir;

- Tek piksellerin düzeltilmesi: Hydrology-Fill
- Gölgeli Rölyef: Hillshade
- SYM Renklendirme

Üç Boyutlu modelleme "ArcScene" ortamında yapılacaktır. Her katman için renklendirme, "Base height" ve "extrude" işlemleri yapılır. Abartı "Scene Layers" bölümünden düzenlenir.

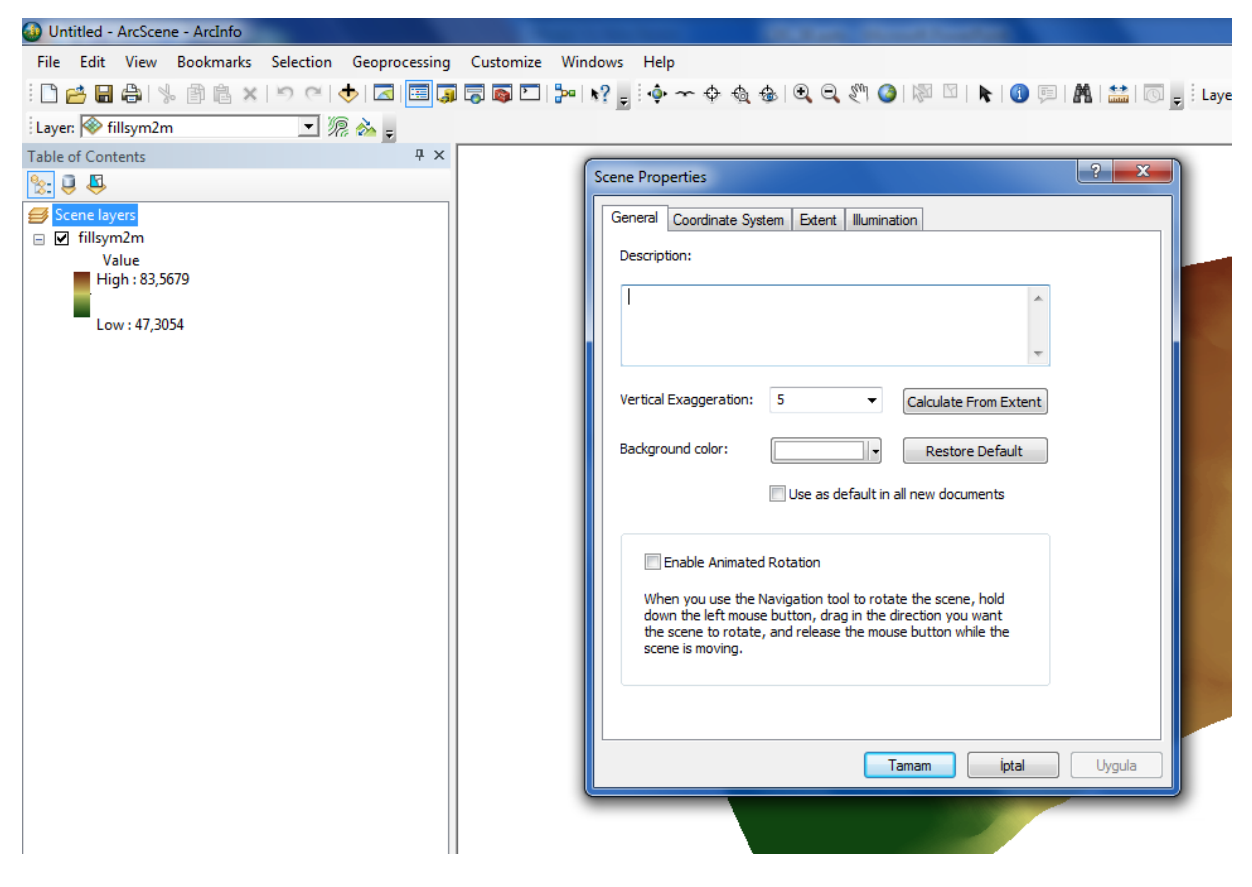

Şekil: Görünümün düzenlenmesi

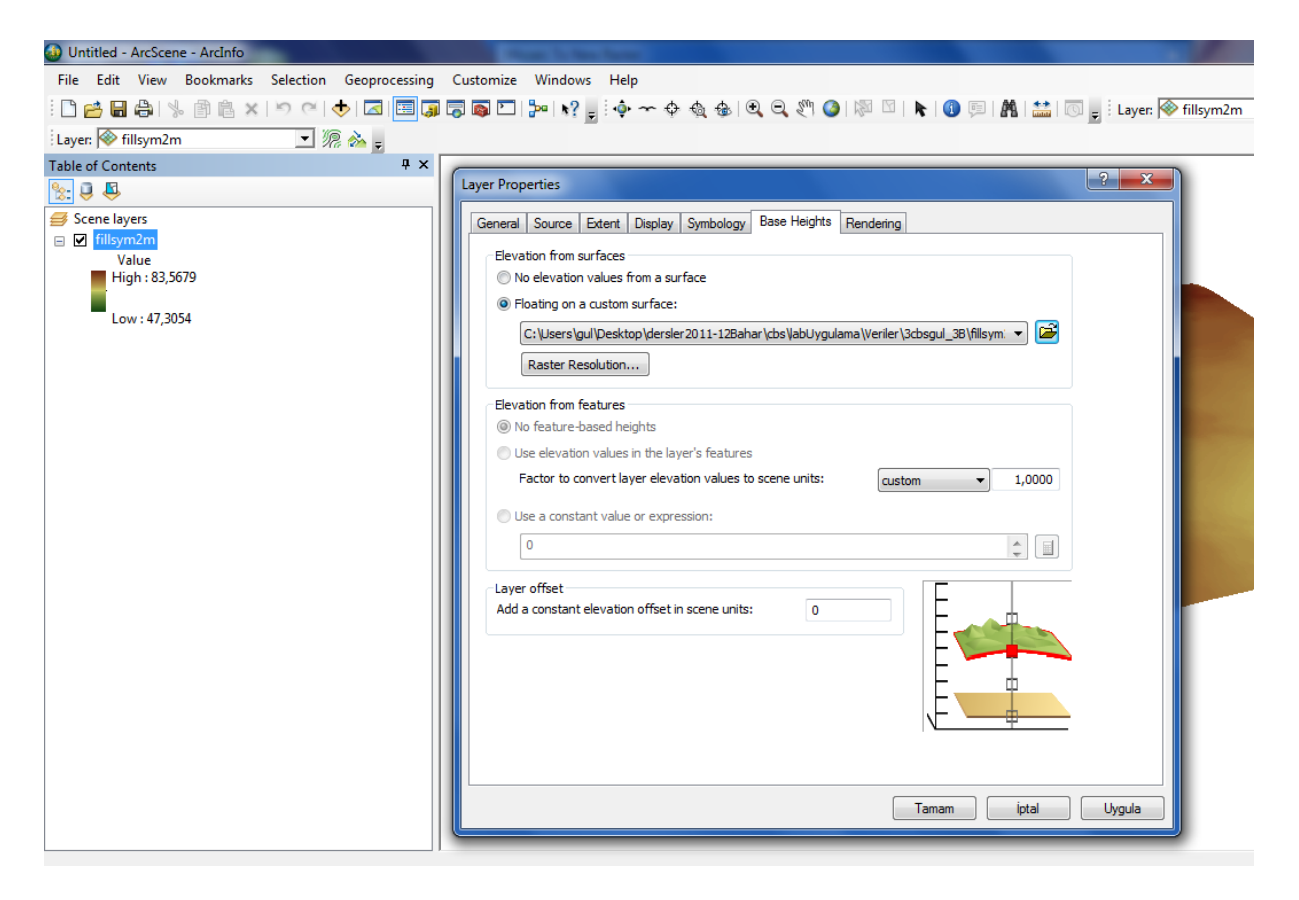

Şekil: Yükseklik Verisi

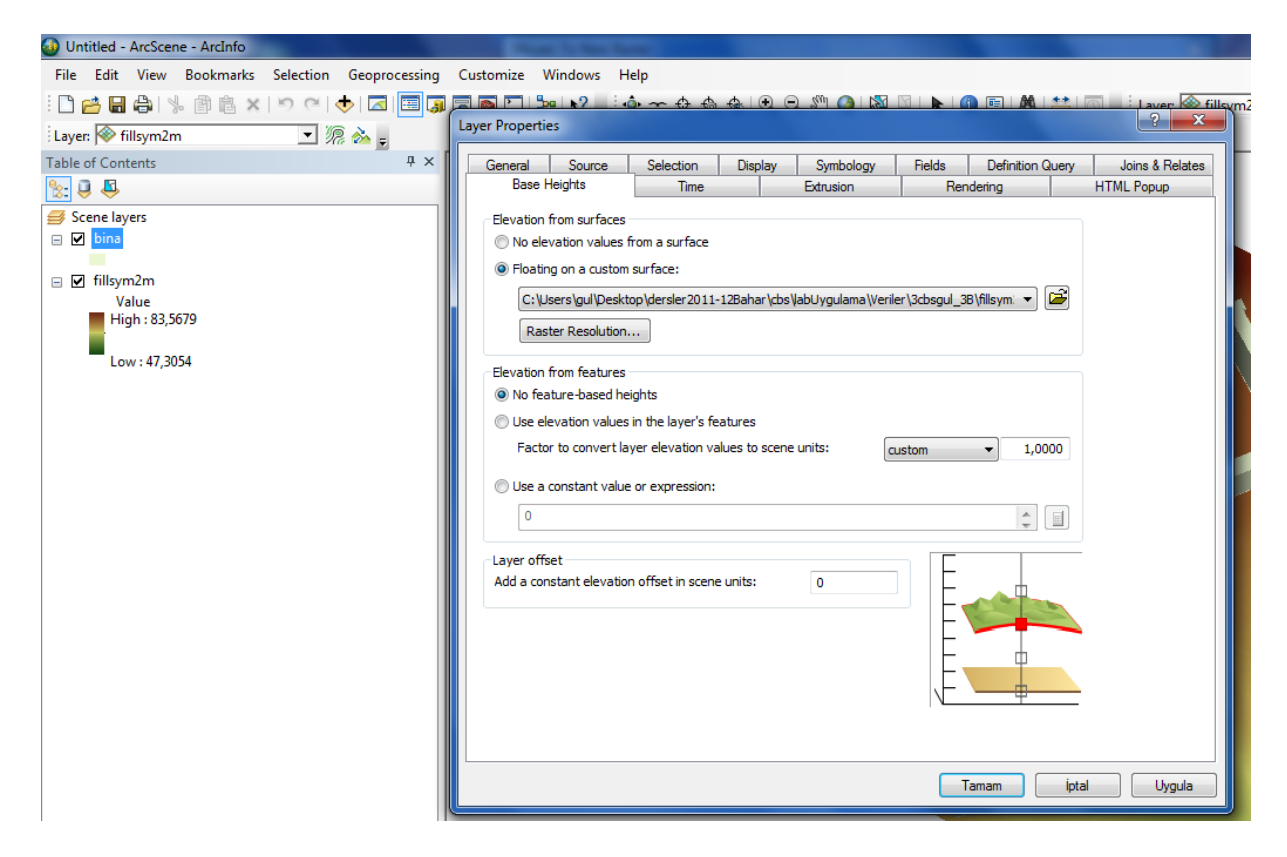

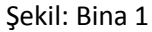

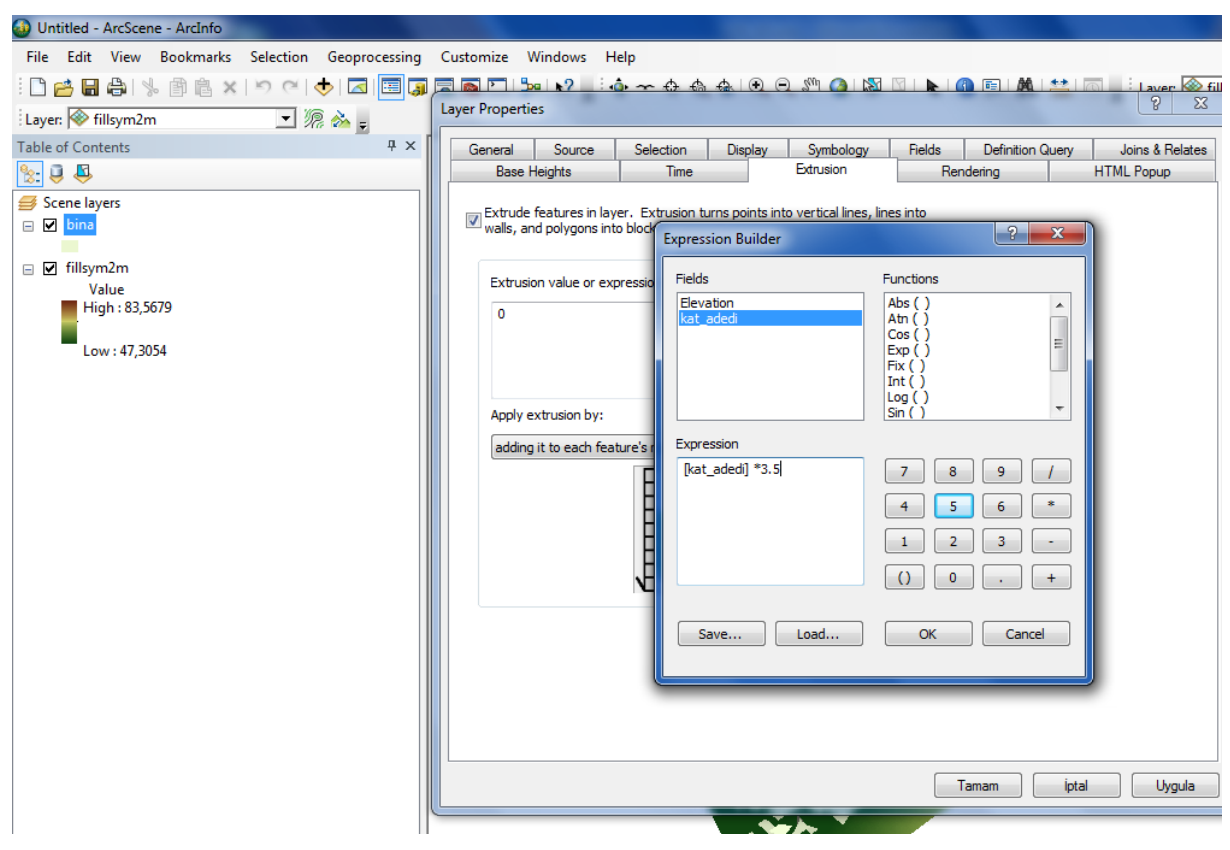

#### Şekil: Bina 2

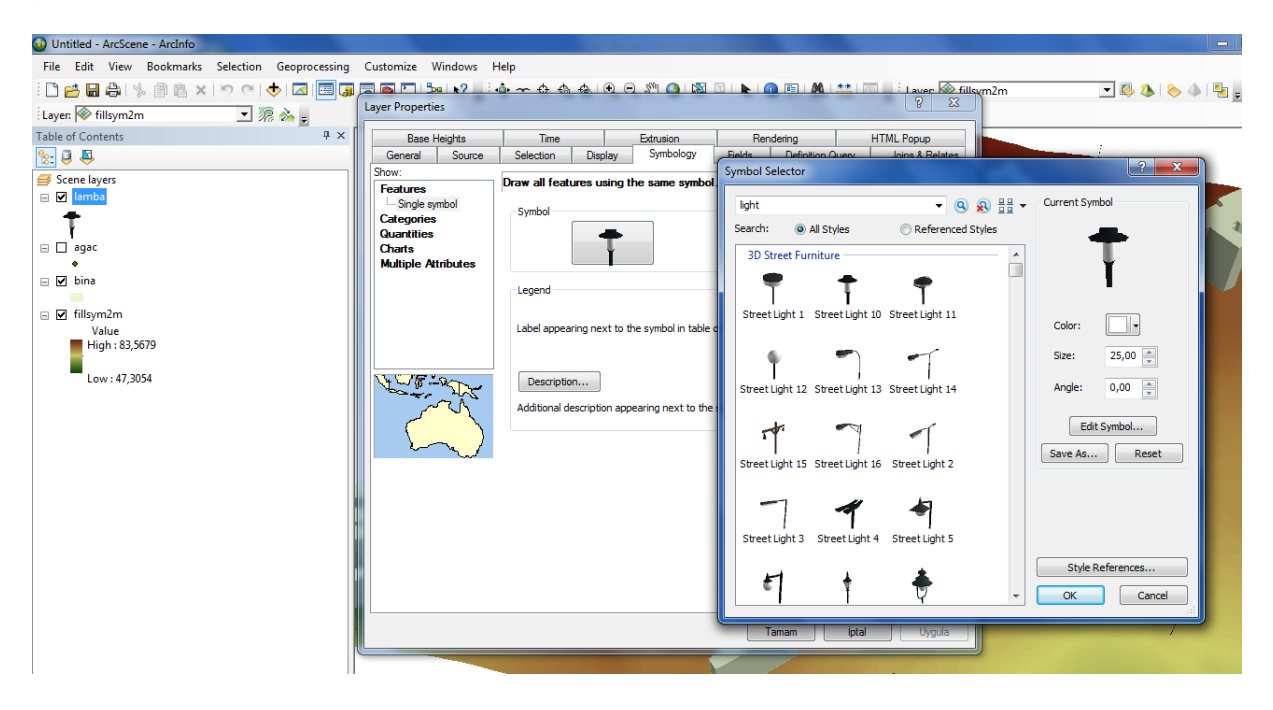

#### Şekil: Lamba

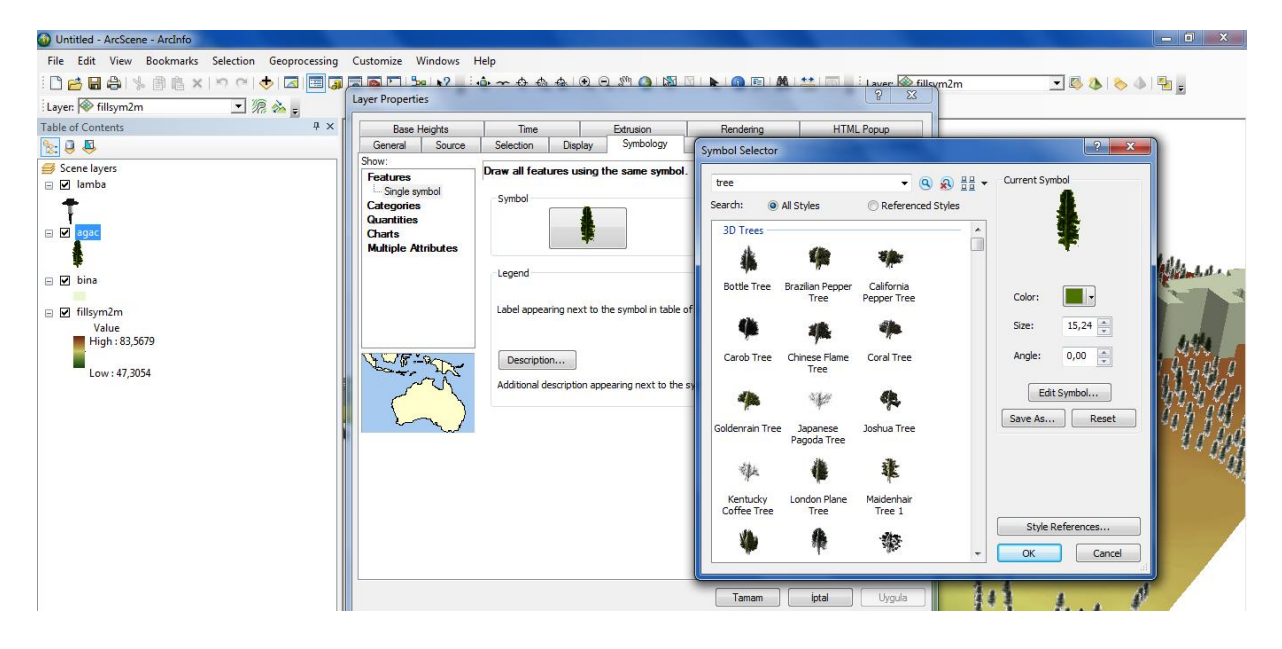

## Şekil: Ağaç

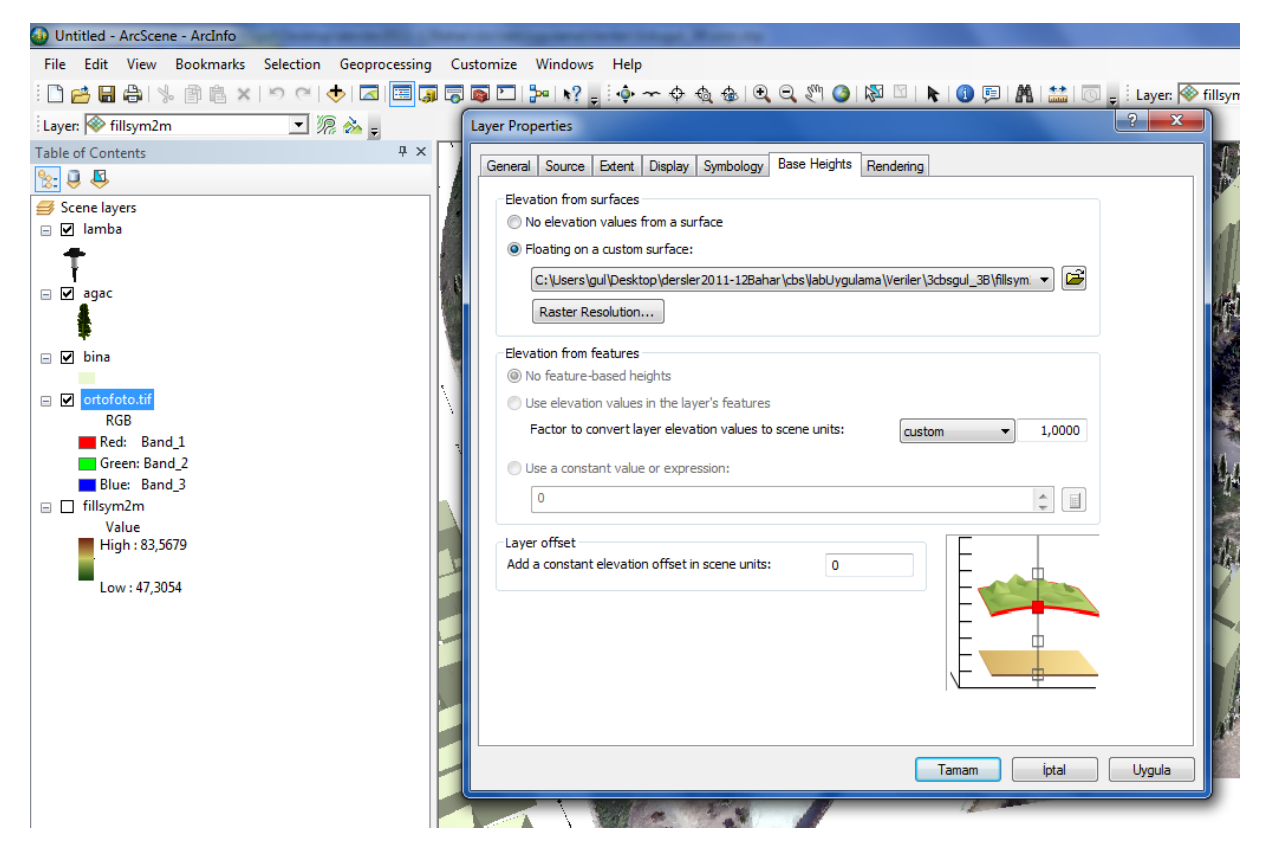

#### Şekil: Ortofoto

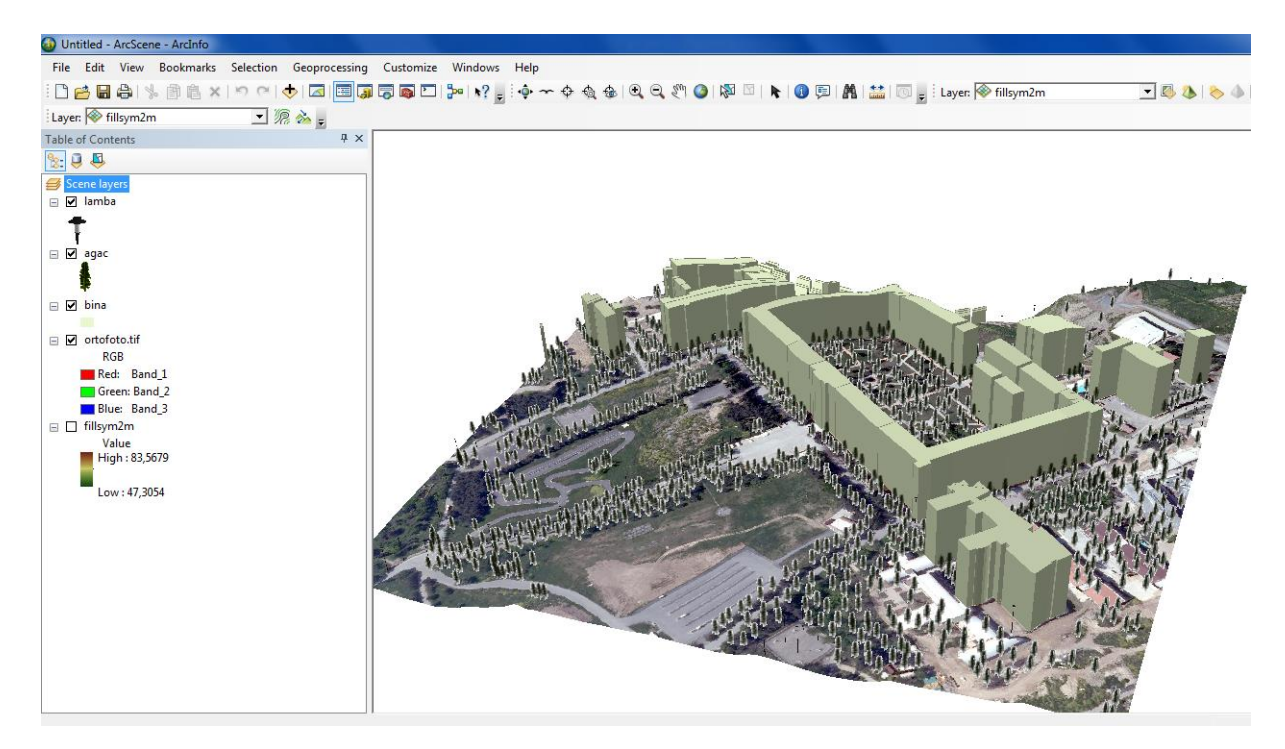

Şekil: Sonuç

### **4. Ulaşım Ağı ve Analizi**

Bu uygulamada amaçlar:

- Yol orta çizgisi katmanını yönleri ile oluşturmak
- Yol-Network veri seti hazırlamak
- En kısa yol vb analizler yapmak şeklindedir.

DGN dosyası, İBB Server ve Bings vb temel verilerdir. Bu verilerden yararlanarak ekranda yol ağı sayısallaştırılacaktır. sayısallaştırma sırasında yolun yönüne dikkat etmekte fayda vardır. Sayısallaştırmanın her kavşakta bir önceki çizgi yakalanarak yeniden başlaması gerekir.

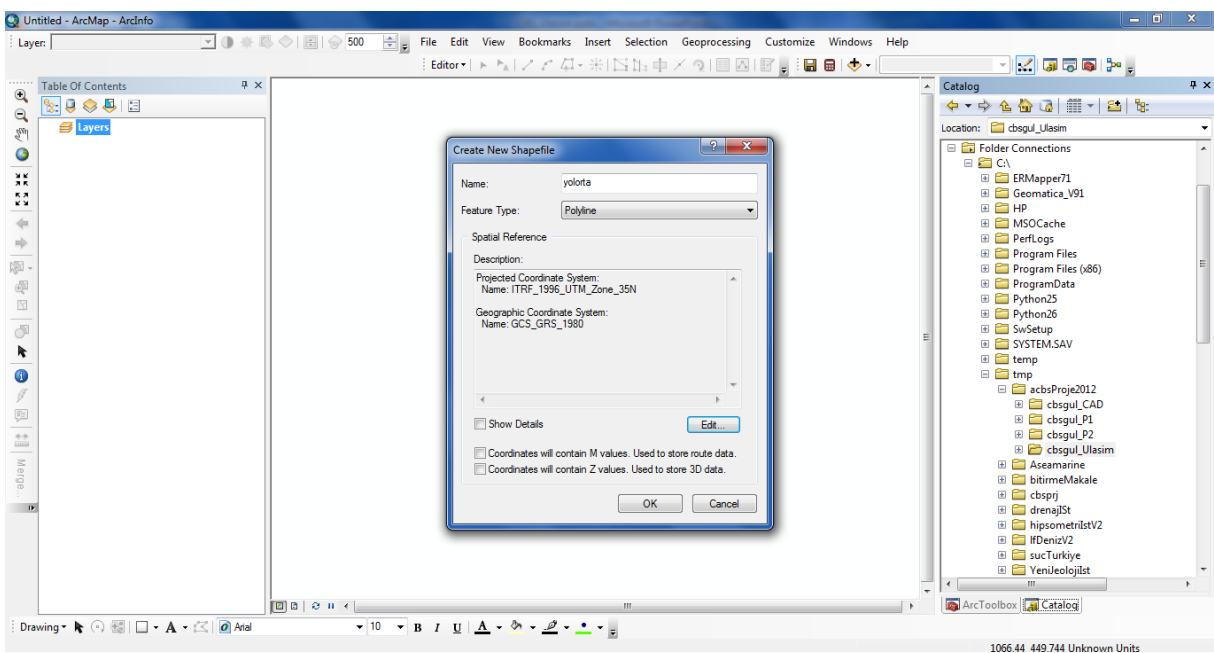

Şekil: Yol orta çizgisi katmanının oluşturulması

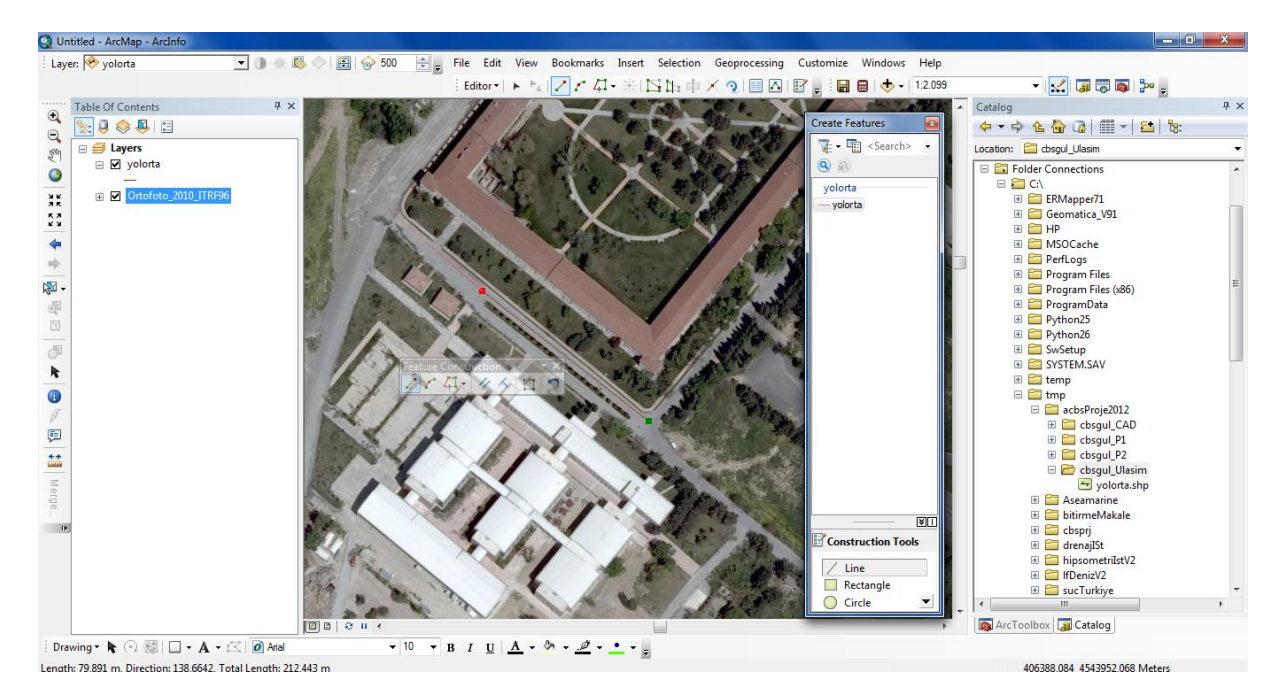

Şekil: Ekranda sayısallaştırmak

Yol orta çizgisine aşağıdaki öznitelikler eklenir

- Uzunluk
- Sure
- Yol Adı
- Hız

Süre Hesaplanır.

- Hiz ort 40 km/h
- Süre = uzunluk / hız

Yol orta çizgileri için "Network" ağı kurulur.

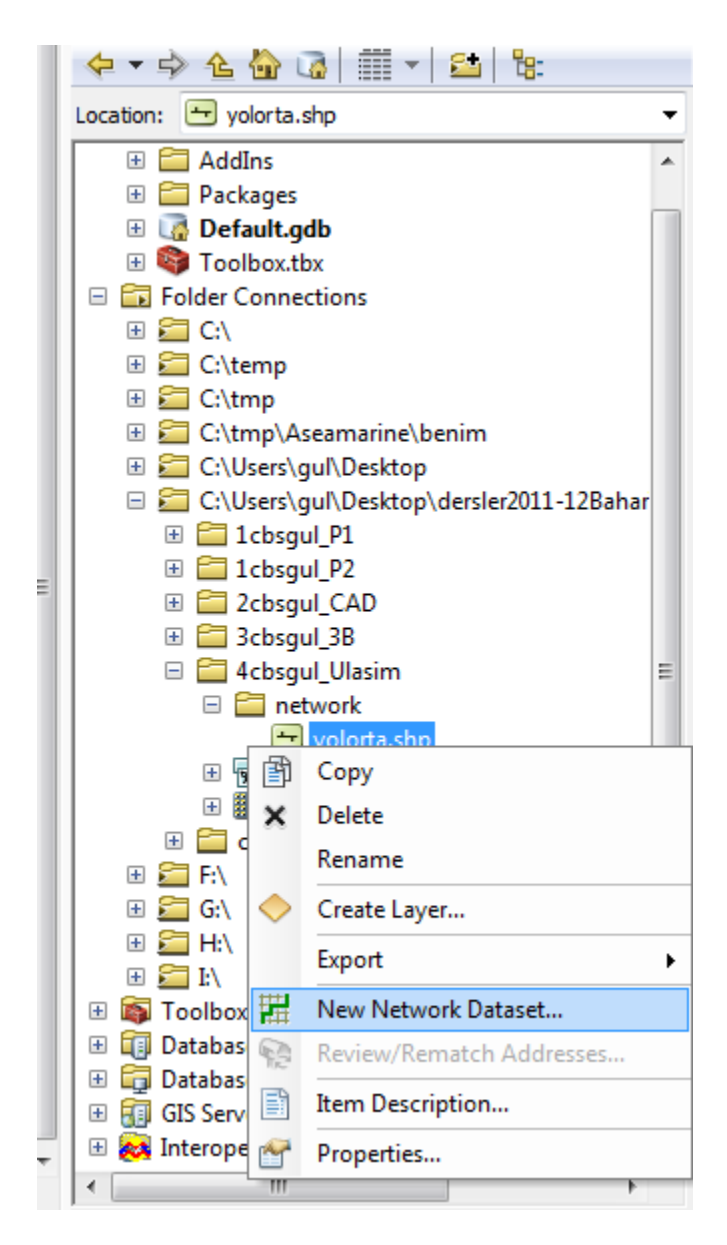

Şekil: "Network" yapısına geçiş

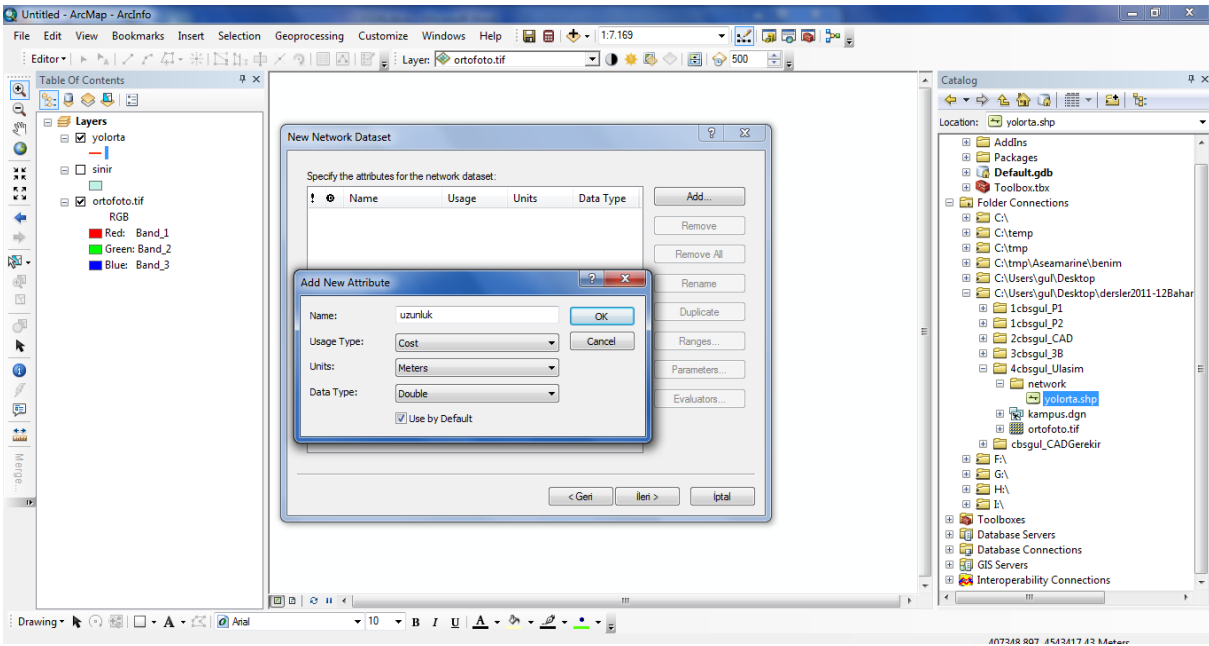

Şekil: Setin düzenlenmesi, Uzunluk

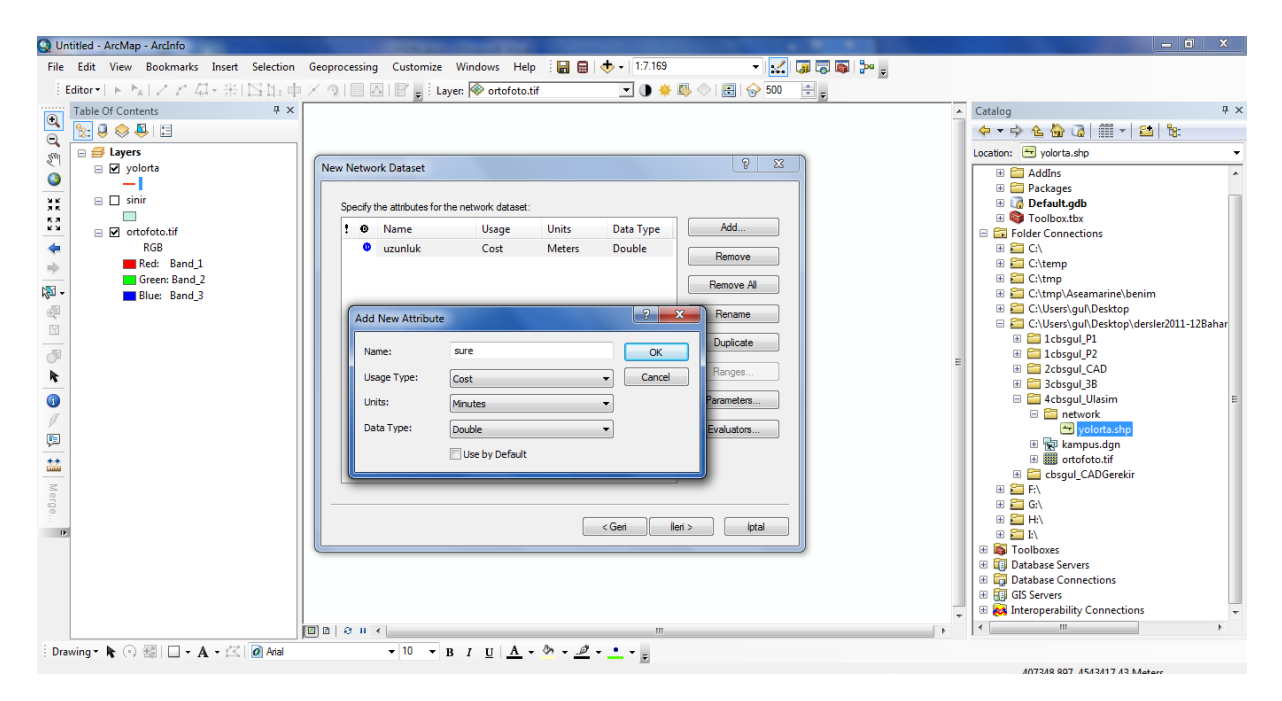

Şekil: Setin düzenlenmesi, Süre

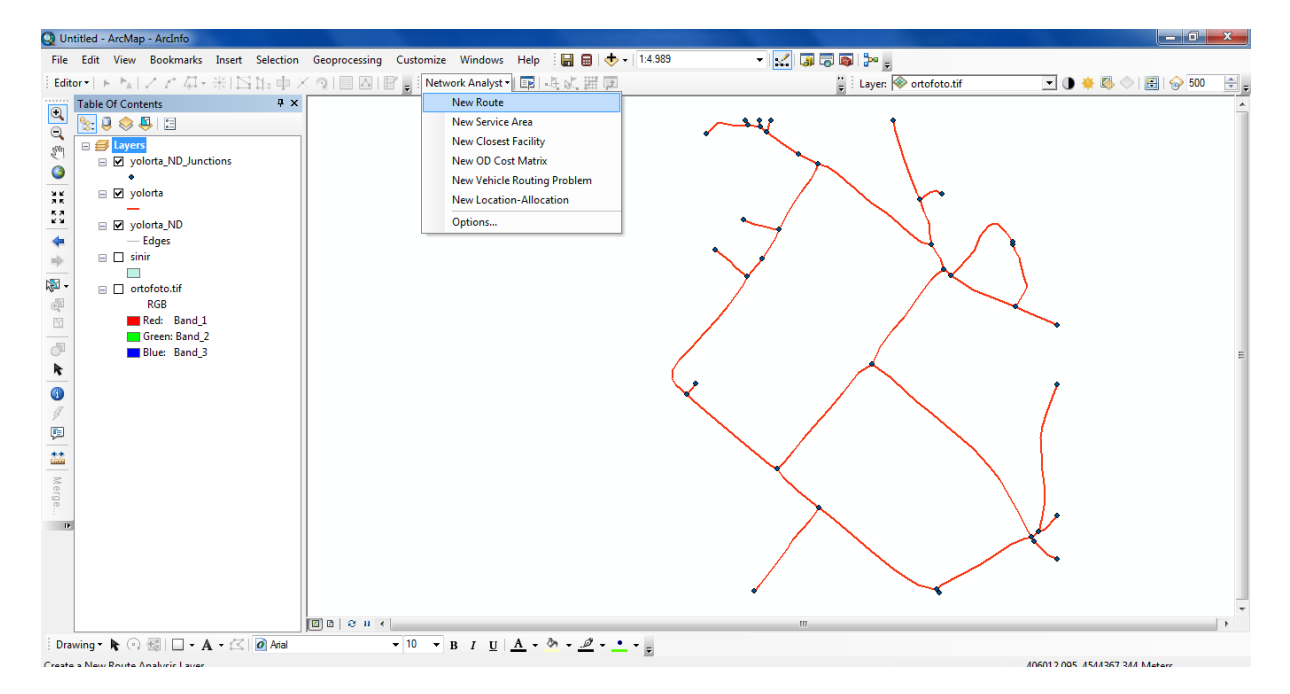

#### Şekil: Sonuç

#### Sorgulamalar:

- En kısa yol
- **•** Bariyer
- Kaza
- Rapor

## **5. Vektör Veriler ile Yer Seçimi**

Bu uygulamanın hedefi çeşitli kriterleri değerlendirerek bir konu için yer seçimi alternatiflerini CBS araçları ile oluşturmaktır. Vektör veriler ile coğrafi analiz uygulanacaktır. Üniversiteye yapılacak bir Alışveriş Merkezi için 10 alternatif değerlendirilecektir. Kriterler:

- Eğim ortalaması %8 veya daha küçük
- Ağaç sayısı 4 den az
- Yola yakın (en çok 50 m)

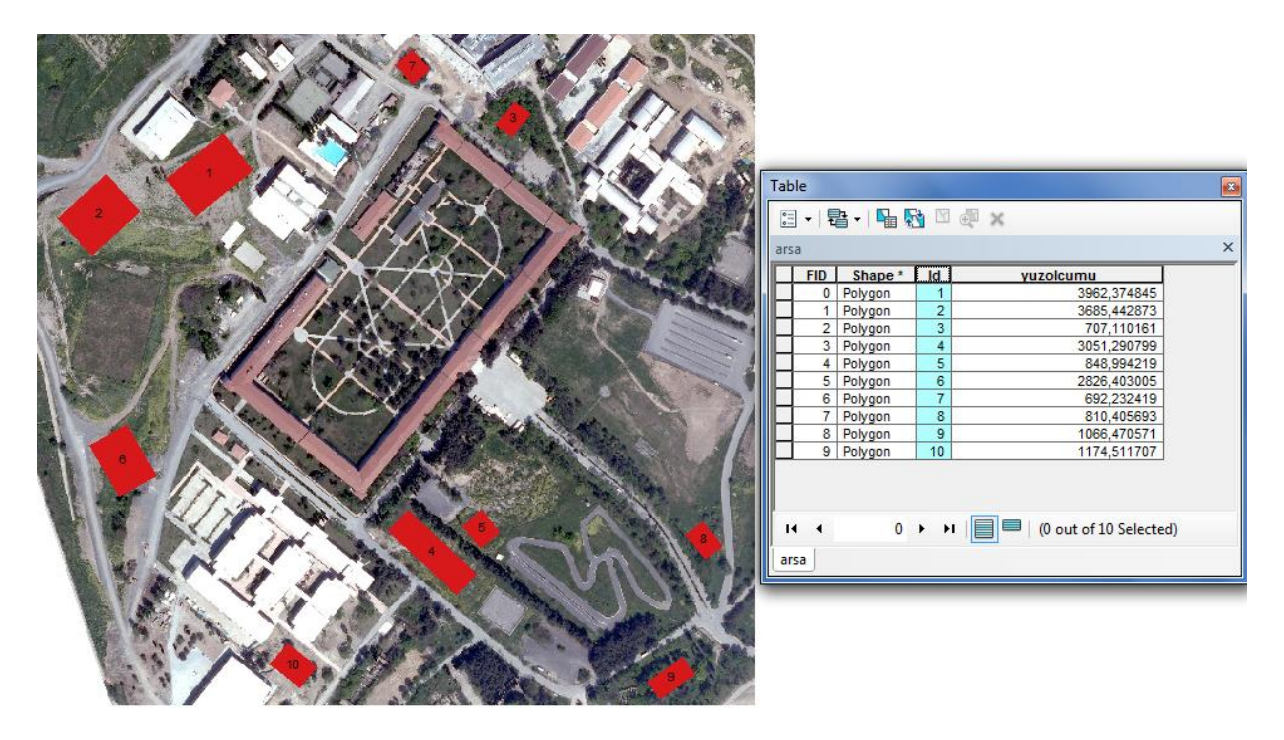

Şekil: Alternatif Arsalar

İşlem sırası aşağıdaki gibidir:

- Yol ağına 50 m lik tampon bölge oluşturulması
- Eğim kriterinin hesaplanması ve vektöre dönüştürülmesi
- Alternatiflere düşen ağaç sayısının hesaplanması
- Verilerin arsalara girilmesi ve seçim

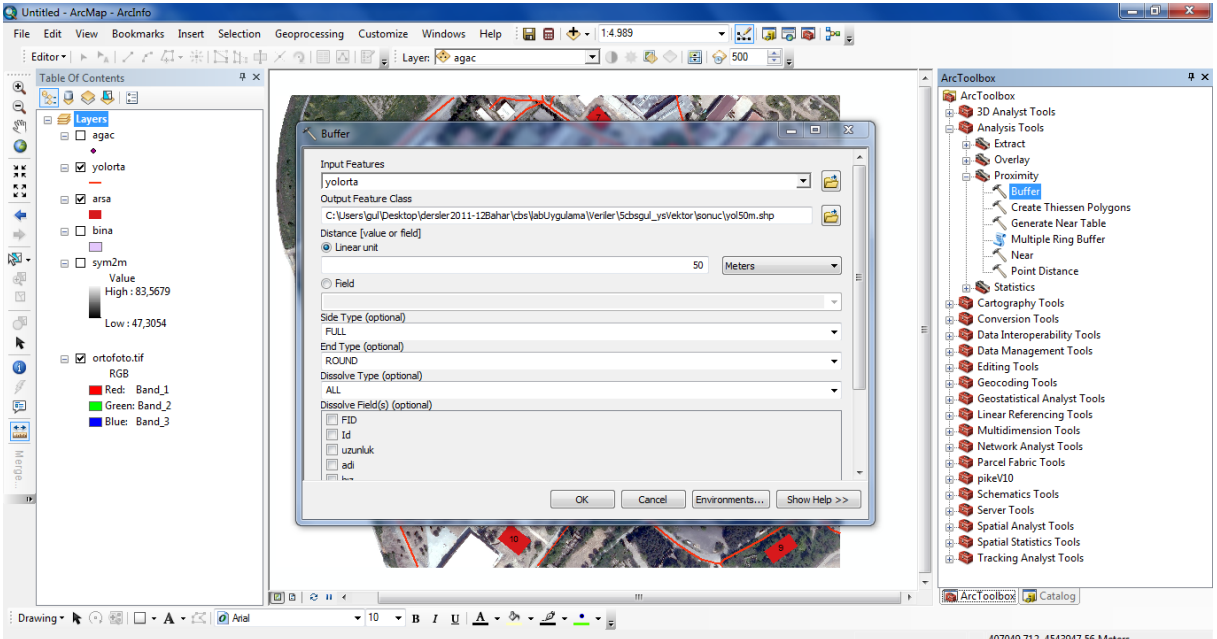

Şekil: Yol ağına 50 m tampon bölge oluşturulması

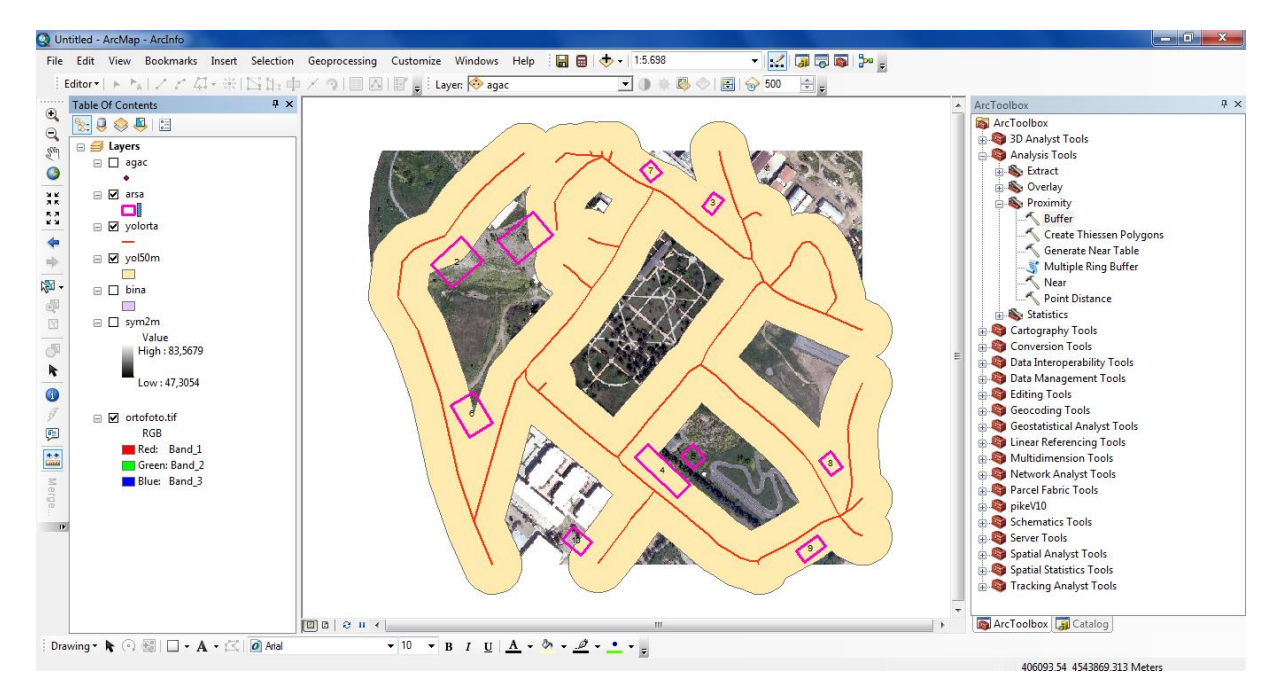

Şekil: Tampon Bölgeler

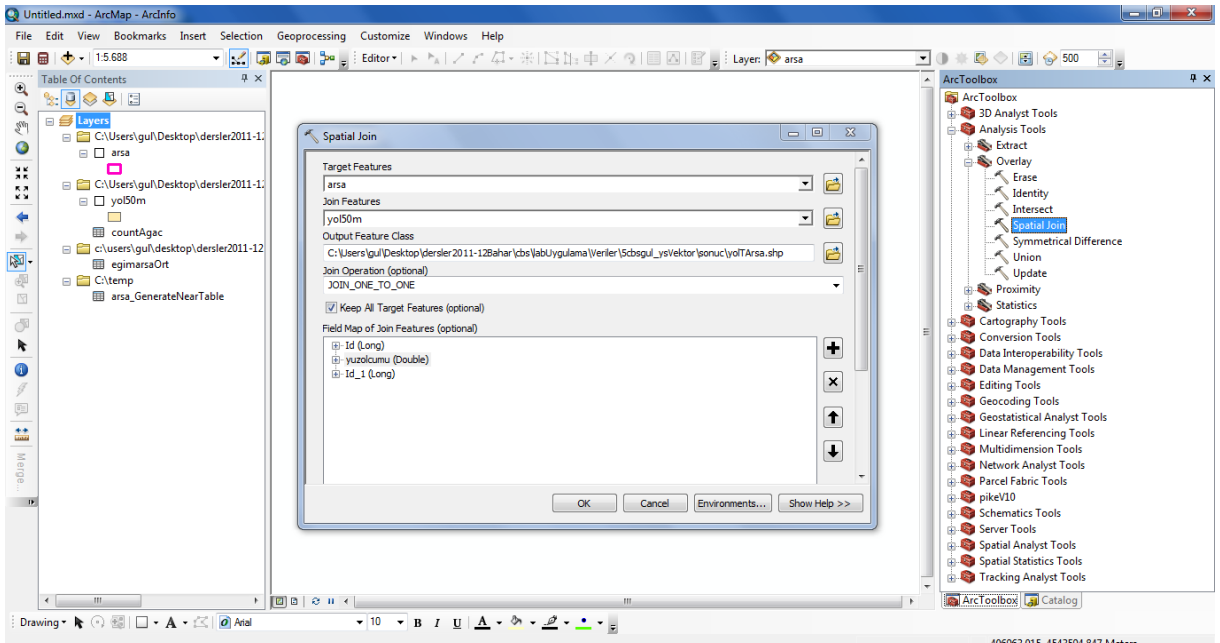

Şekil: Arsalari ile tampon bölgenin ilişkilendirilmesi "Spatial Join" ve yeni bir dosya oluşturulması

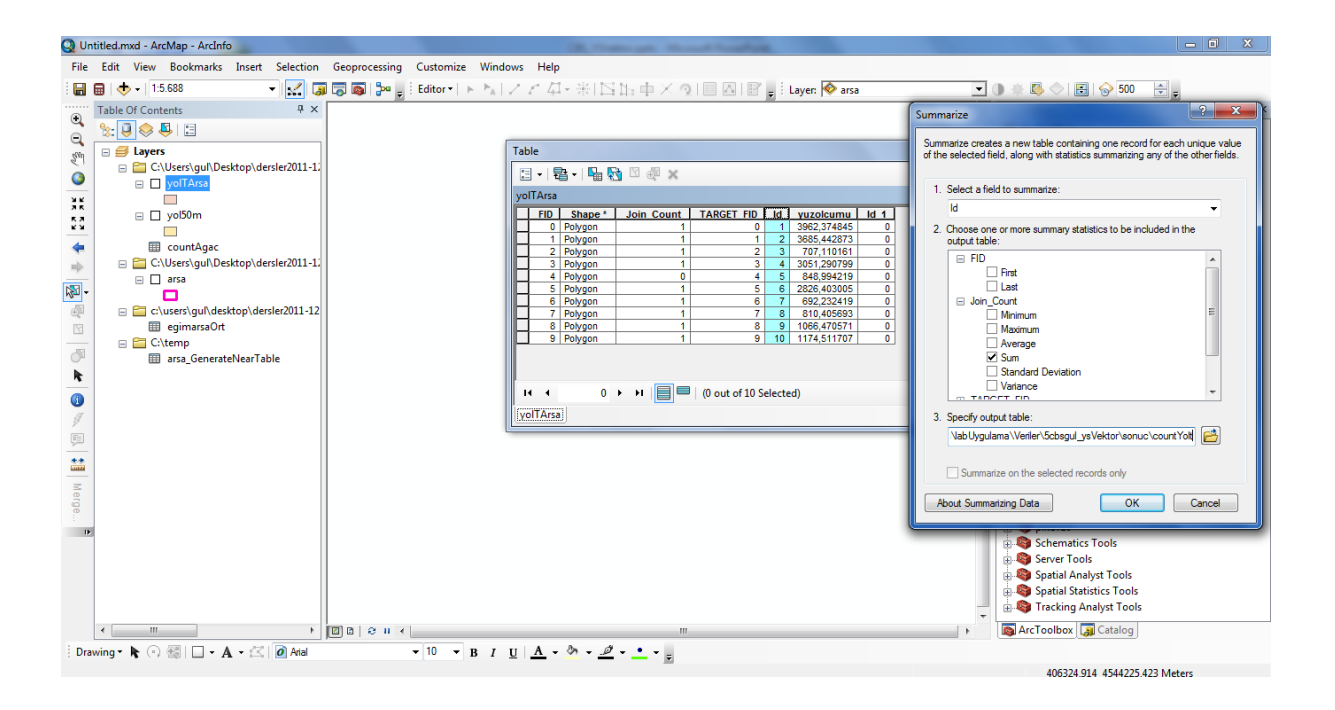

Şekil: Dosyanın arsa numaraları ve tampon mevcudiyetine göre tablosunun oluşturulması Dosyada (yolTarsa); id: Arsa Numaraları, Count: 0 ise tampon bölgede değil, 1 ise bölgede

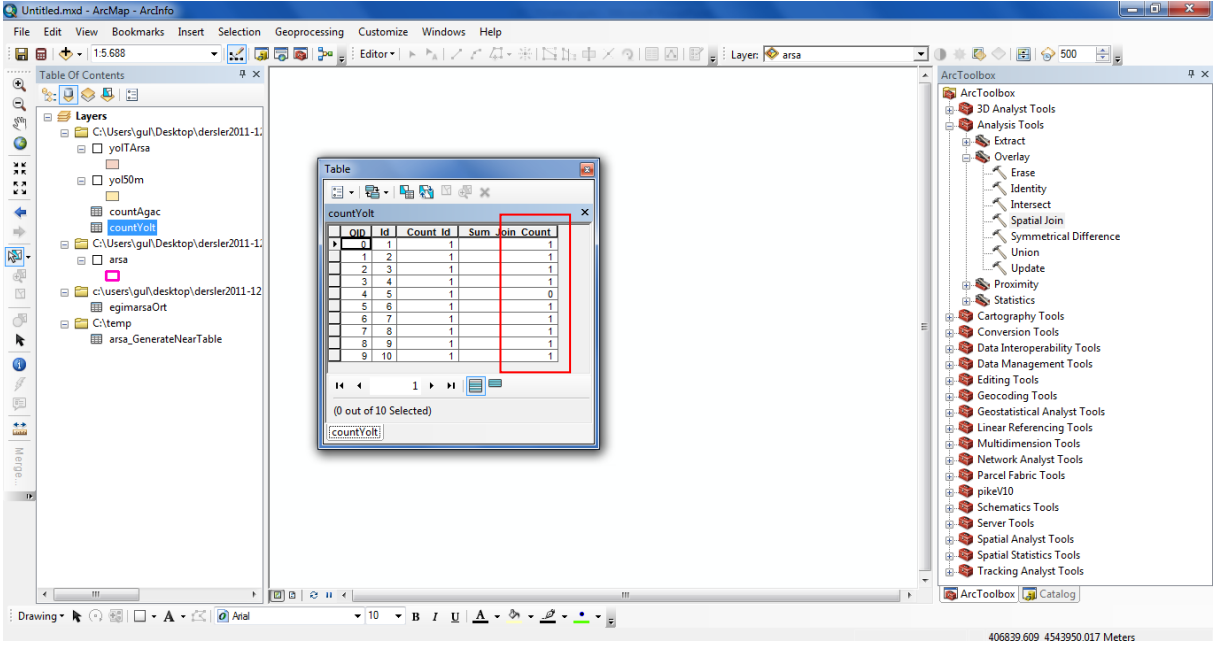

## Şekil: Yol özet tablosu

Taloda 5 numaralı arsanın tampon bölgede yer almadığı görülmektedir.

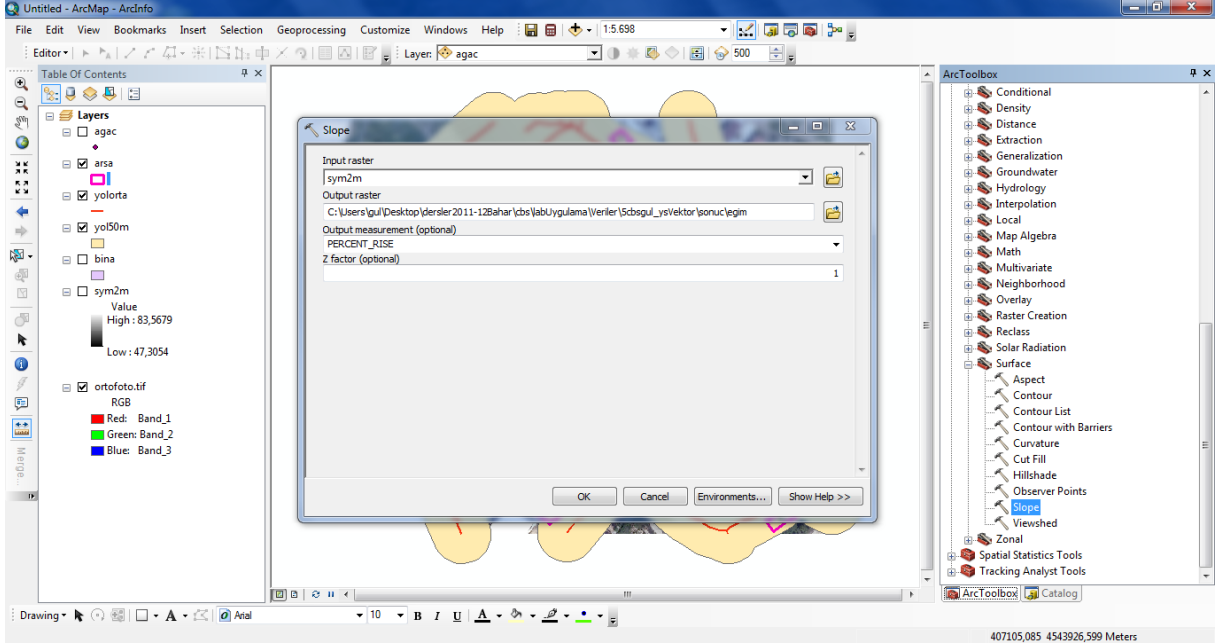

Sonraki aşamada eğim verisi oluşturulur ve her arsa için ortalama eğim hesaplanır.

Şekil: Eğim verisinin oluşturulması

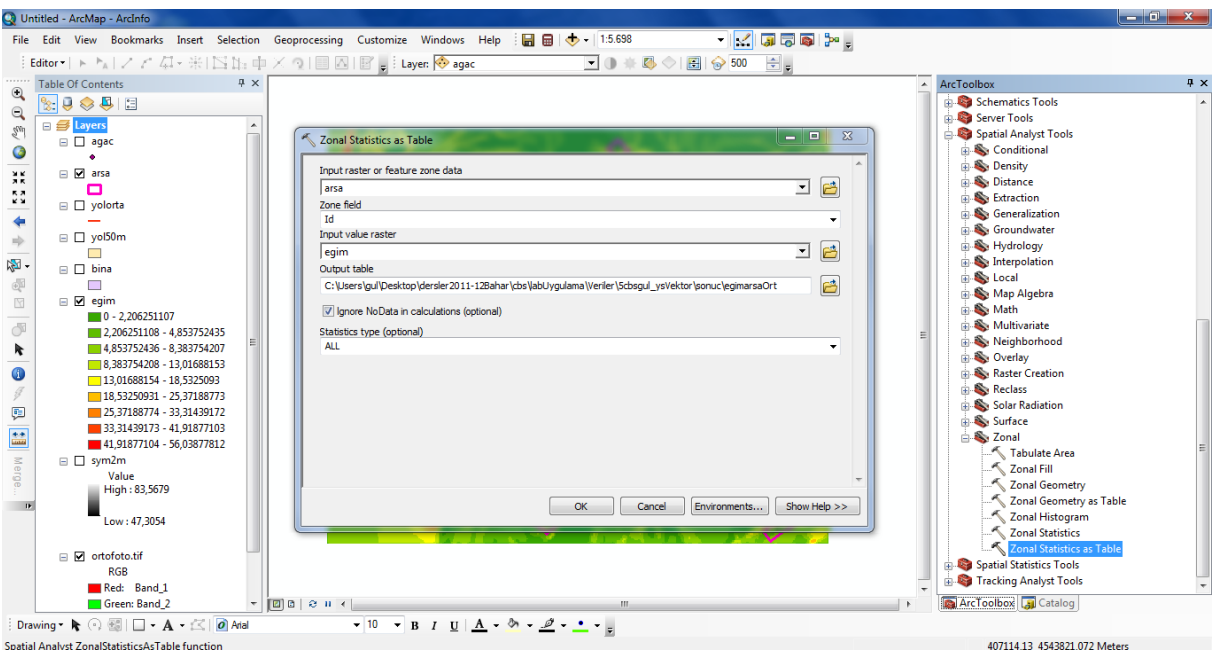

Şekil: Arsalar için ortalama eğim değerlerinin hesaplanması

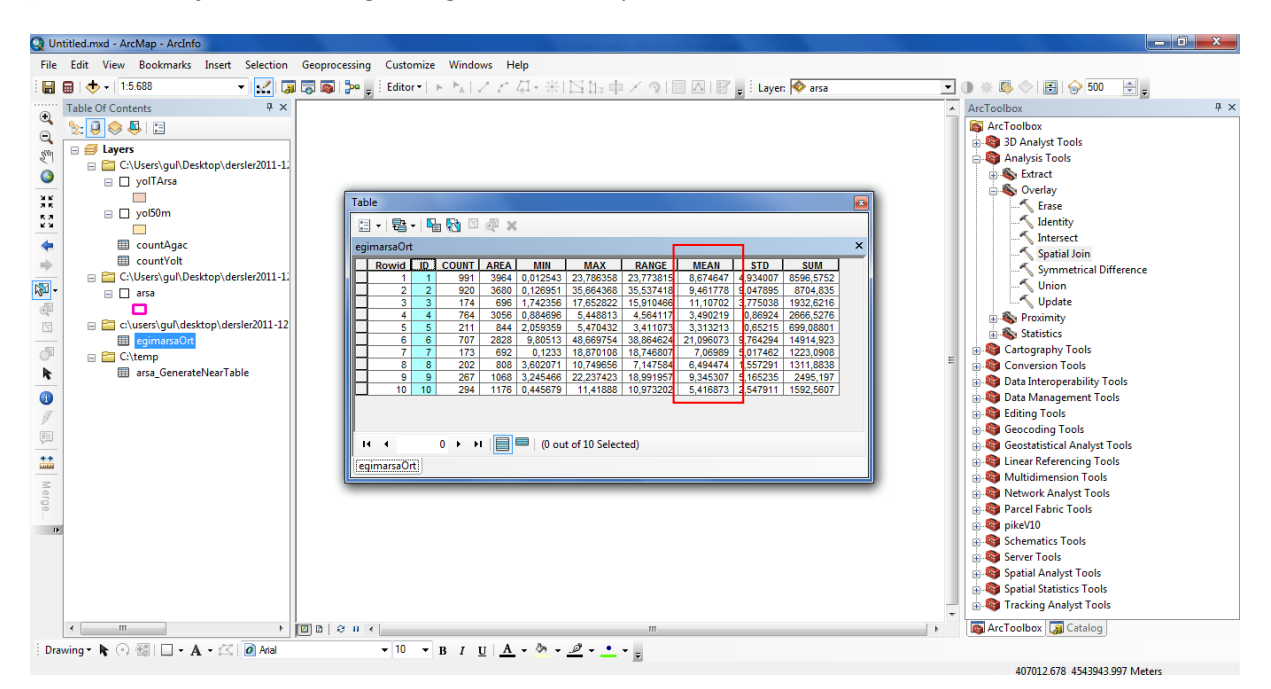

#### Şekil: Arsa-Eğim Tablosu

Eğim açısından 1, 2, 3, 6 ve 9 numaralı arsalar elenmektedir.

Her arsanın içinde yer alan ağaç sayısı "Spatial Join" ile yeni bir dosya oluşturularak bulunur.

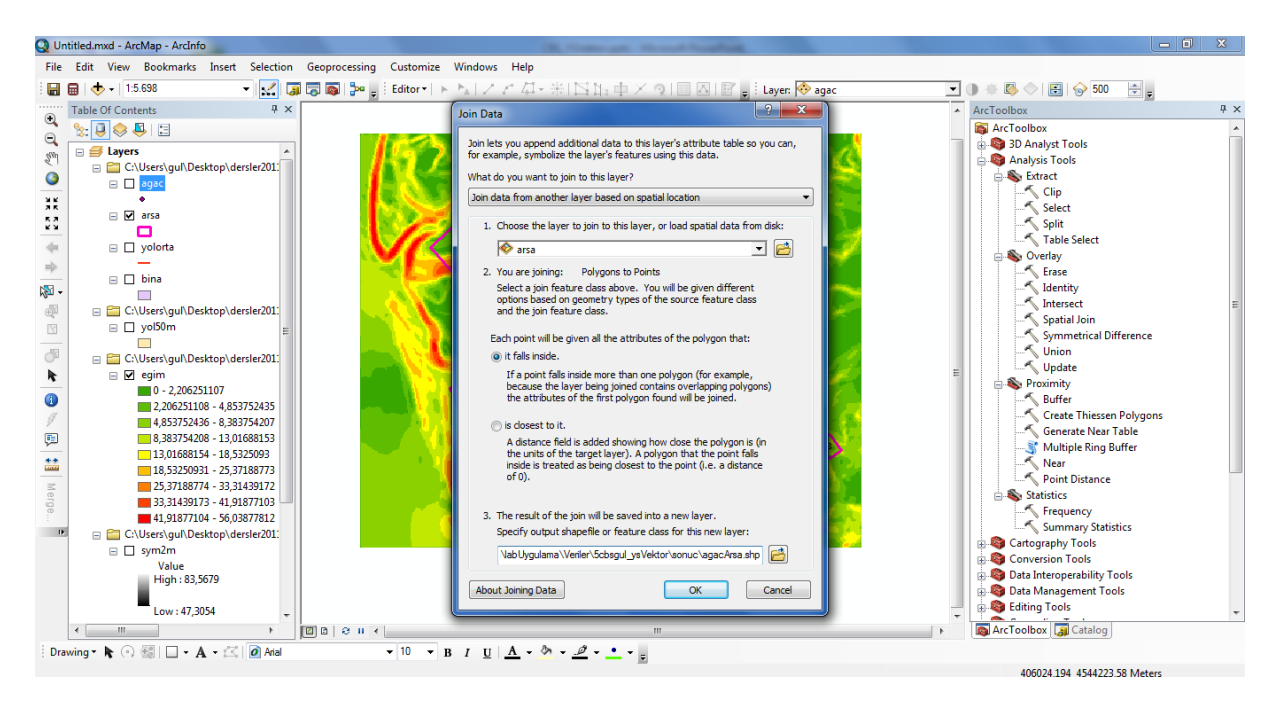

#### Şekil: Arsa-Ağaç ilişkisi

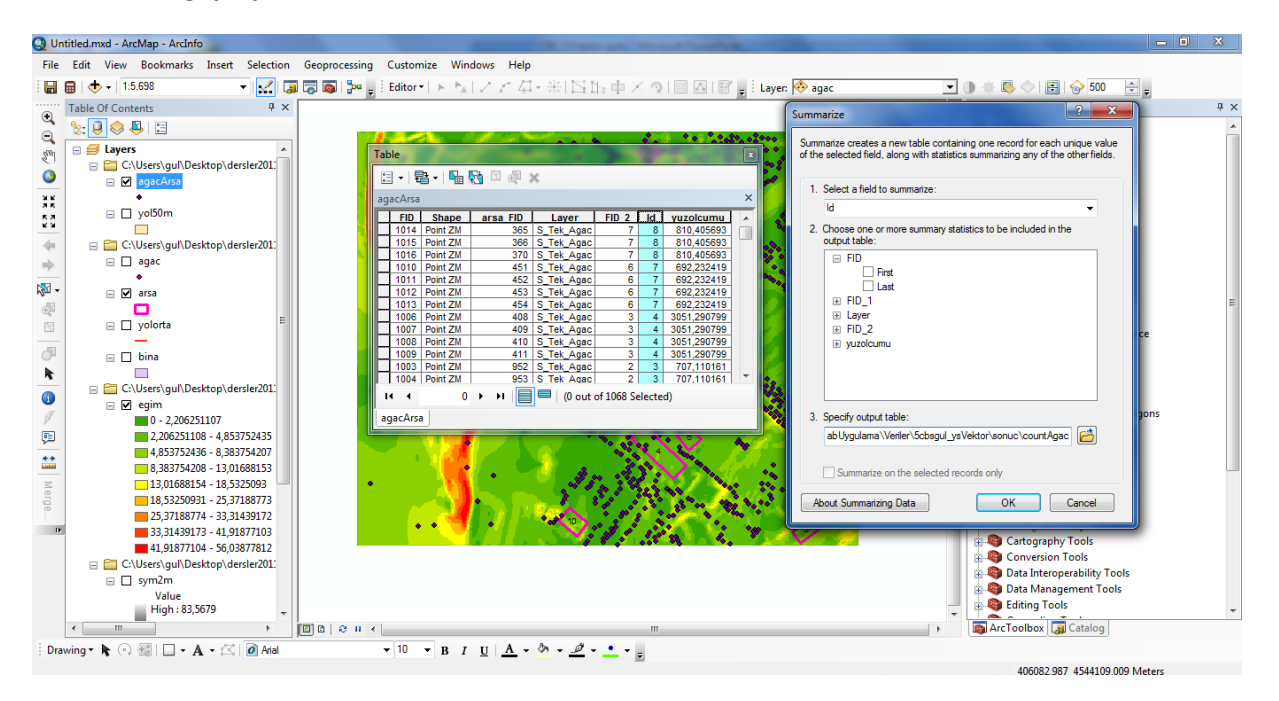

Şekil: Ağaç-Arsa dosyasının tablosundan arsa numarasına göre ağaç sayılarının hesaplatılması

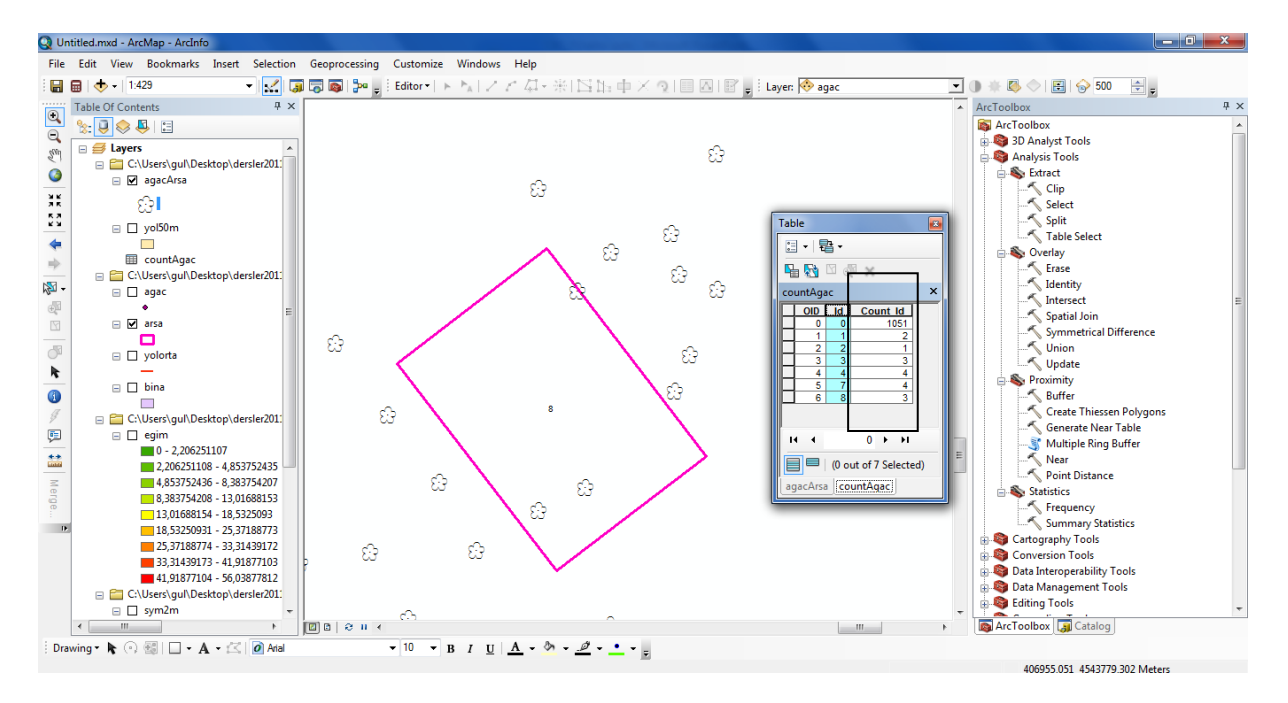

Şekil: Arsalar ve ağaç sayıları

4 ve 7 numaralı arsalarda ağaç sayısı 4 dür.

Arsa verisine ağaç, eğim ve yol sütunları tanımlanır ve tablo ilişkileri ile bu sütunları değerleri hesaplanır.

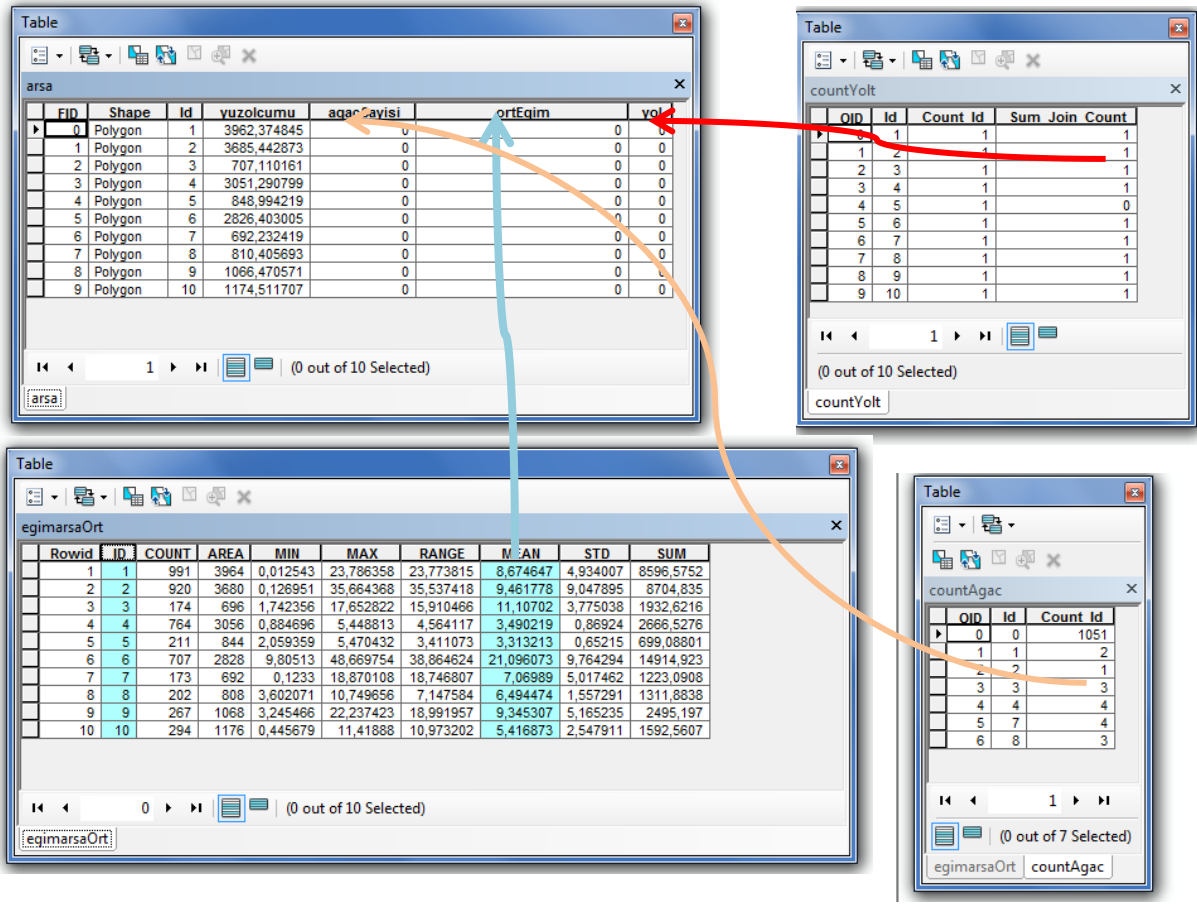

## Şekil: Arsa ile tablolar

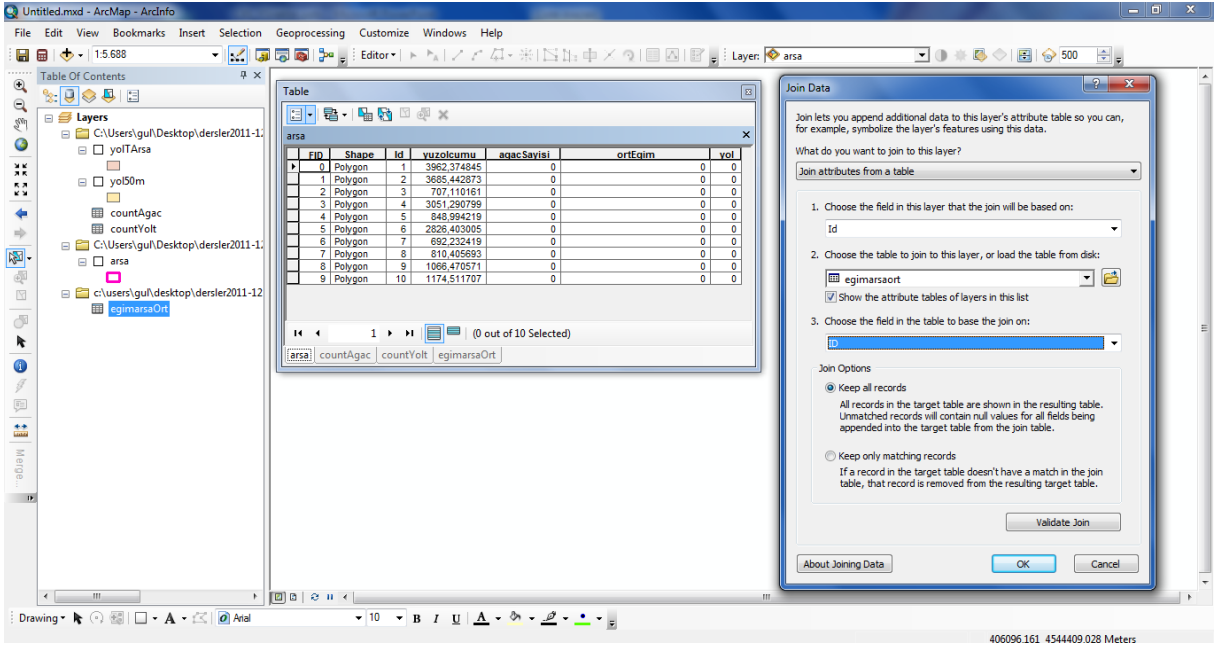

Şekil: Arsa ile tabloların ilişkilendirilmesi-Eğim

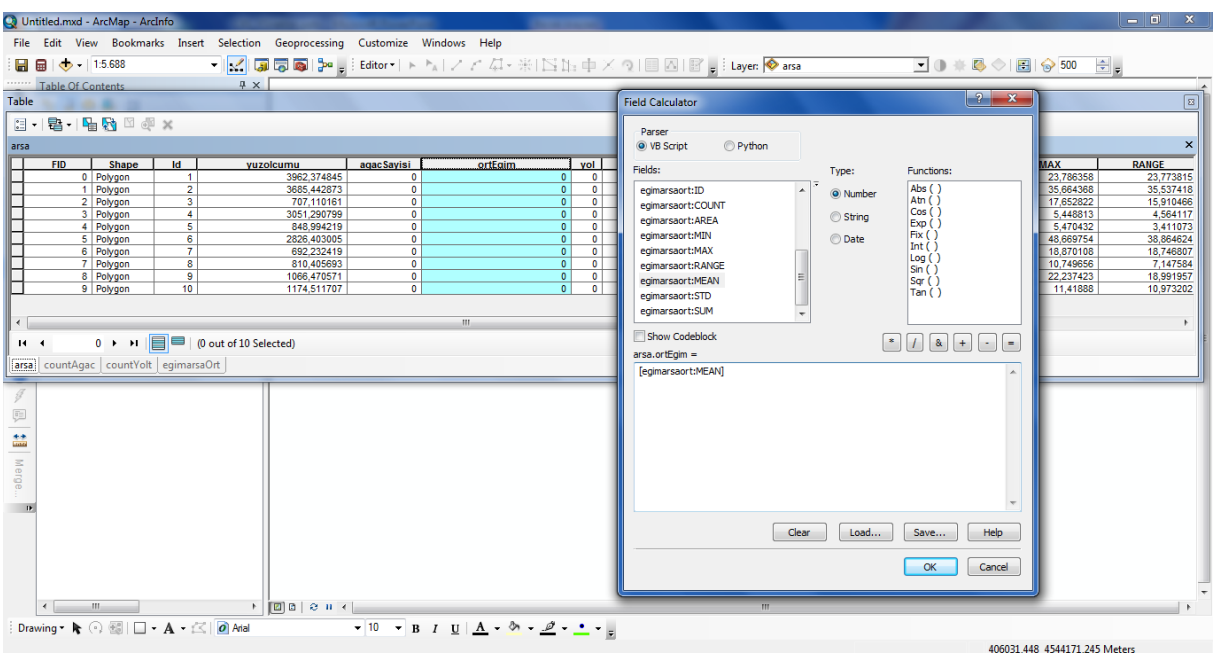

Şekil: Arsa tablosunda değerin hesaplanması-Eğim

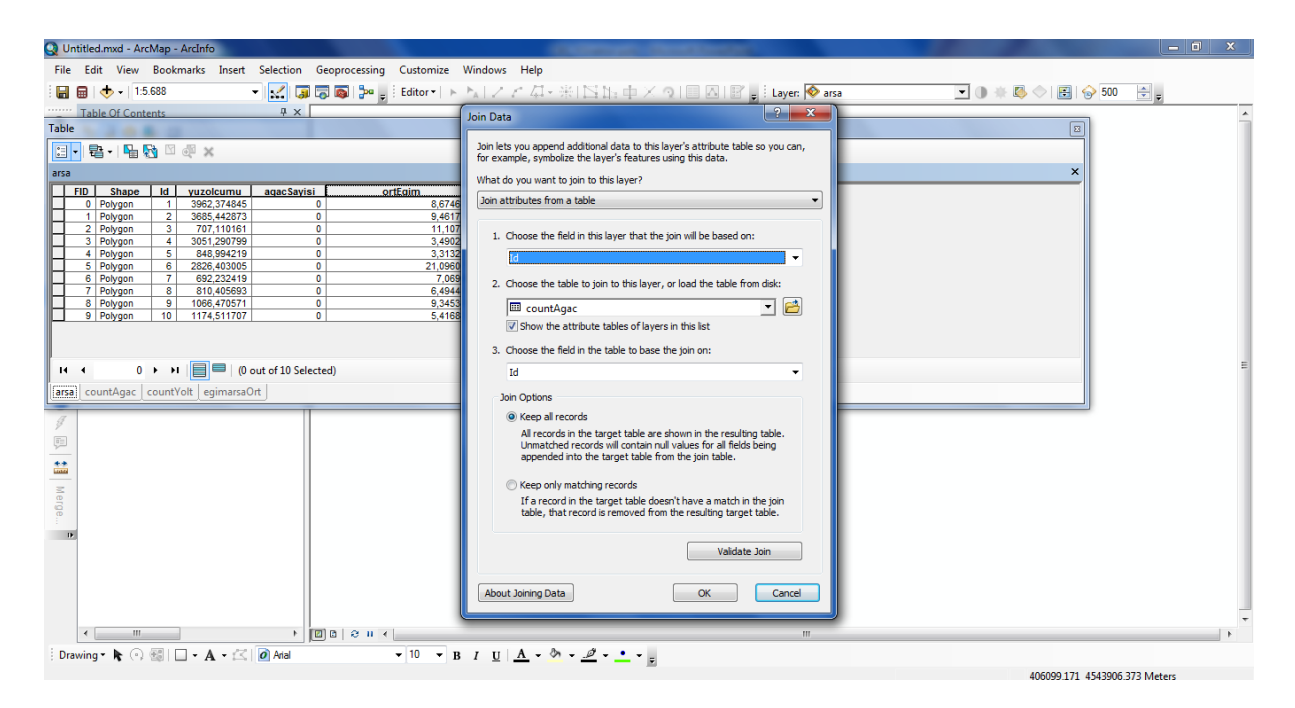

Şekil: Şekil: Arsa ile tabloların ilişkilendirilmesi-Ağaç

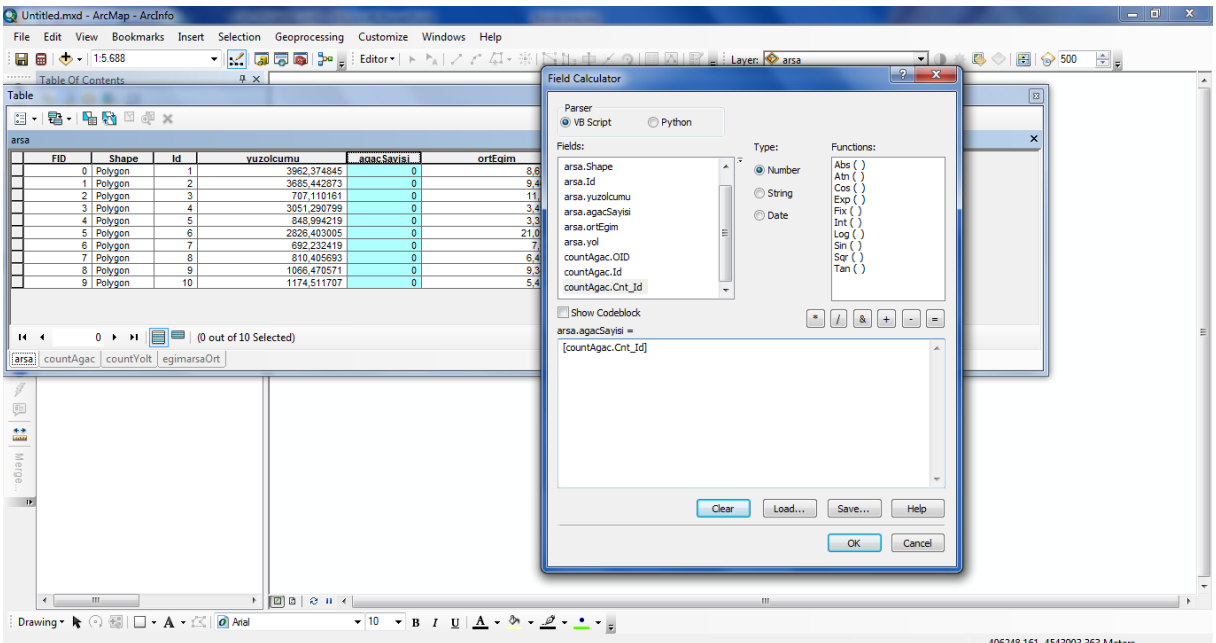

Şekil: Arsa tablosunda değerin hesaplanması-Ağaç

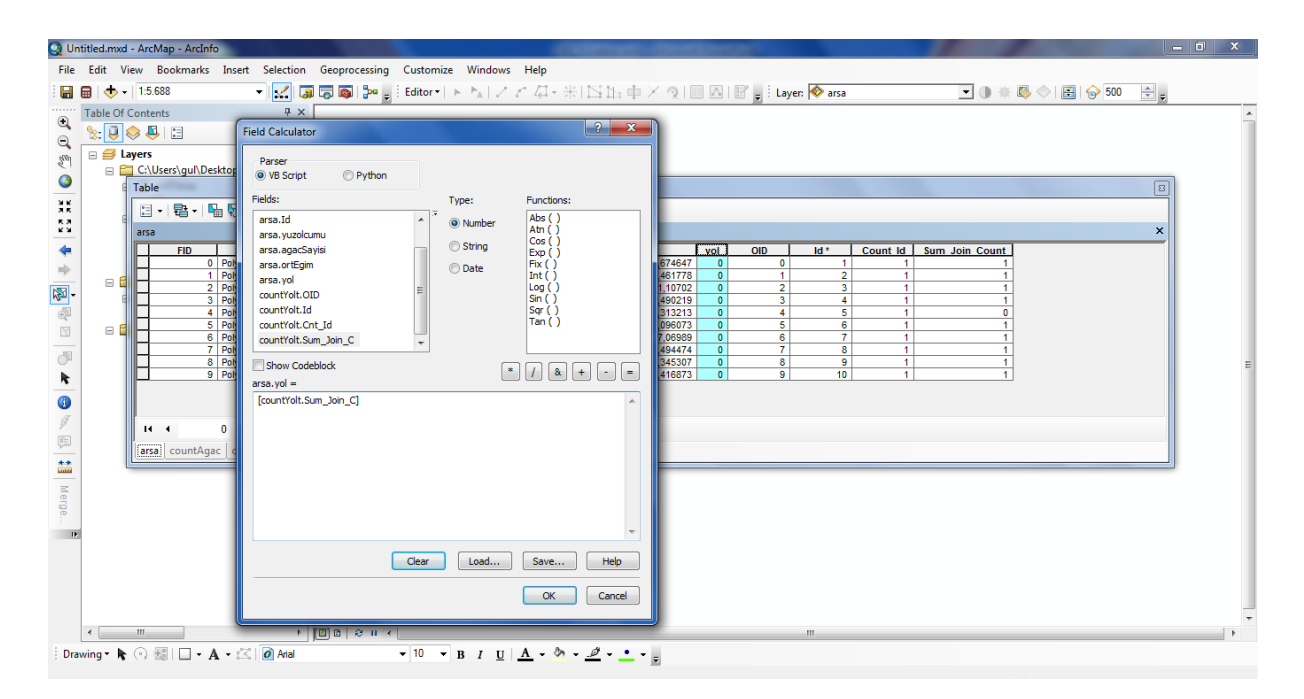

Şekil: Arsa tablosunda değerin hesaplanması-Yol

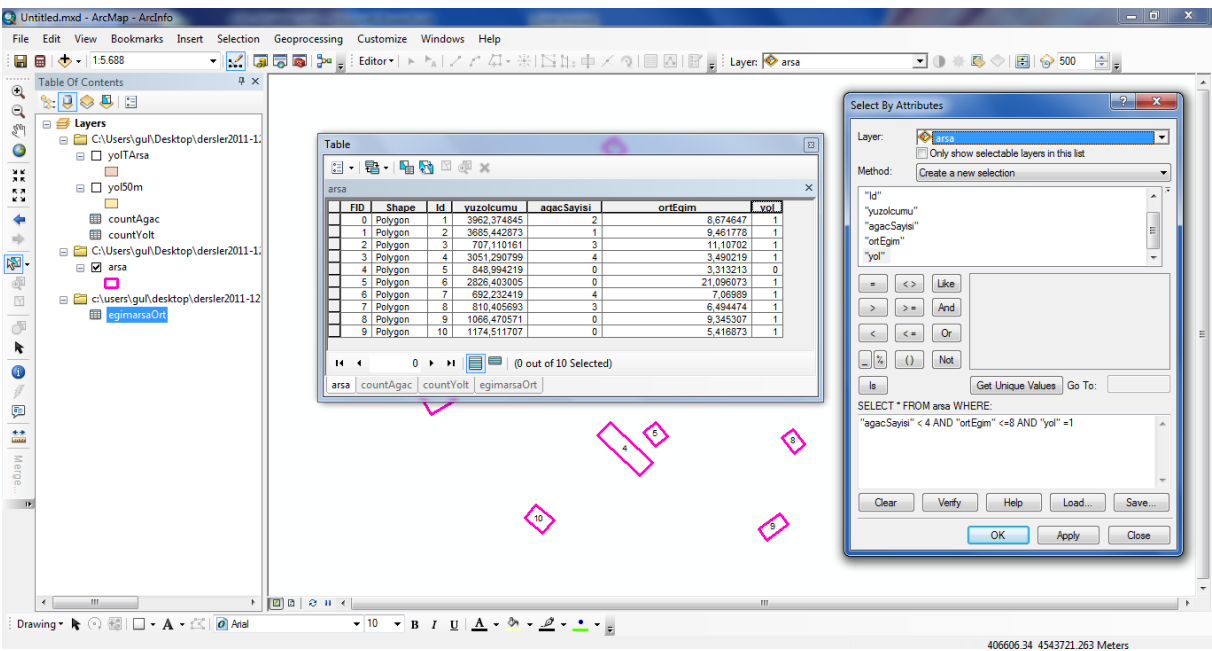

## Şekil: SQL Sorgulaması ile seçim

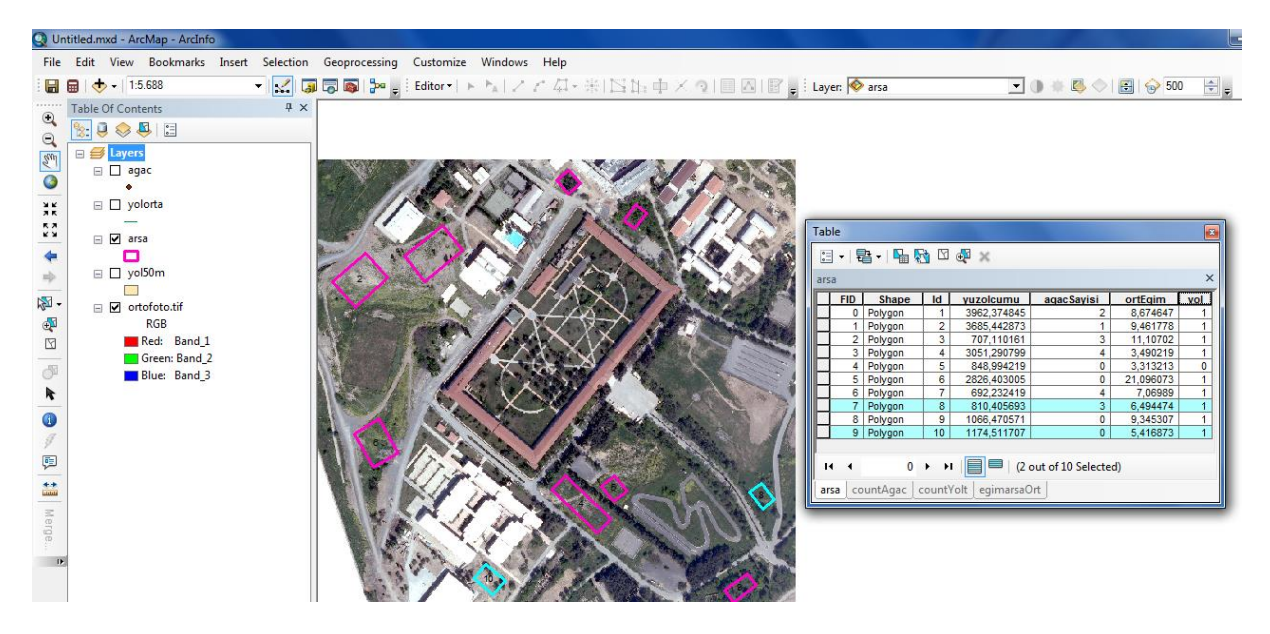

Sonuç: 8 ve 10 numaralı arsalar

## **6. Raster veriler ile Yer Seçimi**

Bu uygulamanın hedefi çeşitli kriterleri değerlendirerek bir konu için yer seçimi alternatiflerini CBS araçları ile oluşturmaktır. Raster veriler ile coğrafi analiz uygulanacaktır. Üniversiteye yapılacak bir Alışveriş Merkezi için 10 alternatif değerlendirilecektir. Kriterler:

- Eğim ortalaması %10 veya daha küçük
- Ağaç sayısı 4 den az
- Yola yakın (en çok 60 m)
- Yerleşime Uygun Alan

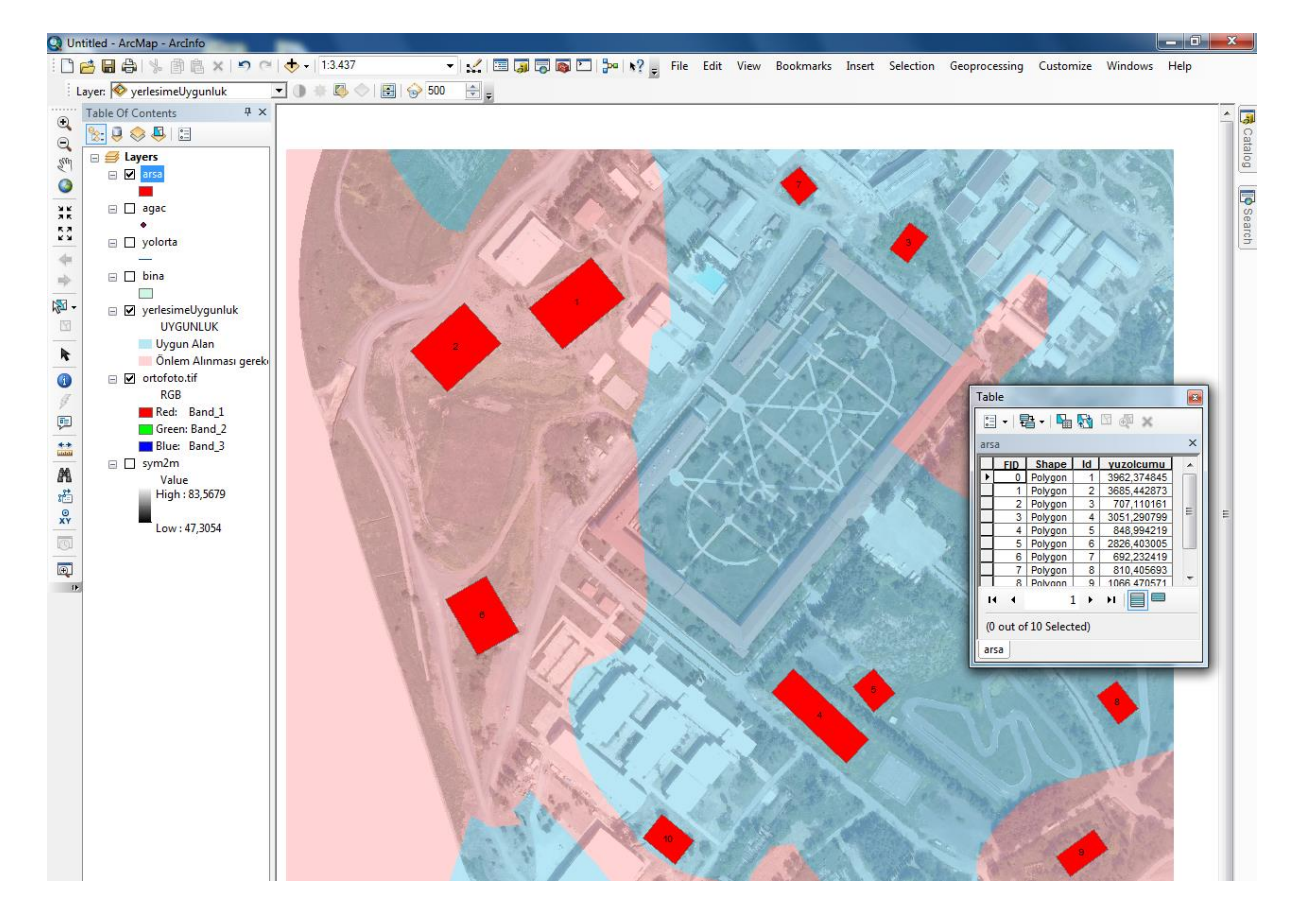

### Şekil: Alternatif Arsalar

İşlem sırası aşağıdaki gibidir:

- Piksel büyüklüğü 2m
- Yol ağı etki bölgesini "Euclidean Distance" (Öklid) ile oluşturmak
- Eğim kriterinin hesaplanması
- Alternatiflere düşen ağaç sayısının hesaplanması
- Yerleşim açısından uygunluk
- Verilerin birleştirilmesi ve seçim
- Verilerin arsalara girilmesi ve seçim

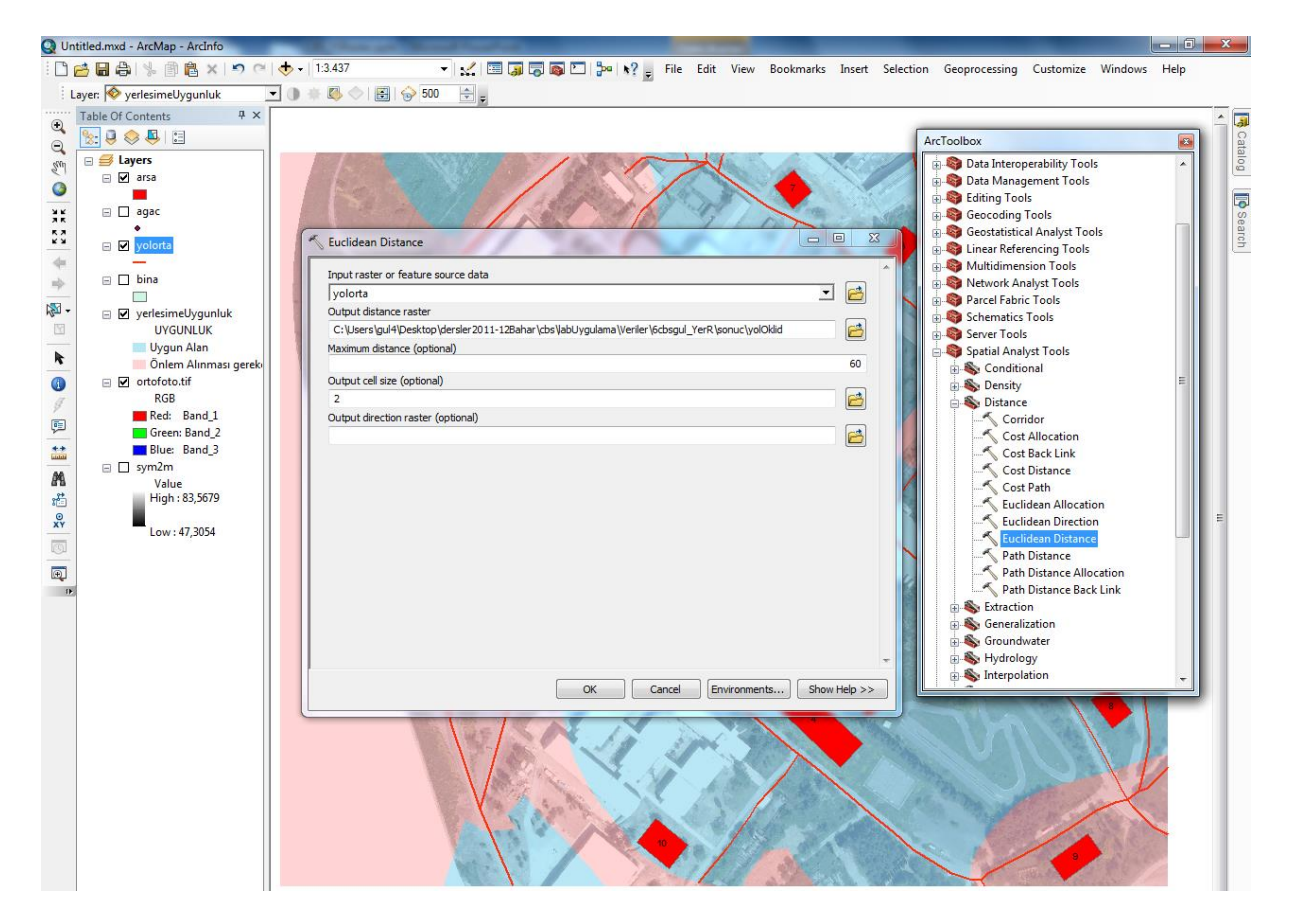

Şekil: Yol ağı etki bölgesinin oluşturulması

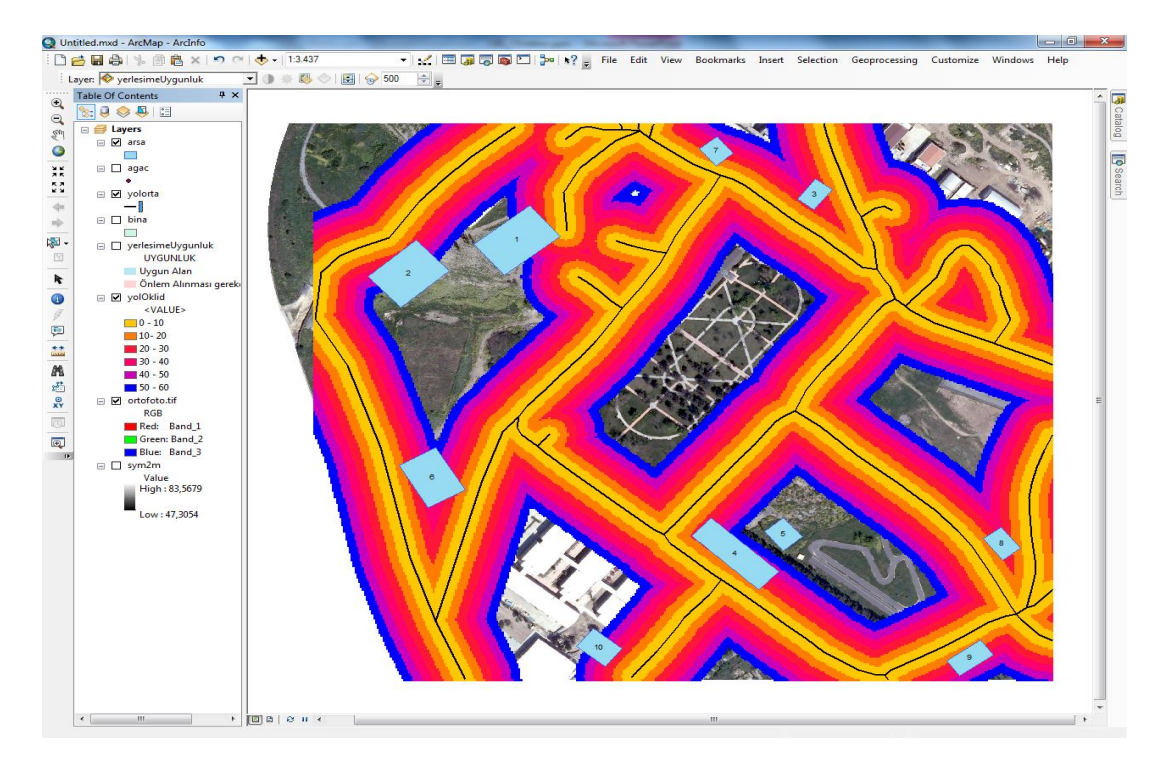

### Şekil: Yol Ağı Etki Bölgesi

#### 5 numaralı arsa elenmiştir.

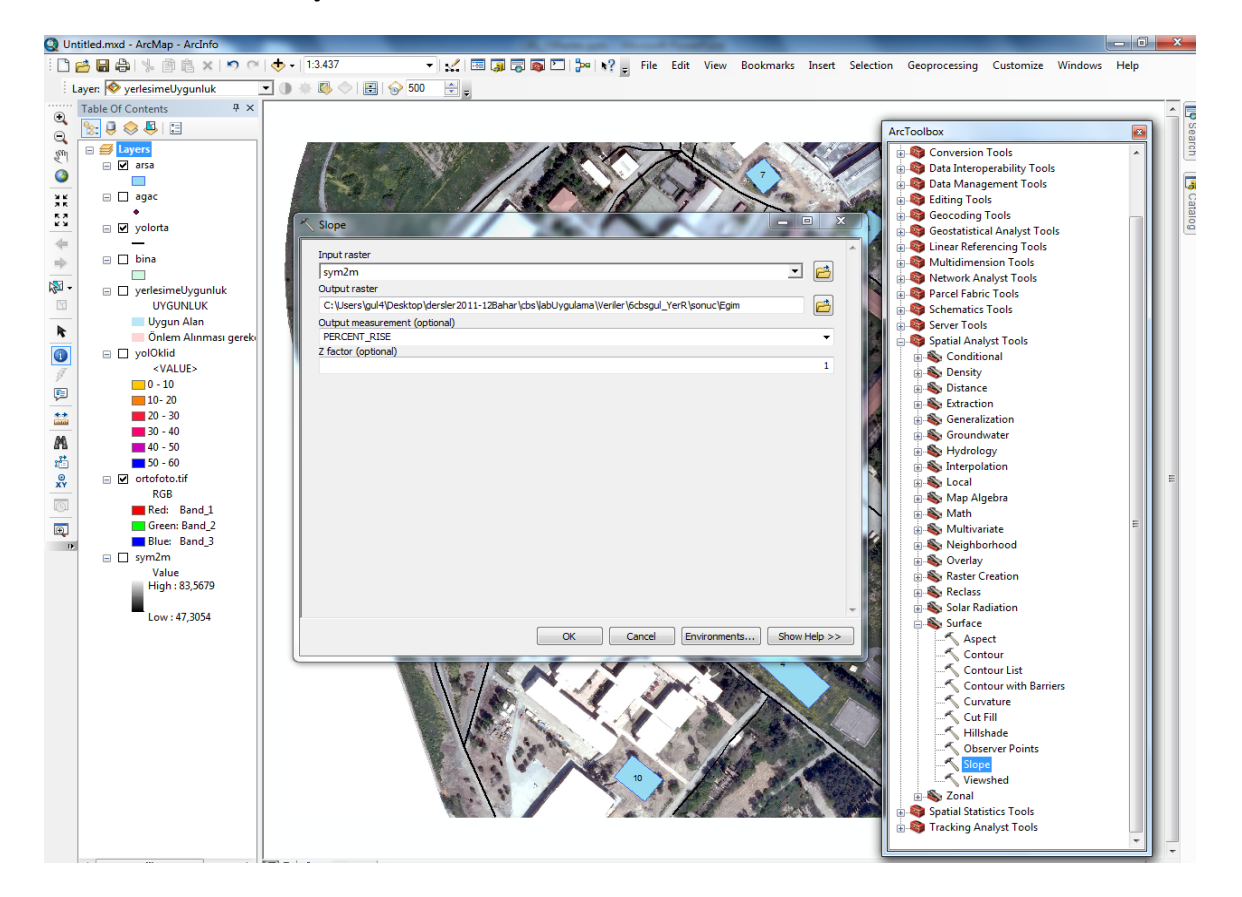

#### Şekil: Eğim verisinin oluşturulması

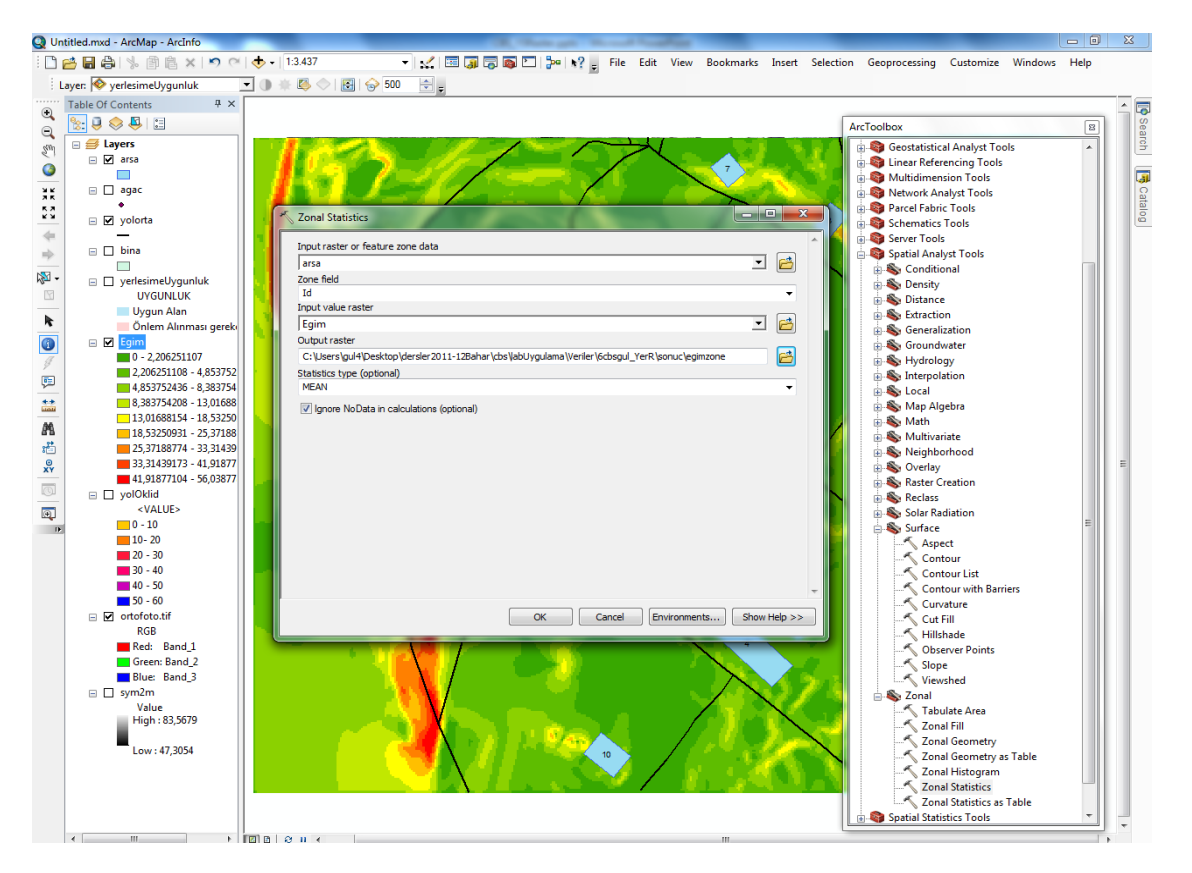

Şekil: Ortalama eğimlerinin hesaplatılması

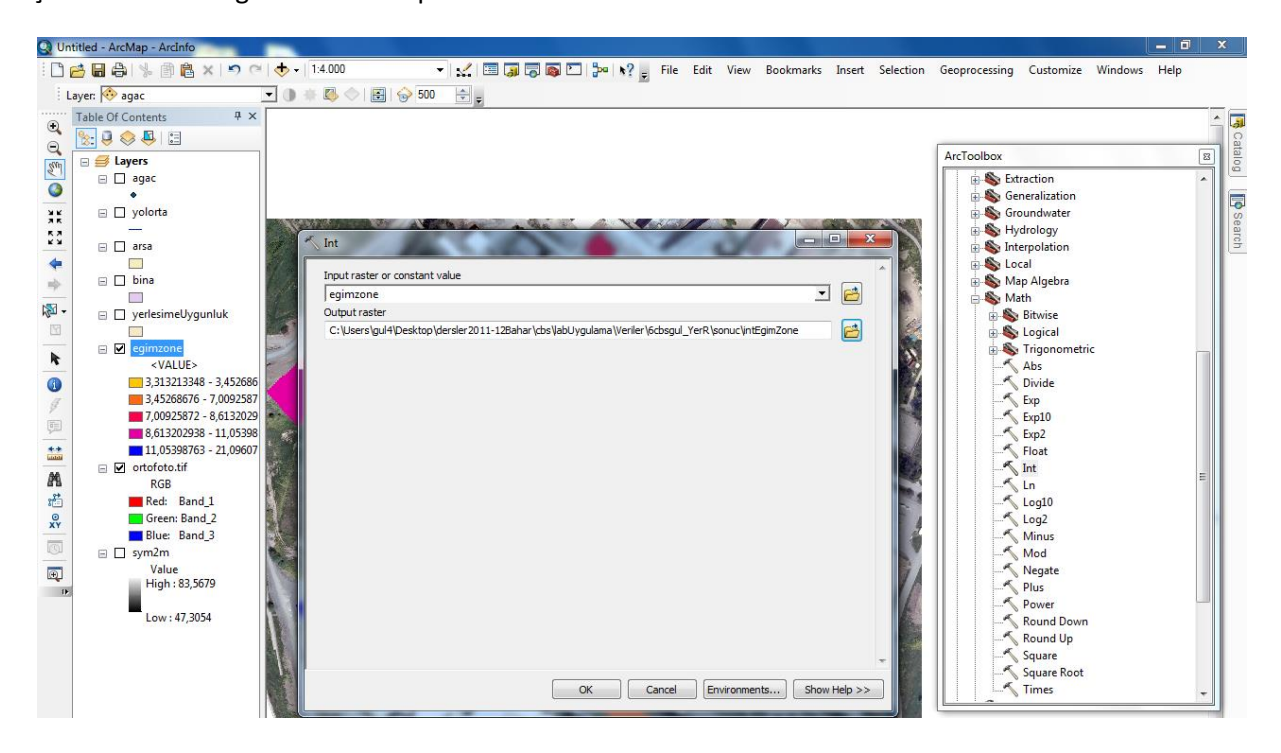

Şekil: Ortalama eğim verisinin tamsayılı hale dönüştürülmesi

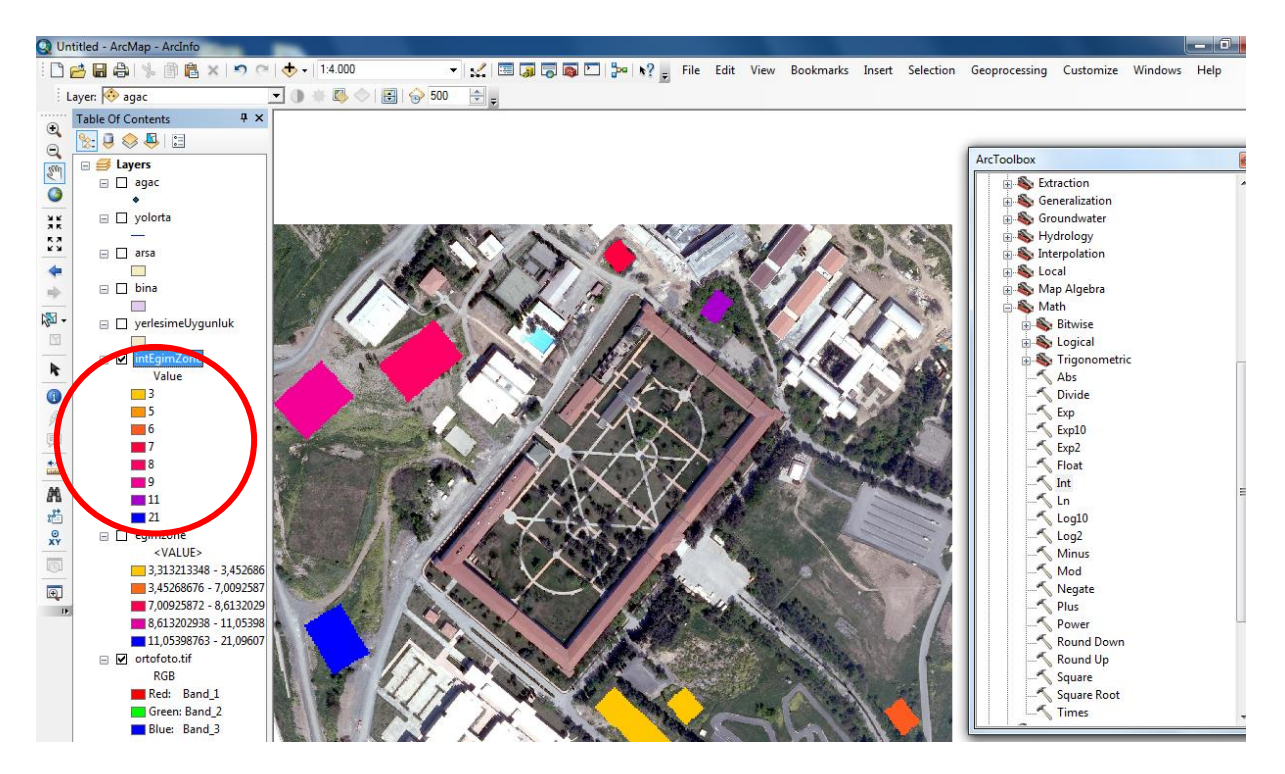

Şekil: Ortalama Eğim verisi

Şekile göre 3 ve 6 numaralı arsalar elenmiştir.

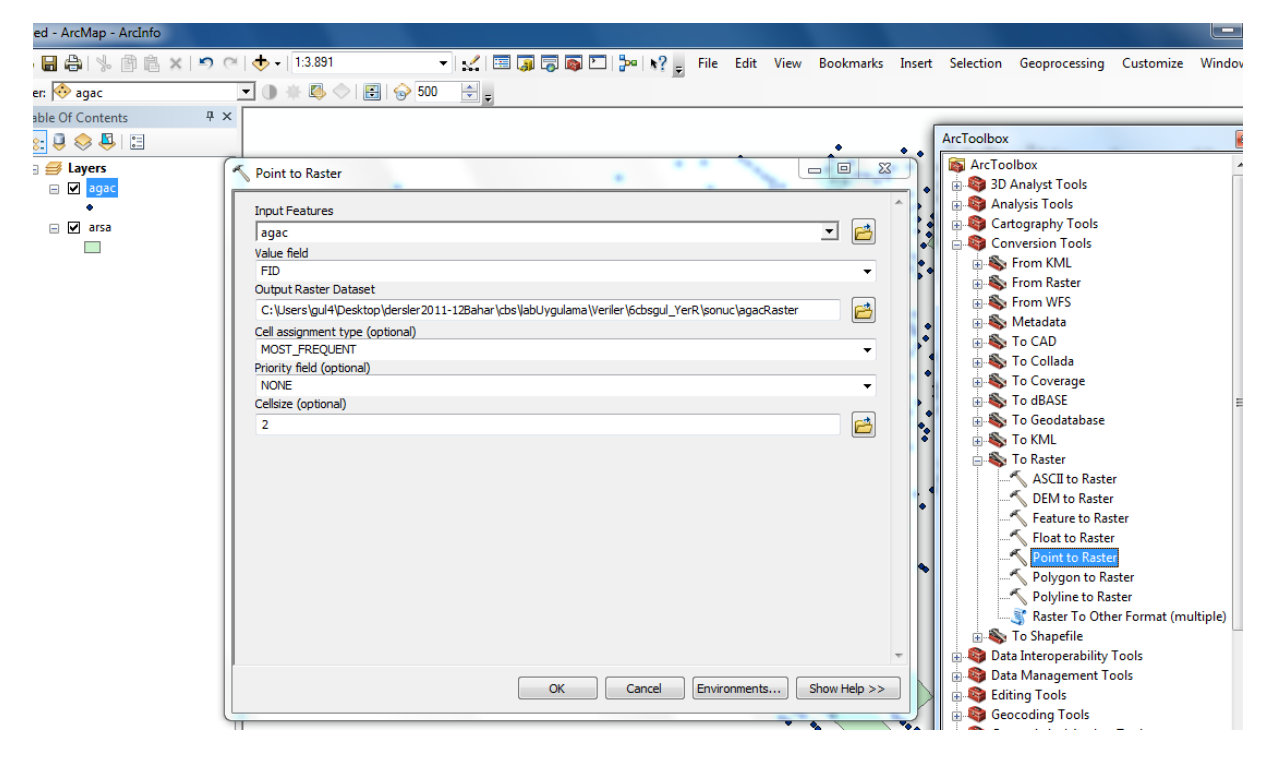

Şekil: Ağaç verisinin raster yapıya dönüştürülmesi

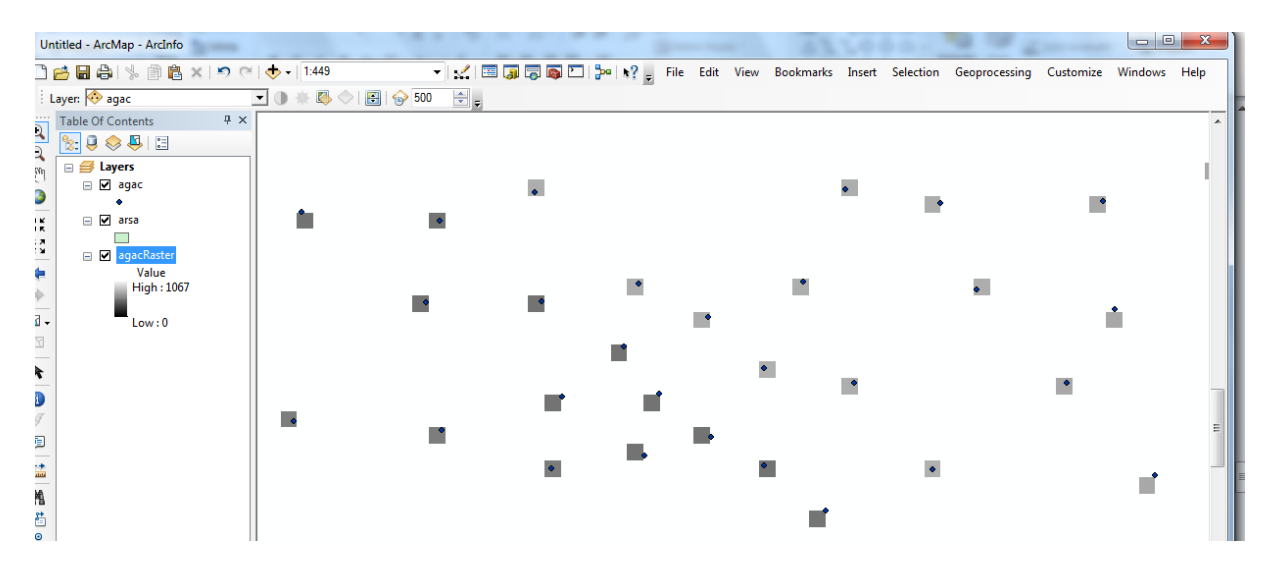

Şekil: Raster yapıda ağaçlar

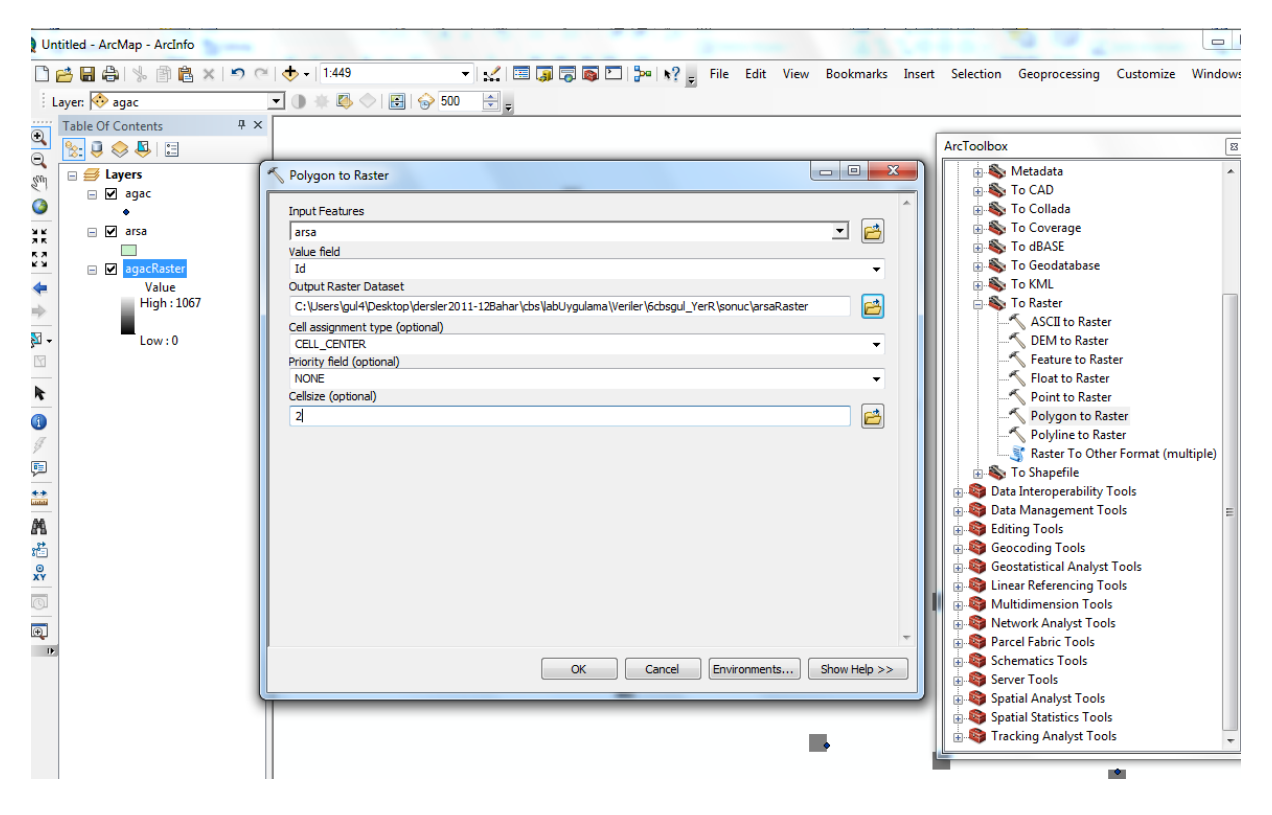

Şekil:Arsaların raster yapıya dönüştürülmesi

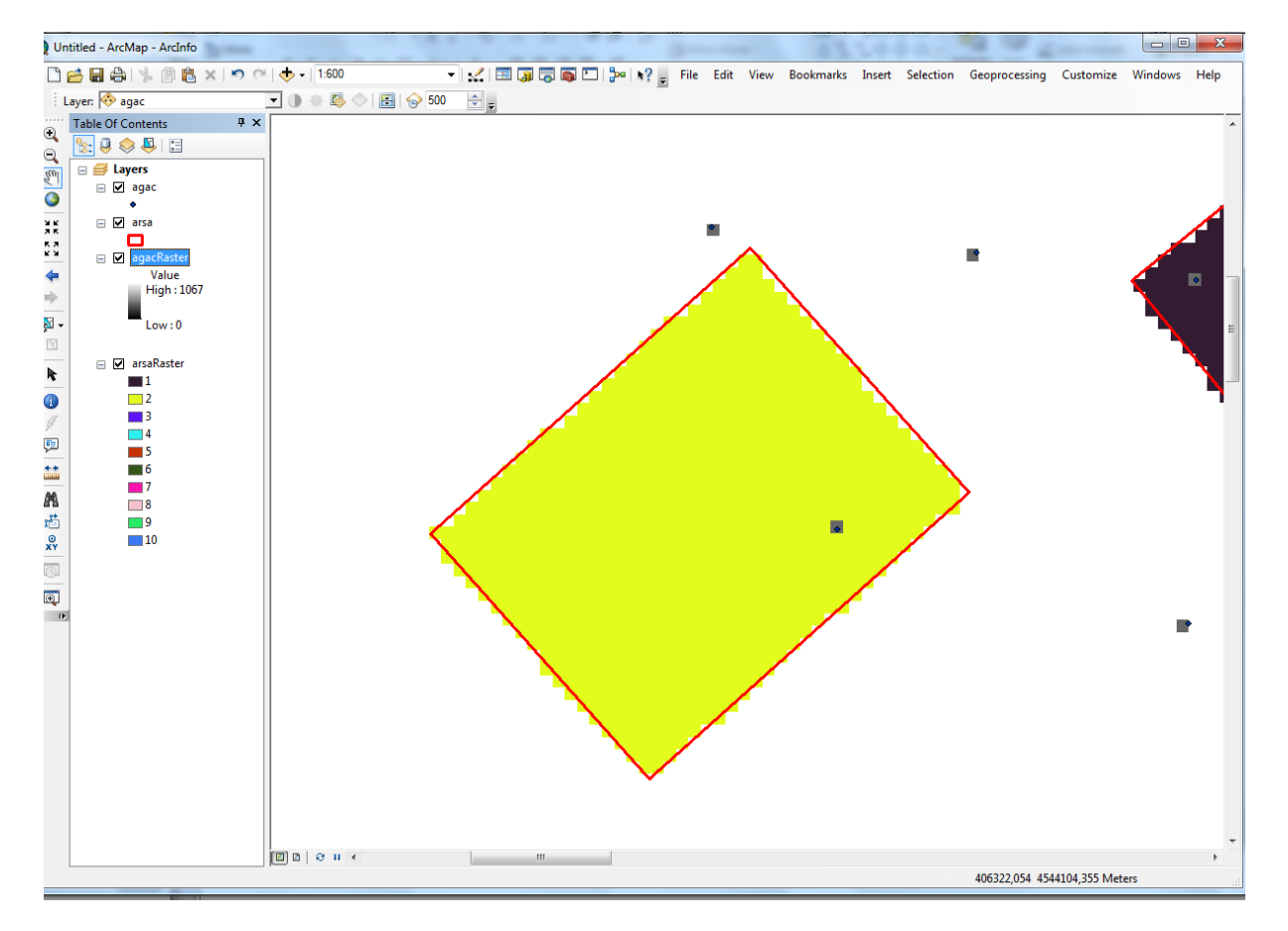

## Şekil: Raster yapıda arsalar

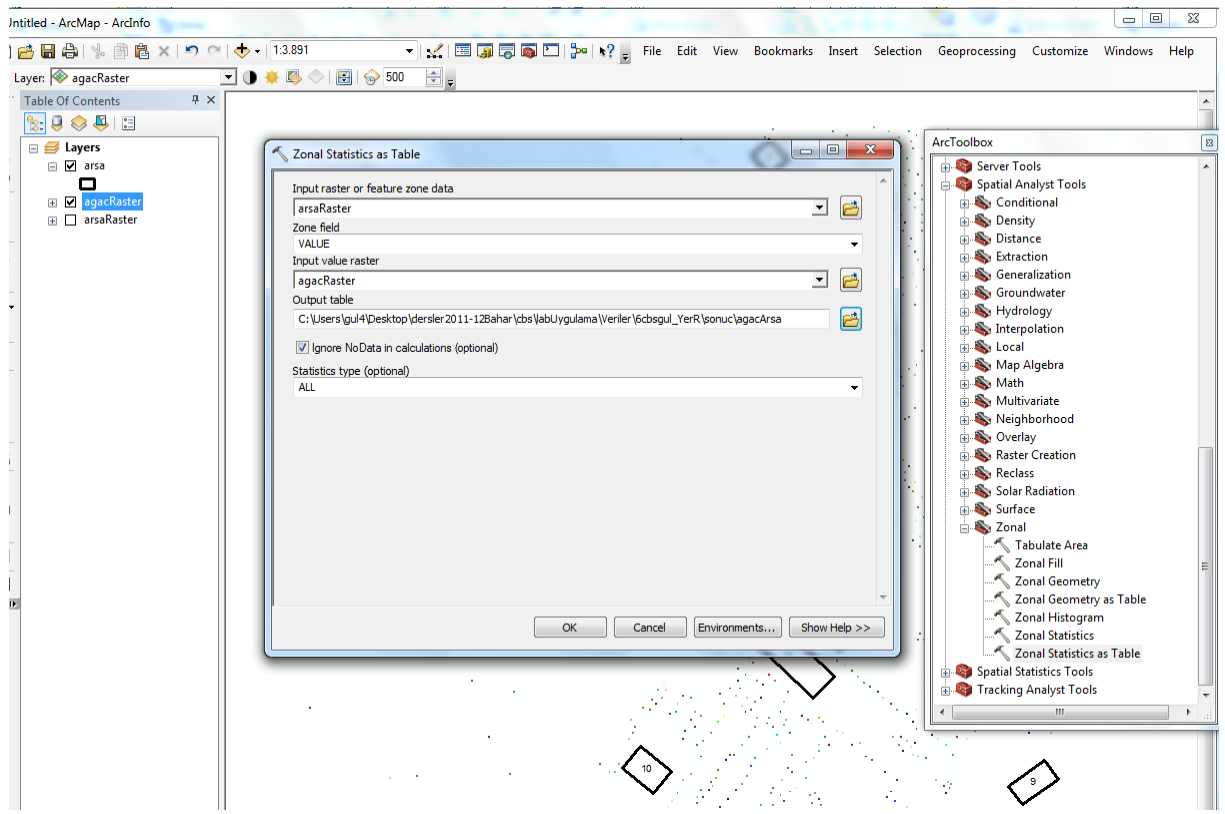

Şekil:Arsalardaki ağaç sayısının hesaplanması

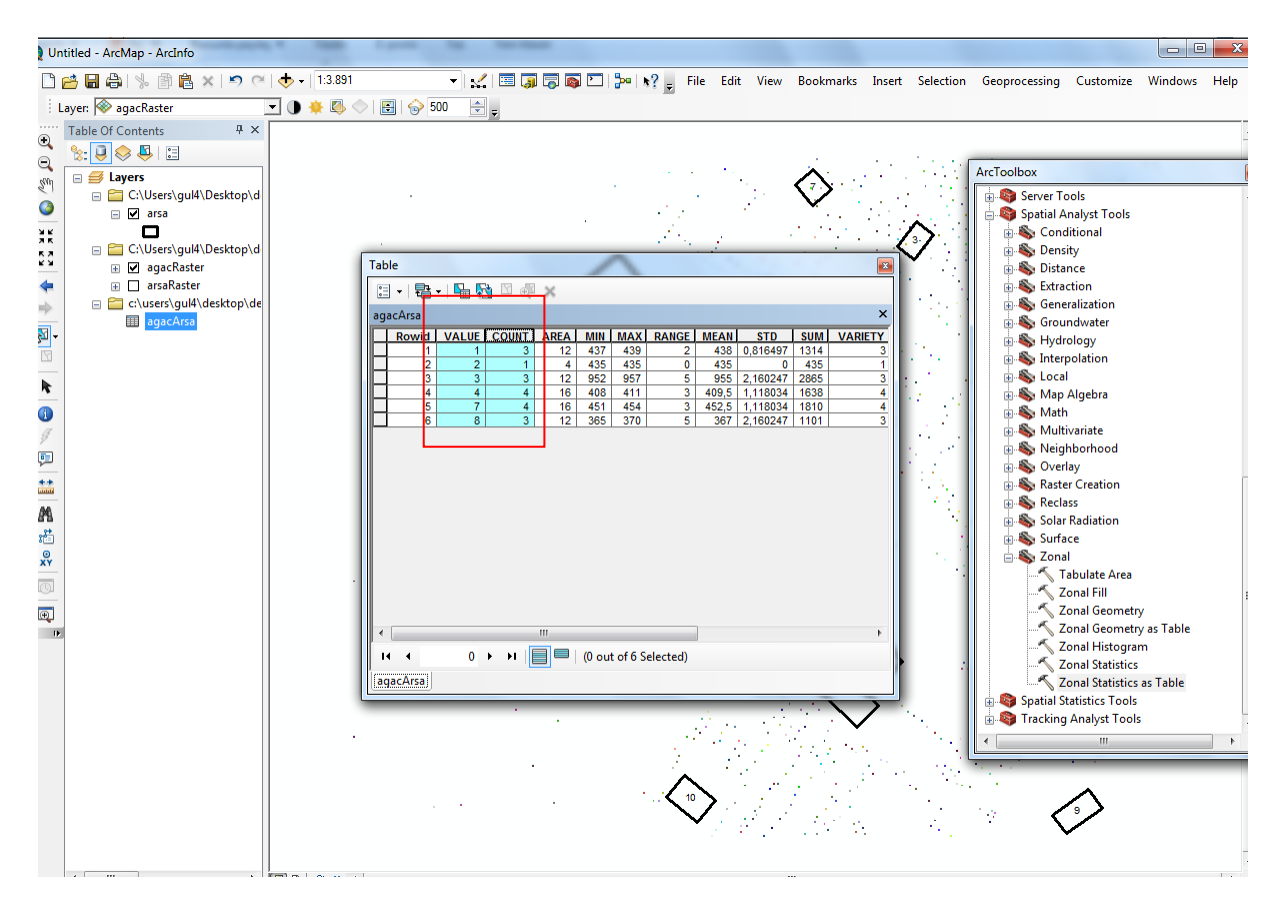

Şekil: Arsalardaki ağaç sayıları

4 ve 7 elenmiştir.

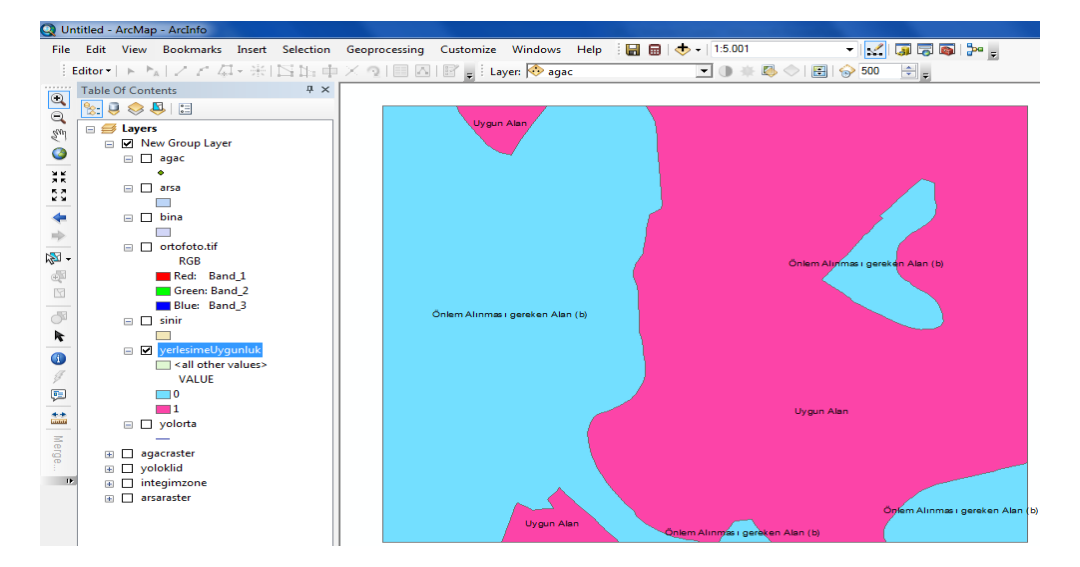

Şekil: Yerleşime uygunluk verisi

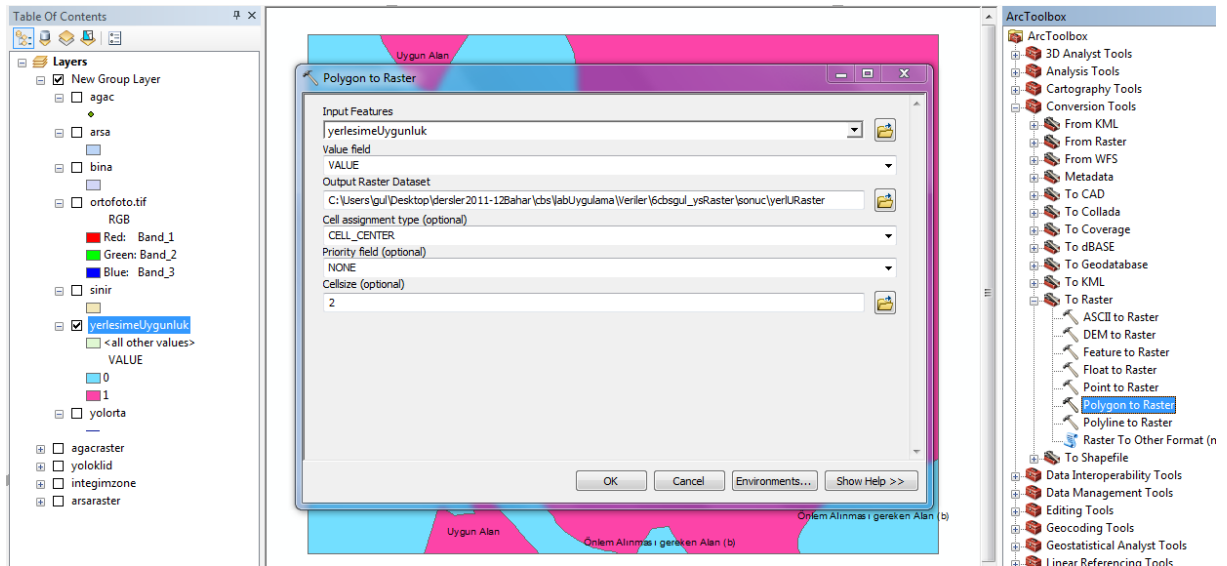

Şekil: Yerleşime uygunluk verisinin Raster yapıya dönüştürülmesi

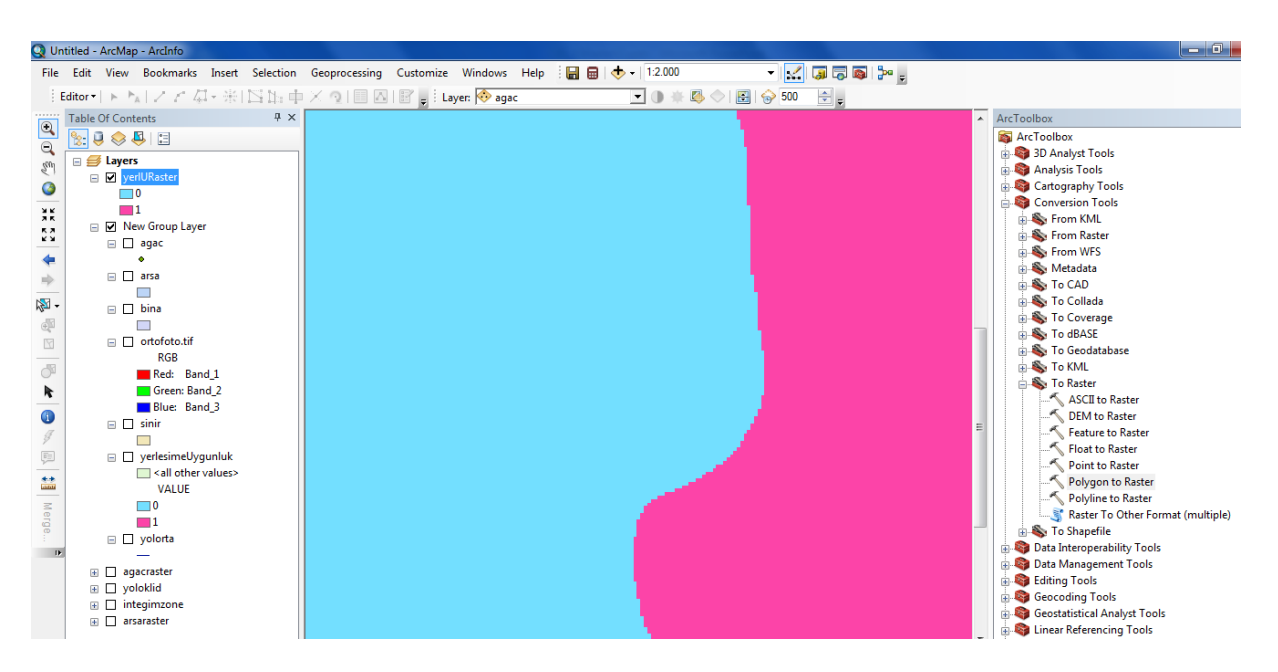

Şekil: Raster yapıda yerleşime uygunluk

Veride 0 değerleri uygun olmayan alanları, 1 değerleri uygun alanları göstermektedir. 1, 2 ve 9 numaralı arsalar elenmiştir.

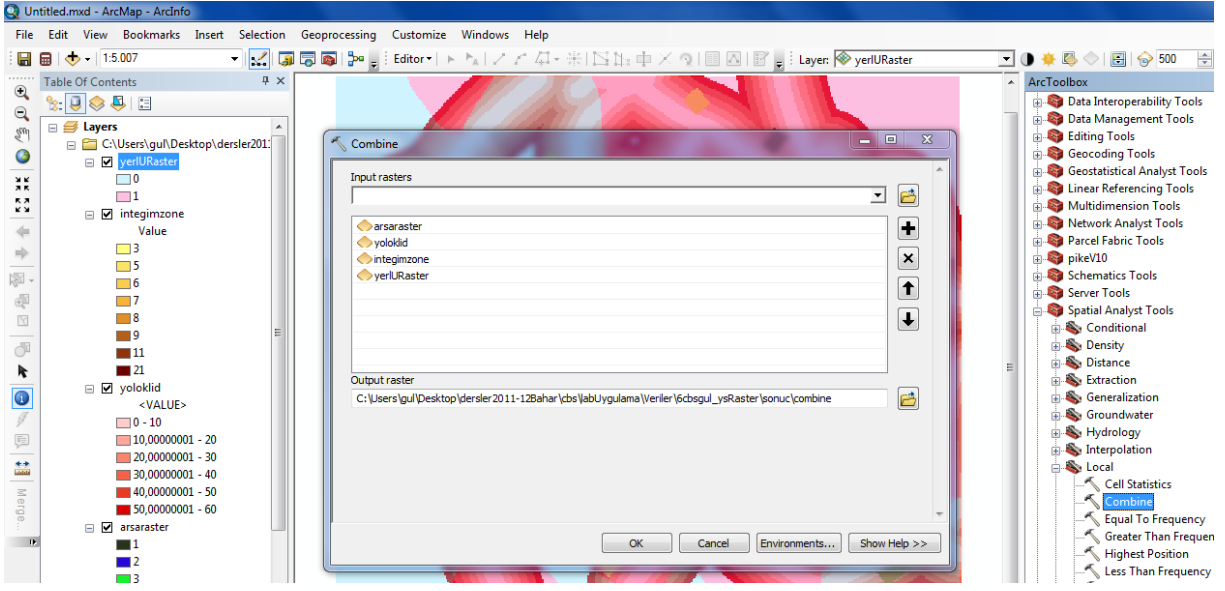

Şekil: Raster verilerin birleştirilmesi

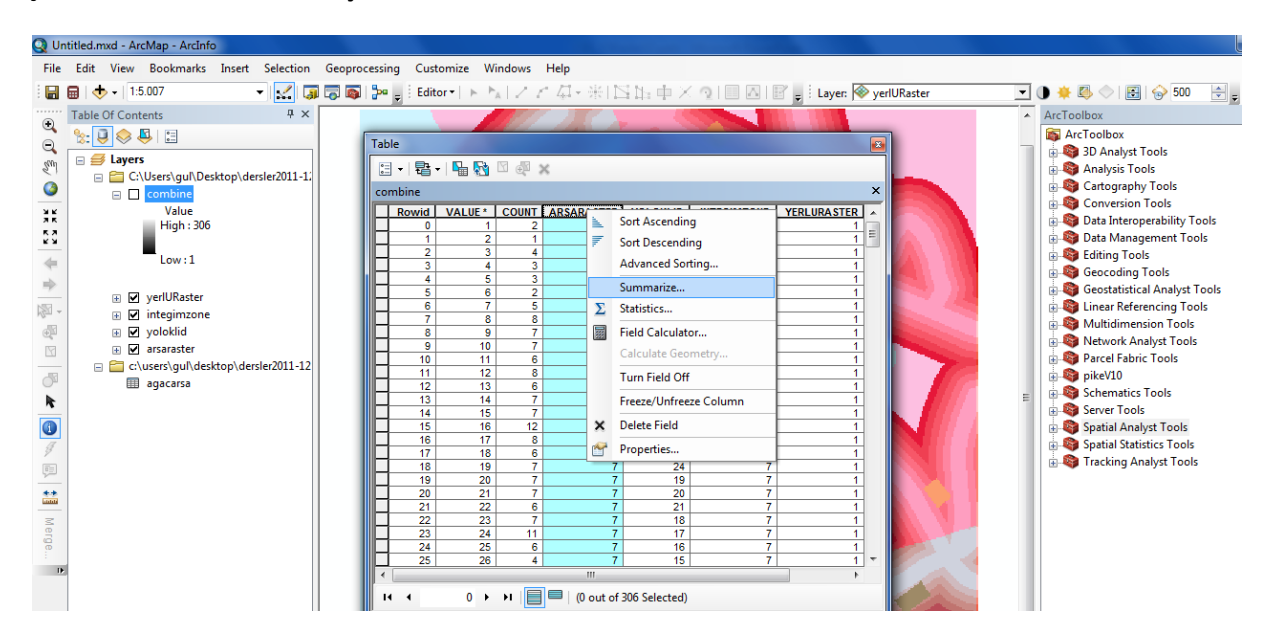

Şekil: Özet Tablo hazırlanması 1

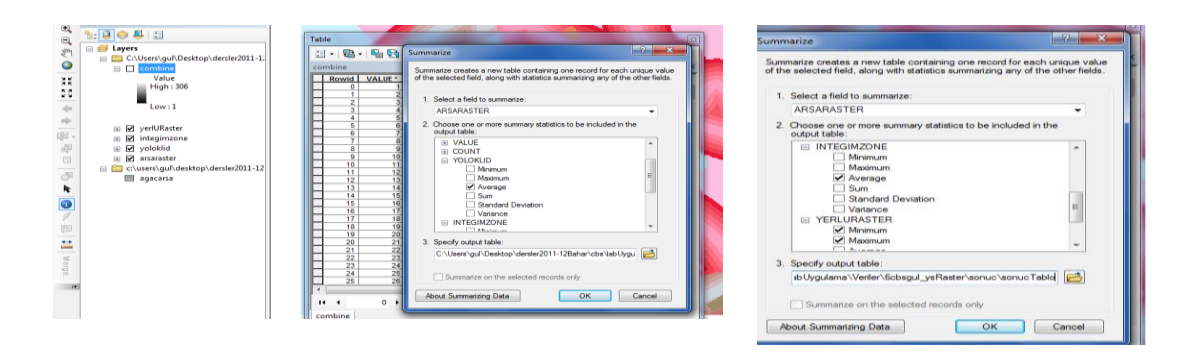

#### Şekil:Özet Tablo hazırlanması 2

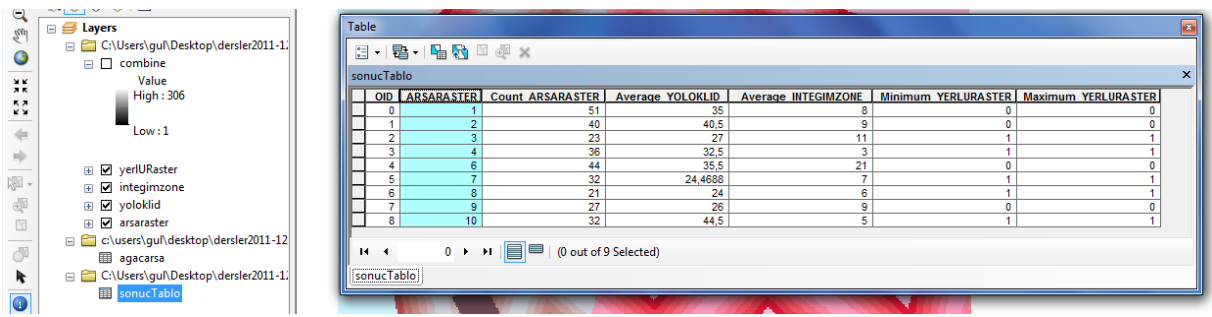

x

 $\pmb{\times}$ 

Şekil: Arsa Numarasına göre Yol-Eğim-Yerleşime Uygunluk

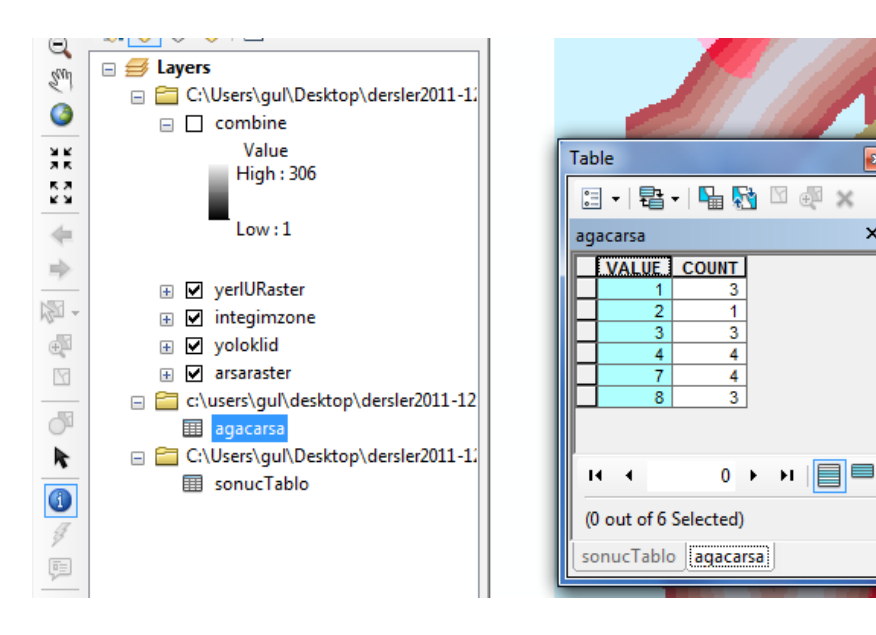

Şekil: Ağaç sayıları

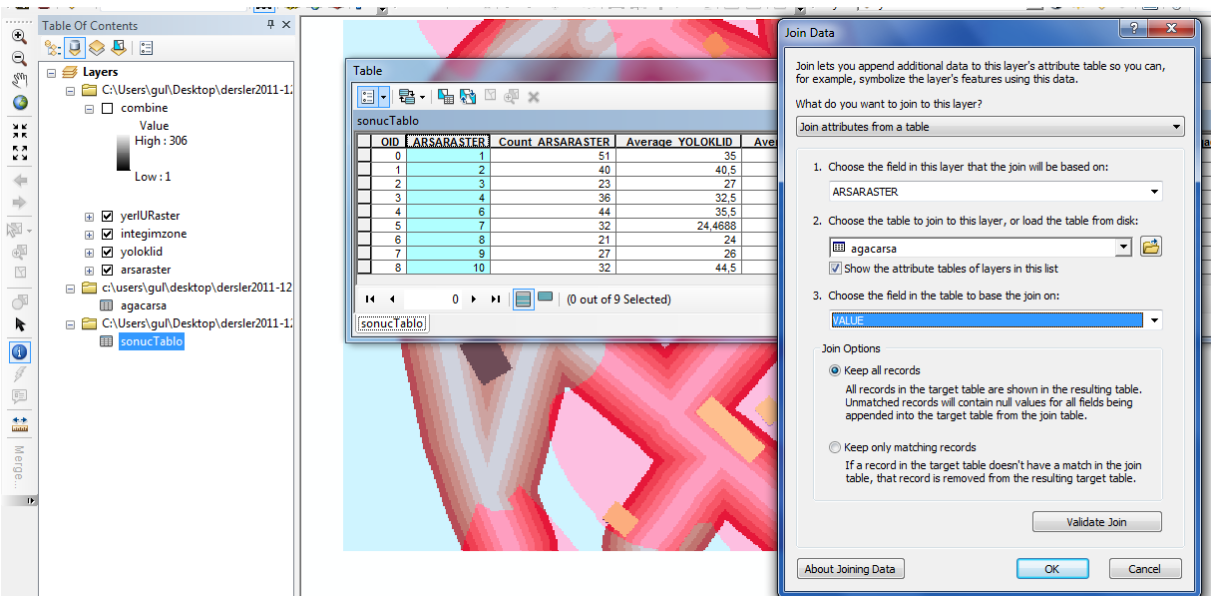

Şekil: Tablosuna ağaç sütunu eklenmesi ve AğaçArsa ile İlişkilendirme

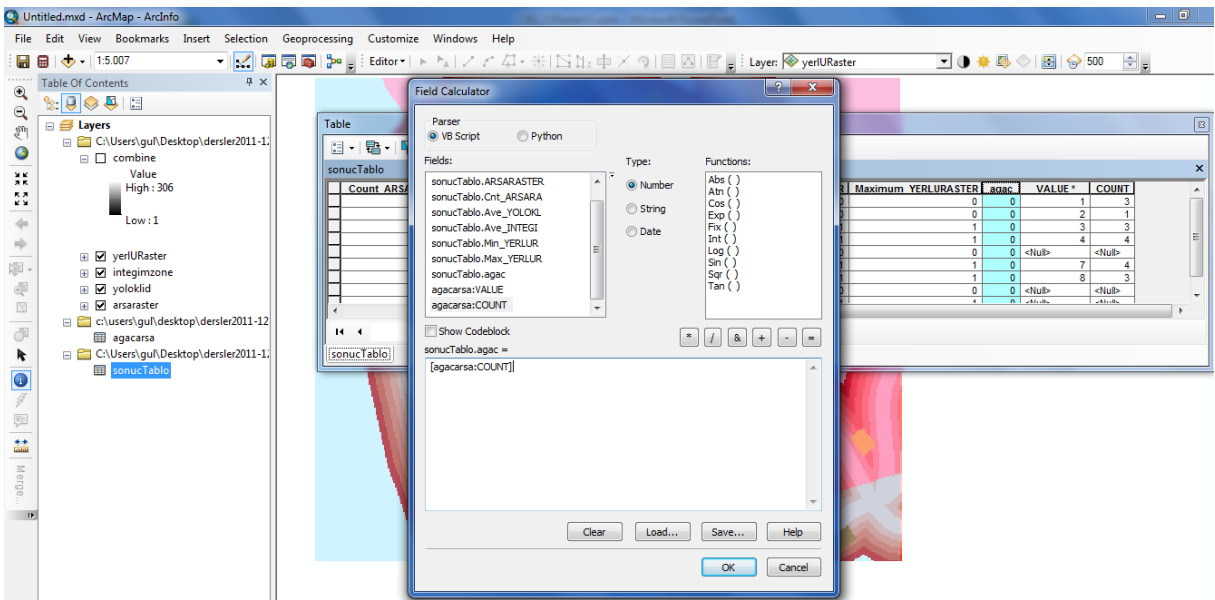

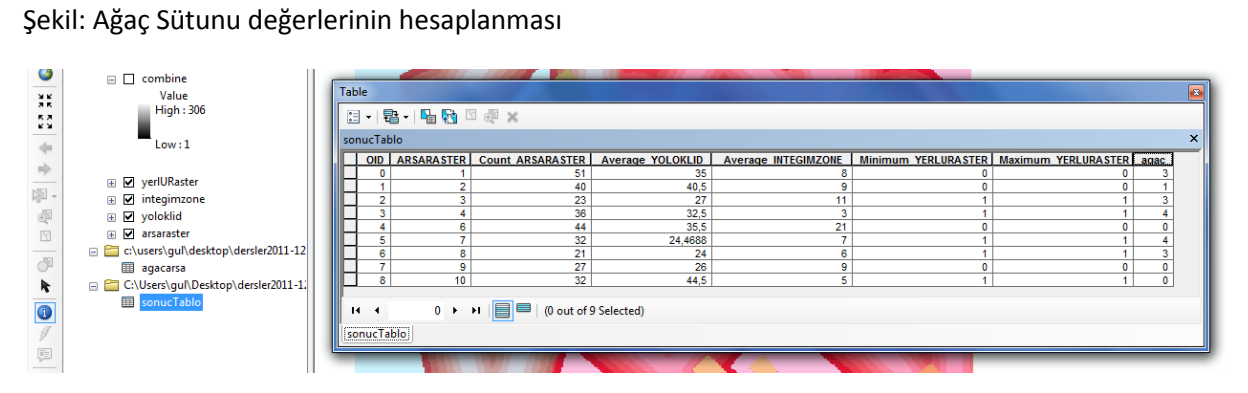

## Şekil: Tüm Değerleri İçeren Tablo

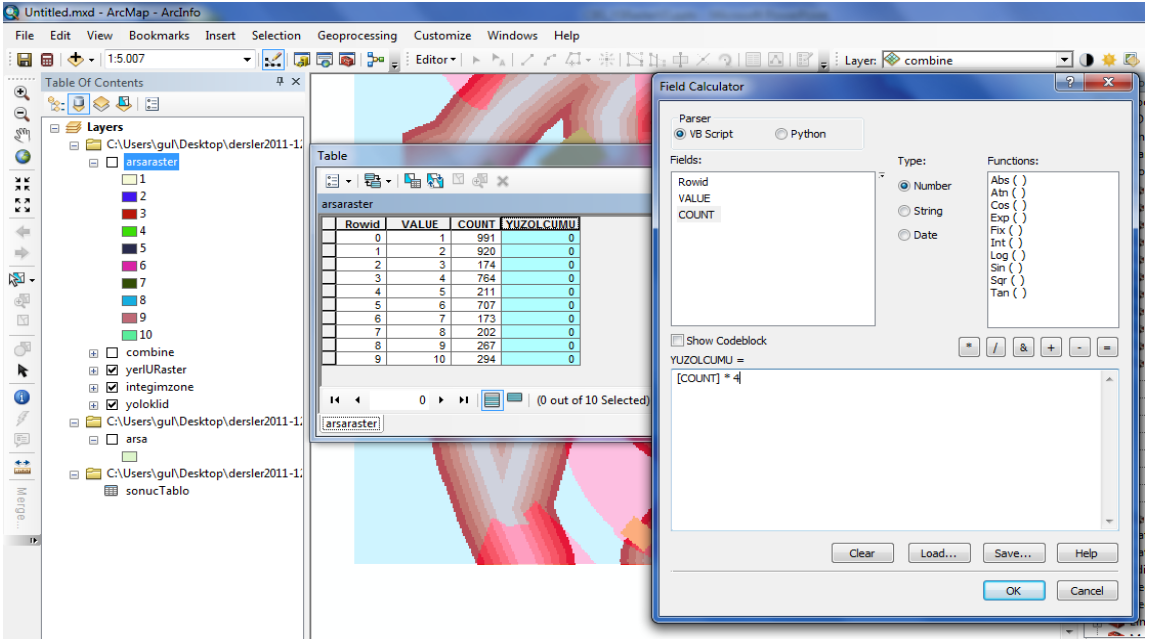

Şekil: Arsa Raster Verisinin Yüzölçümlerinin Hesaplanması

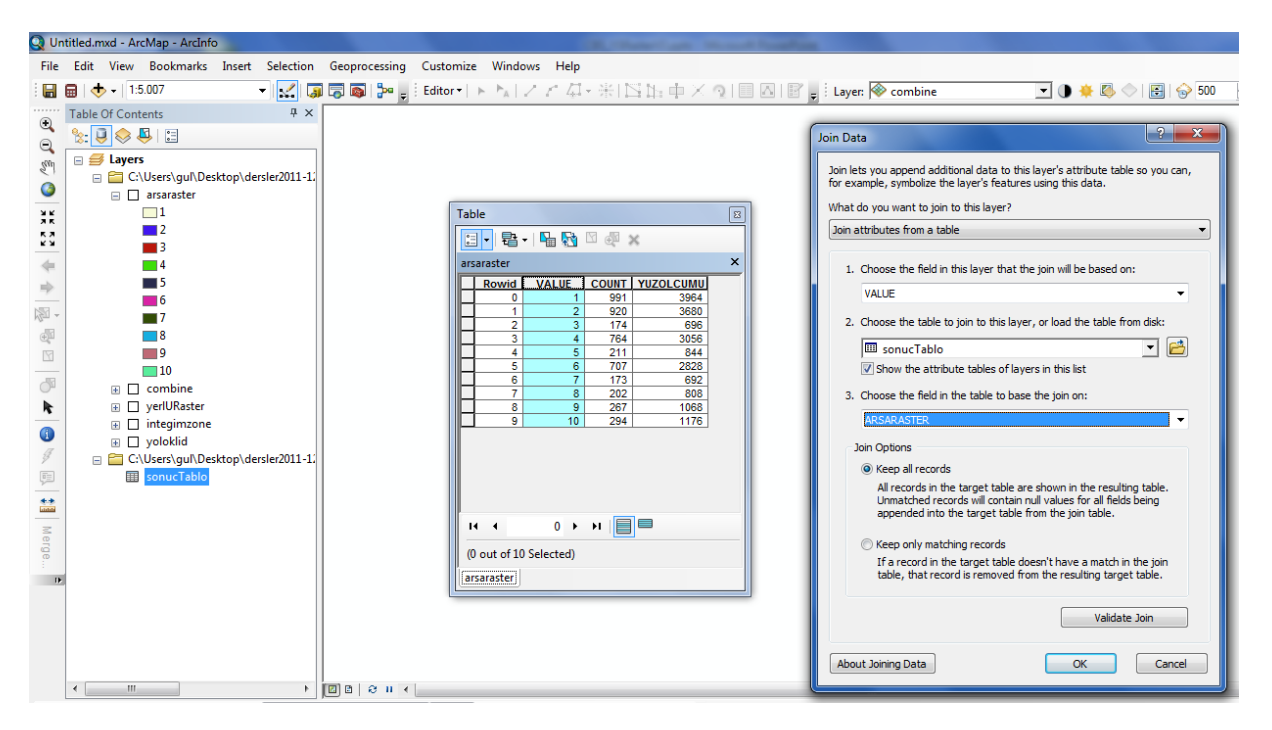

Şekil: Arsa Raster Verisinin Sonuç Tablo ile İlişkilendirilmesi

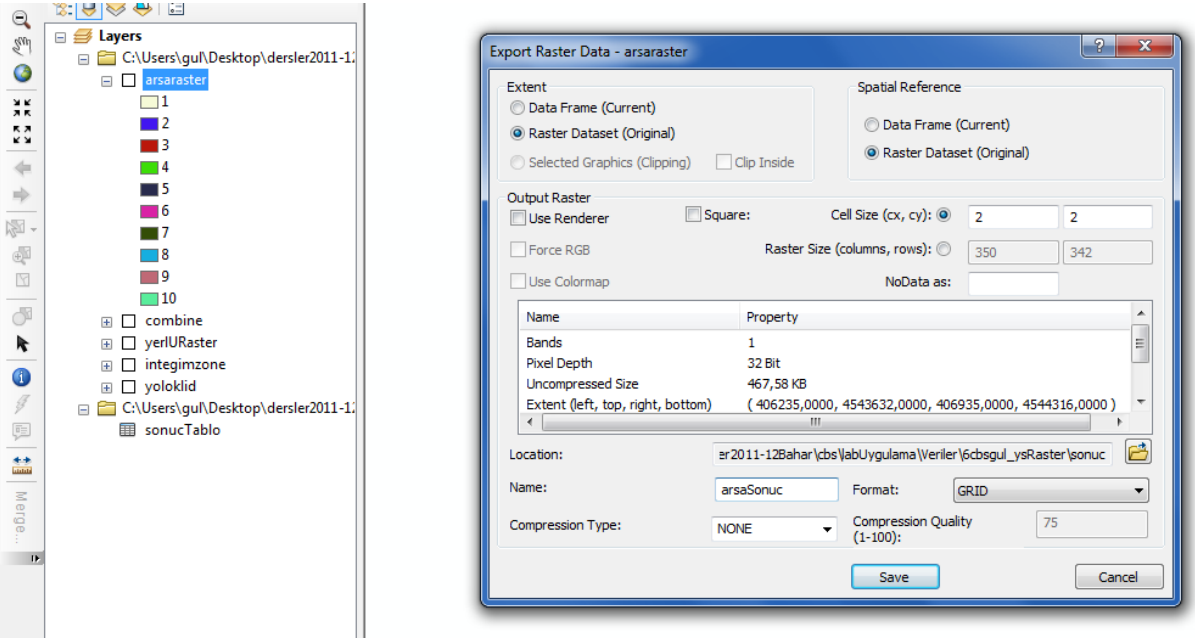

Şekil: Arsa Raster Verisinin Yeni bir isimle kaydedilmesi

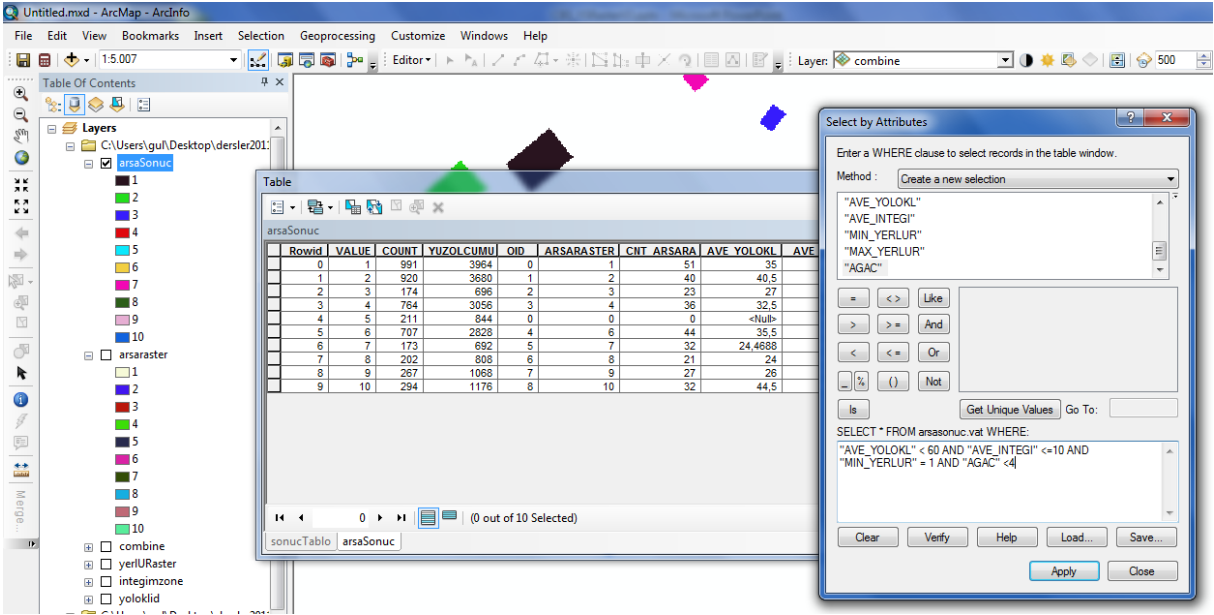

Şekil: SQL Sorgulaması

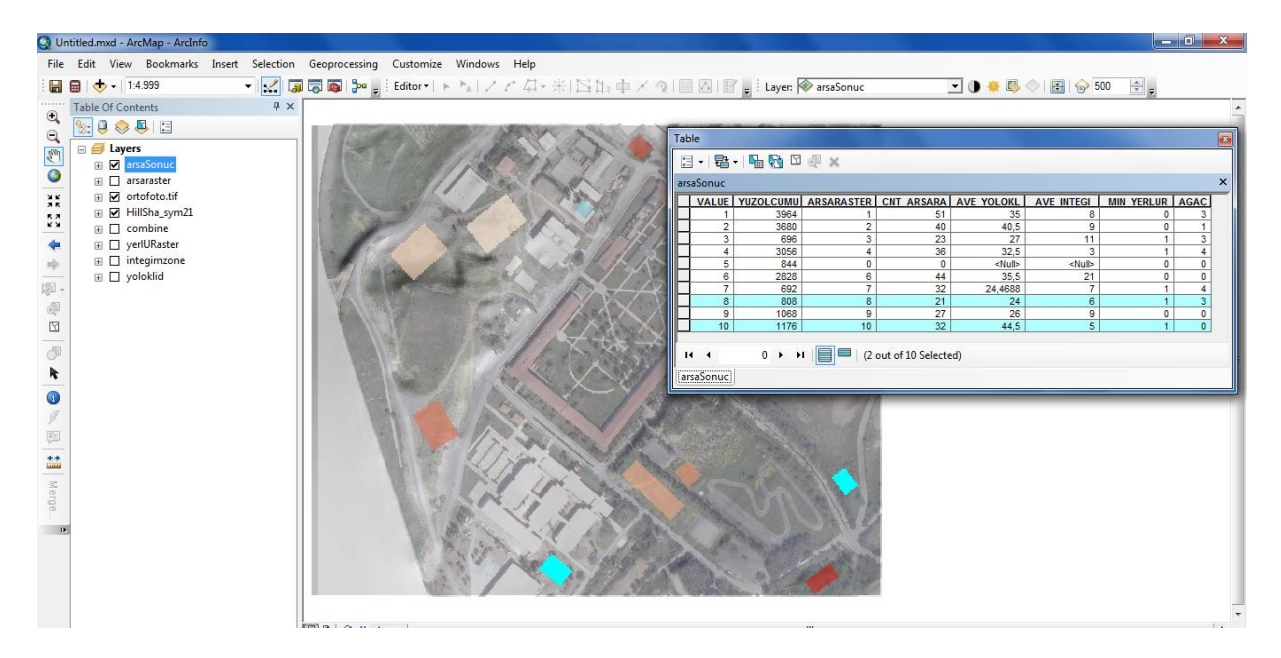

Şekil: Sonuç